#### **ZWIMOS**

#### Antrag stellen

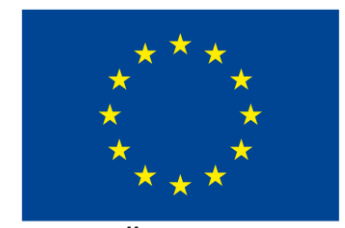

**EUROPÄISCHE UNION** Europäischer Sozialfonds

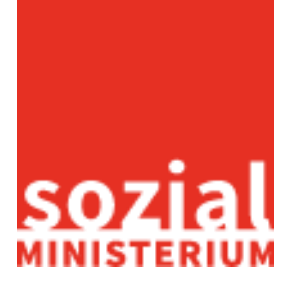

Bundesländertour 1

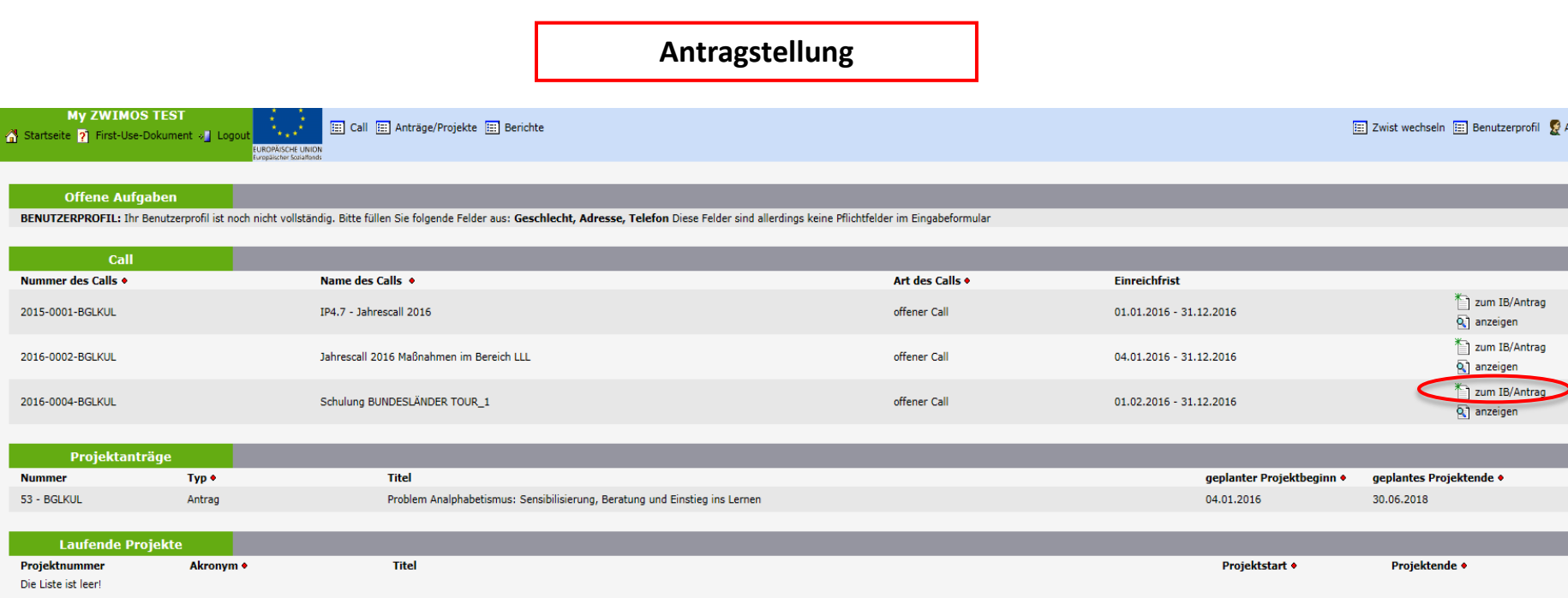

**My ZWIMOS TEST** Startseite 2 First-Use-Dokument v Logout

[: ] Call [: ] Anträge/Projekte [: ] Berichte

**EUROPÄISCHE UNION** 

ropäischer Scuialfonds

#### Projektantrag anlegen

Die hier angebotenen Organisationen werden aus Ihrem Adressbuch Benutzerprofi/Eigene Organisationen bezogen. Sollte die gewünschte Projektträger-Organisation noch nicht enthalten sein ergänzen Sie die bitte mittels "-> Org

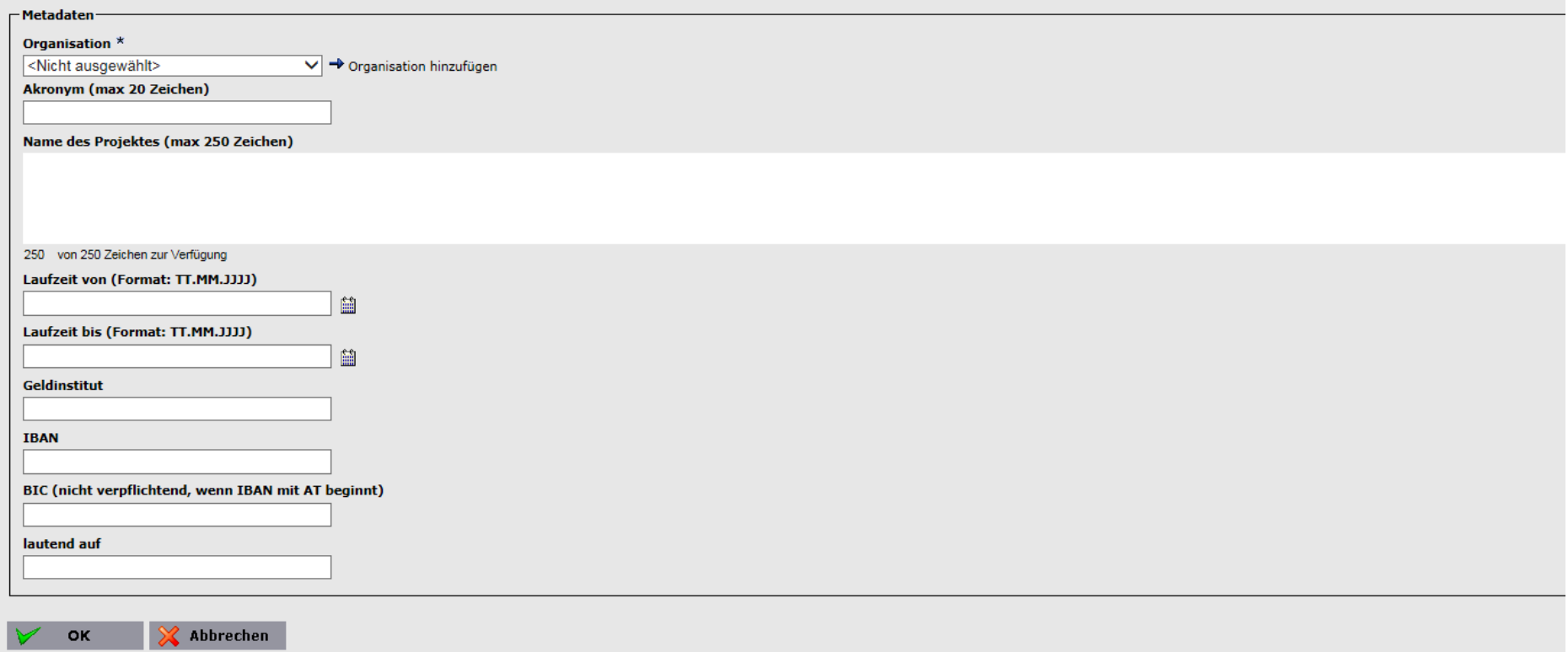

**My ZWIMOS TEST** Startseite 2 First-Use-Dokument » Logout

[22] Call [22] Anträge/Projekte [22] Berichte

**EUROPÄISCHE UNION** 

#### Projektantrag anlegen

Die hier angebotenen Organisationen werden aus Ihrem Adressbuch Benutzerprofil/Eigene Organisationen bezogen. Sollte die gewünschte Projektträger-Organisation noch nicht enthalten sein ergänzen Sie die bitte mittels "-> Or

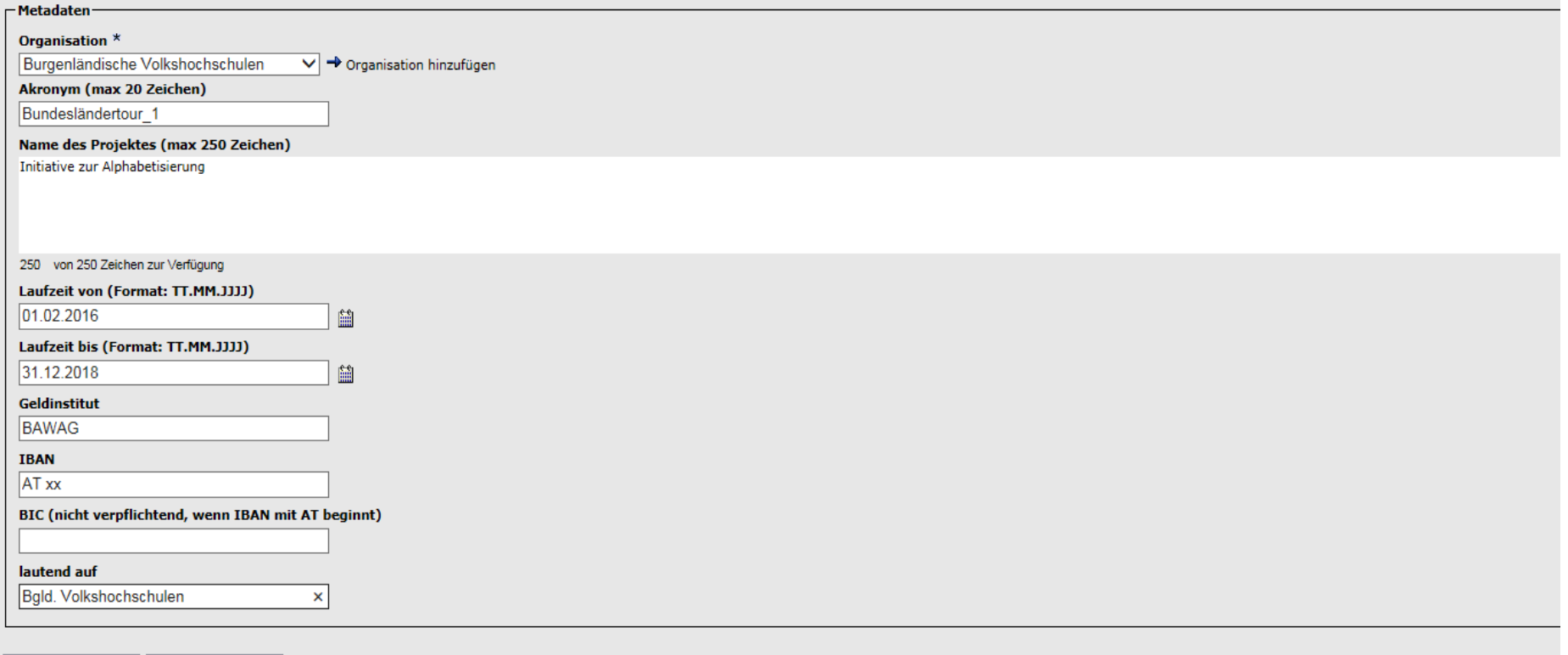

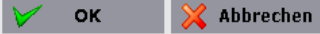

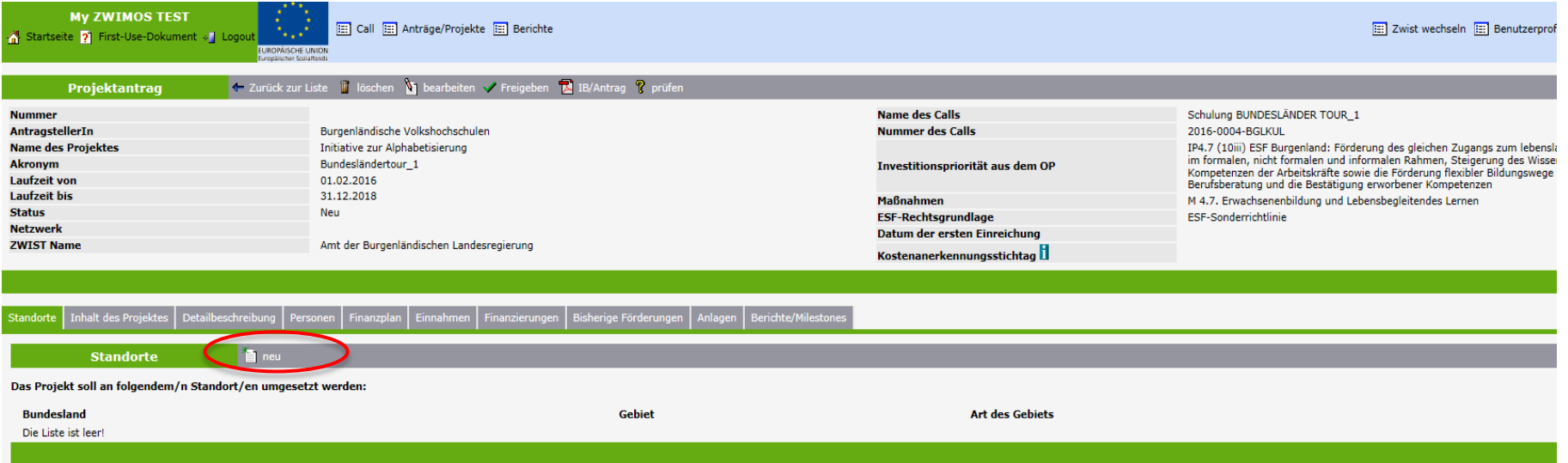

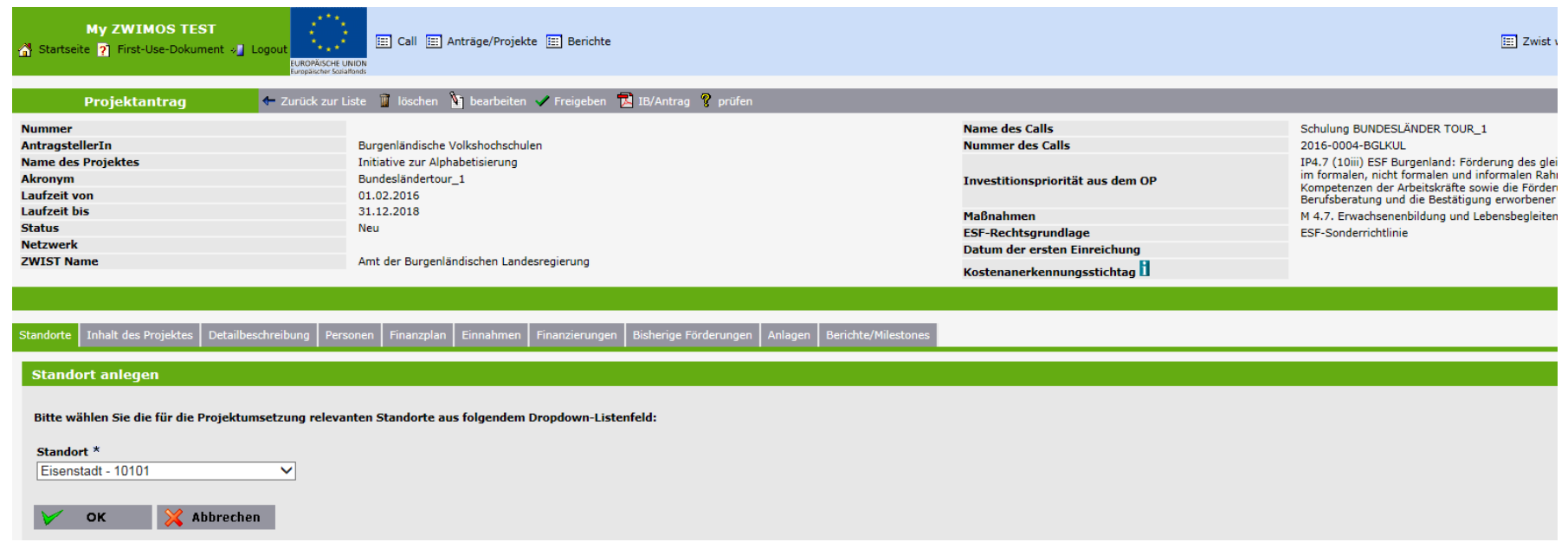

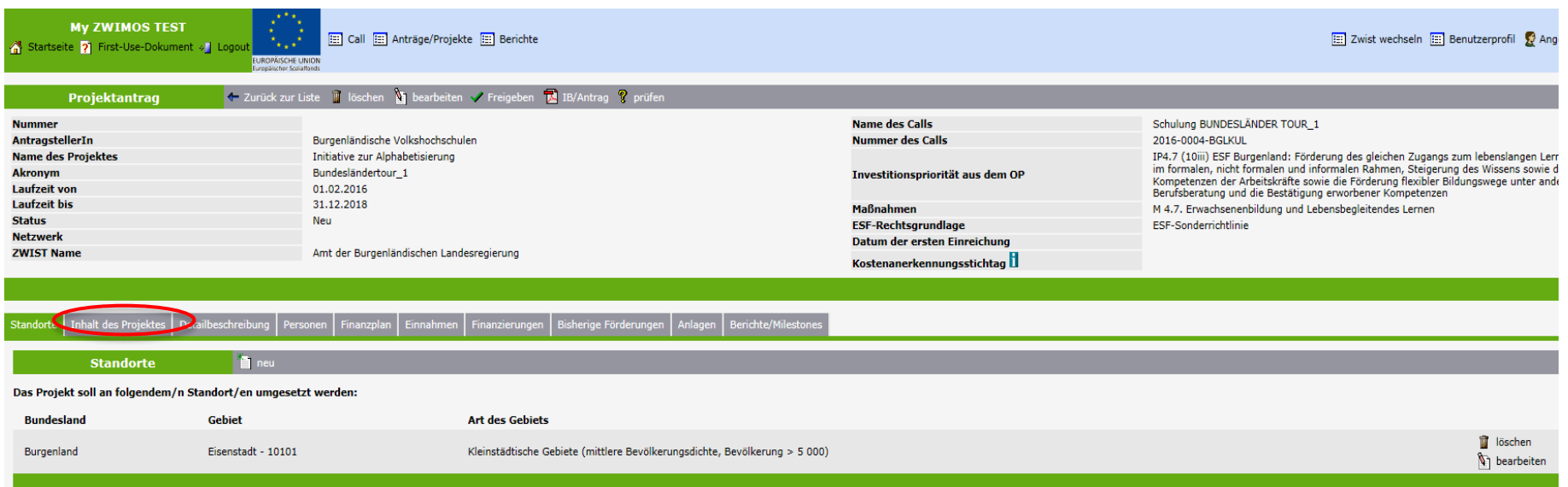

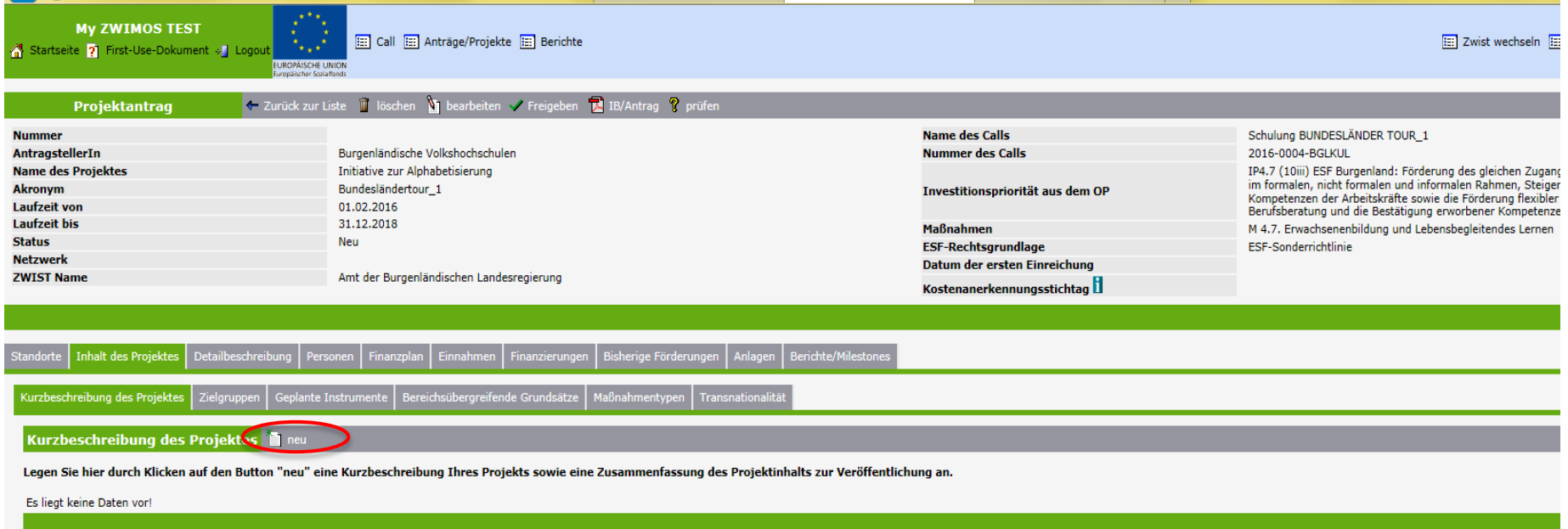

**My ZWIMOS TEST** Startseite ? First-Use-Dokument » Logou

Call [11] Anträge/Projekte [11] Berichte

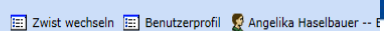

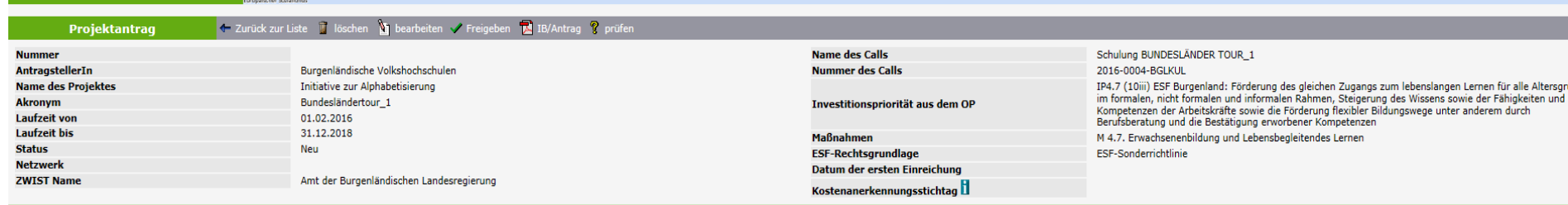

#### Tinhalt des Projektes | Detailbeschreibung | Personen | Finanzplan | Einnahmen | Finanzierungen | Bisherige Förderungen | Anlagen | Berichte/Milestones

Kurzbeschreibung des Projektes Zielgruppen Geplante Instrumente Bereichsübergreifende Grundsätze Maßnahmentypen Transnationalität

#### Kurzbeschreibung des Projektes anlegen

#### Kurzversion des Projektkonzeptes (max 3000 Zeichen) LI

s 7,5 % der Burgenländer (21.000 Menschen) funktionale Analphabeten sind. Dies ist nicht nur ein bildungspolitisches und gesellschaftliches, sondern auch ein sozialpolitisches und wirtschaftliches Problem, da für diese Men nen der Öffentlichkeitsarbeit gesetzt werden. Weiters werden niederschwellige Lernangebote entwickelt. Der Schwerpunkt liegt auf den "bildungsbenachteiligten Personen".

3000 von 3000 Zeichen zur Verfügung

#### Zusammenfassung des Projektinhalts zur Veröffentlichung (max 250 Zeichen)

Maßnahmen der Öffentlichkeitsarbeit zur Sensibilisierung des Problems, sowie niederschwellige Lernangebote

250 von 250 Zeichen zur Verfügung

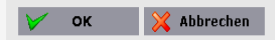

**My ZWIMOS TEST** Startseite 7 First-Use-Dokument v Logou

Call [33] Anträge/Projekte [33] Berichte **UROPÄISCHE UNIO** 

Zwist wechseln [33] Benutzerprofil & Angelika Ha

Projektantrag + Zurück zur Liste ischen in bearbeiten v Freigeben i BI/Antrag ? prüfen **Name des Calls** Schulung BUNDESLÄNDER TOUR\_1 **Nummer** AntragstellerIn Burgenländische Volkshochschulen **Nummer des Calls** 2016-0004-BGLKUL **Name des Projektes** Initiative zur Alphabetisierung IP4.7 (10iii) ESF Burgenland: Förderung des gleichen Zugangs zum lebenslangen Lernen für a im formalen, nicht formalen und informalen Rahmen, Steigerung des Wissens sowie der Fähig **Akronym** Bundesländertour\_1 Investitionspriorität aus dem OP Kompetenzen der Arbeitskräfte sowie die Förderung flexibler Bildungswege unter anderem du **Laufzeit von** 01.02.2016 Berufsberatung und die Bestätigung erworbener Kompetenzen **Laufzeit bis** 31.12.2018 **Maßnahmen** M 4.7. Erwachsenenbildung und Lebensbegleitendes Lernen **Status** Neu **ESF-Rechtsgrundlage** ESF-Sonderrichtlinie **Netzwerk** Datum der ersten Einreichung **ZWIST Name** Amt der Burgenländischen Landesregierung Kostenanerkennungsstichtag

Finanzplan Einnahmen Finanzierungen Bisherige Förderungen Anlagen Berichte/Milestones Inhalt des Projektes

Geplante Instrumente | Bereichsübergreifende Grundsätze | Maßnahmentypen | Transnationalität hreibung des Projektes Zielarupper

Zielgruppen

#### Bitte klicken Sie bei jenen Zielgruppen auf den Button "bearbeiten", die Sie mit Ihrem Projekt ansprechen möchten.

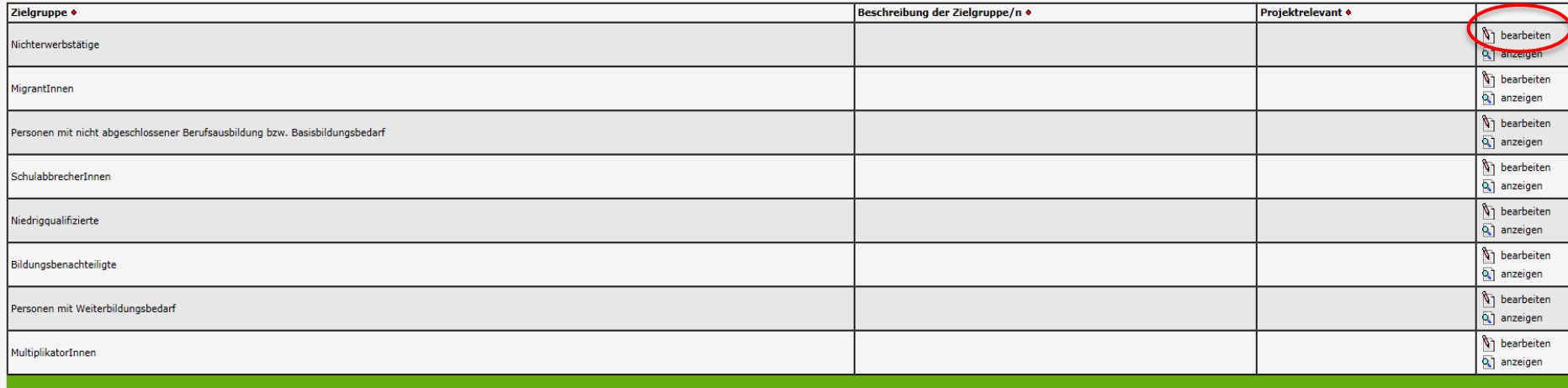

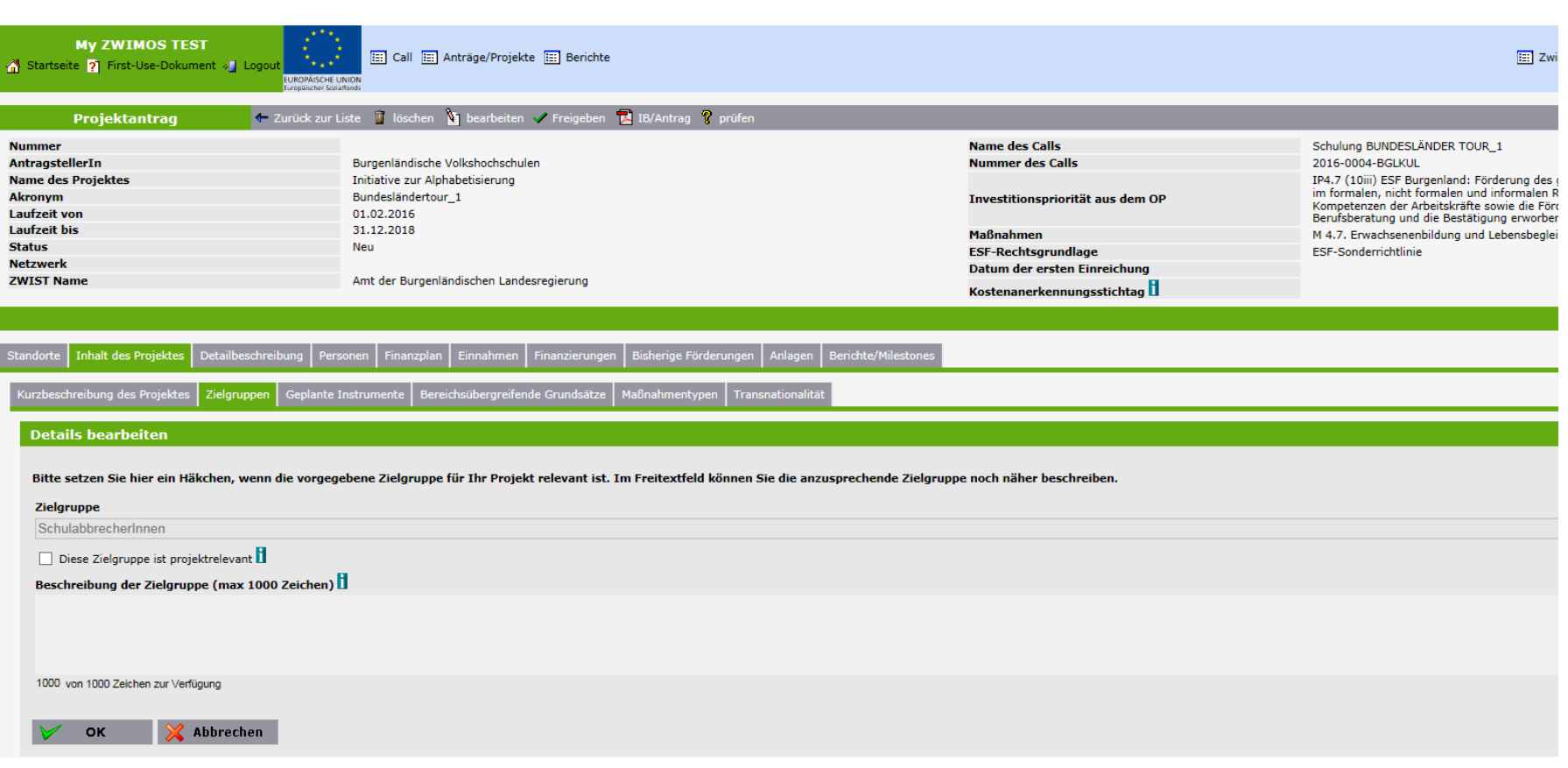

**My ZWIMOS TEST** Startseite ? First-Use-Dokument » Logout

[22] Call [22] Anträge/Projekte [22] Berichte **EUROPÄISCHE UNION** 

Zwist wechseln **E Benutzerprofil** & Angelika H

← Zurück zur Liste ■ löschen ■ bearbeiten / Freigeben ■ IB/Antrag ? prüfen Projektantrag **Name des Calls** Schulung BUNDESLÄNDER TOUR 1 **Nummer** AntragstellerIn Burgenländische Volkshochschulen **Nummer des Calls** 2016-0004-BGLKUL Initiative zur Alphabetisierung **Name des Projektes** IP4.7 (10iii) ESF Burgenland: Förderung des gleichen Zugangs zum lebenslangen Lernen für im formalen, nicht formalen und informalen Rahmen, Steigerung des Wissens sowie der Fäh **Akronym** Bundesländertour\_1 Investitionspriorität aus dem OP Kompetenzen der Arbeitskräfte sowie die Förderung flexibler Bildungswege unter anderem d **Laufzeit von** 01.02.2016 Berufsberatung und die Bestätigung erworbener Kompetenzen Laufzeit his 31.12.2018 **Maßnahmen** M 4.7. Erwachsenenbildung und Lebensbegleitendes Lernen **Status** Neu **ESF-Rechtsgrundlage** ESF-Sonderrichtlinie **Netzwerk** Datum der ersten Einreichung **ZWIST Name** Amt der Burgenländischen Landesregierung Kostenanerkennungsstichtag

**Inhalt des Projektes** 

Kurzbeschreibung des Projektes Zielgruppen Geplante Instrumente Bereichsübergreifende Grundsätze Maßnahmentypen Transnationalität

Zielgruppen

#### Bitte klicken Sie bei jenen Zielgruppen auf den Button "bearbeiten", die Sie mit Ihrem Projekt ansprechen möchten. Zielaruppe • Beschreibung der Zielgruppe/n • Projektrelevant • **bearbeiten** Nichterwerbstätige Q<sup>1</sup> anzeigen bearbeiten MigrantInnen Q1 anzeigen **bearbeiten** Personen mit nicht abgeschlossener Berufsausbildung bzw. Basisbildungsbedarf ◡  $Q$  anzeigen bearbeiten SchulabbrecherInnen U anzeigen bearbeiten Niedriggualifizierte ٧ Q anzeigen bearbeiten Bildungsbenachteiligte ر anzeigen **bearbeiten** Personen mit Weiterbildungsbedarf Q anzeigen h bearbeiten MultiplikatorInnen  $Q$  anzeigen

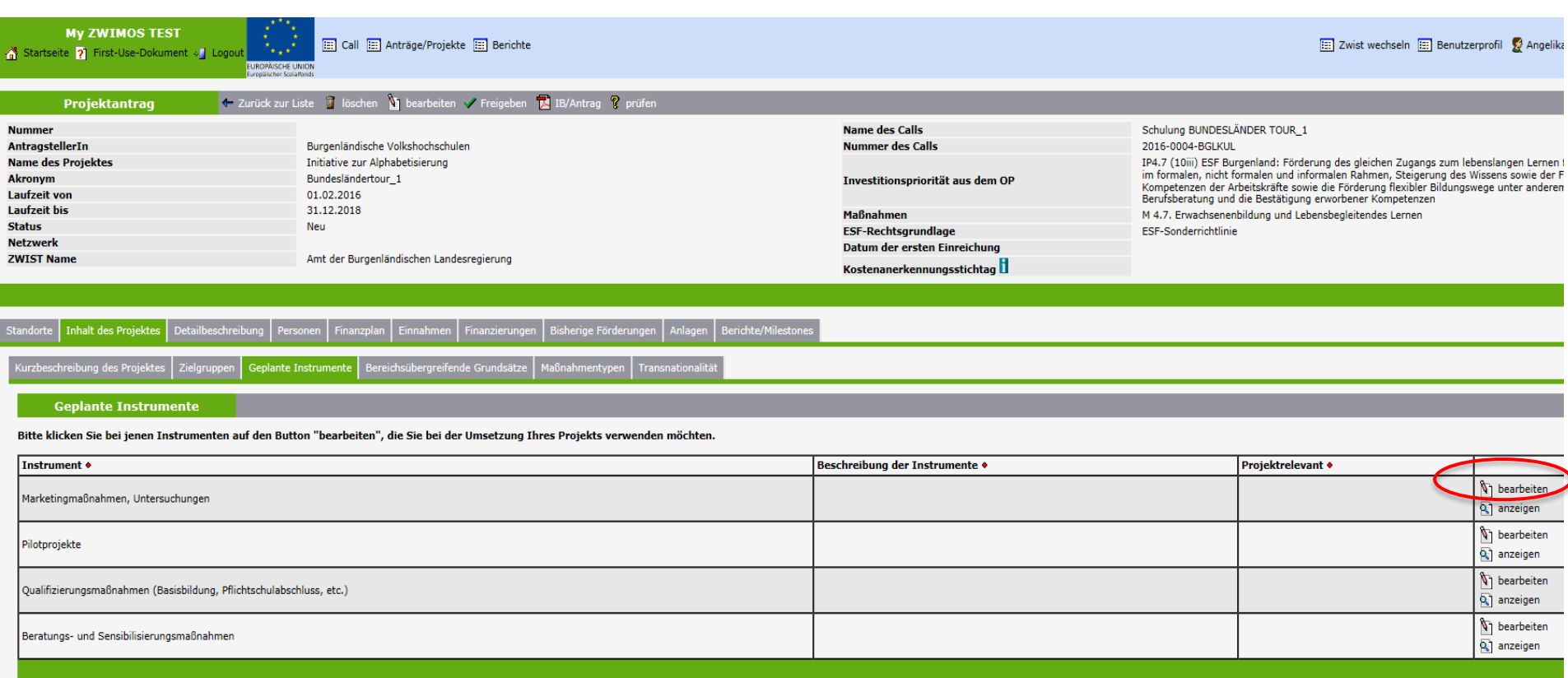

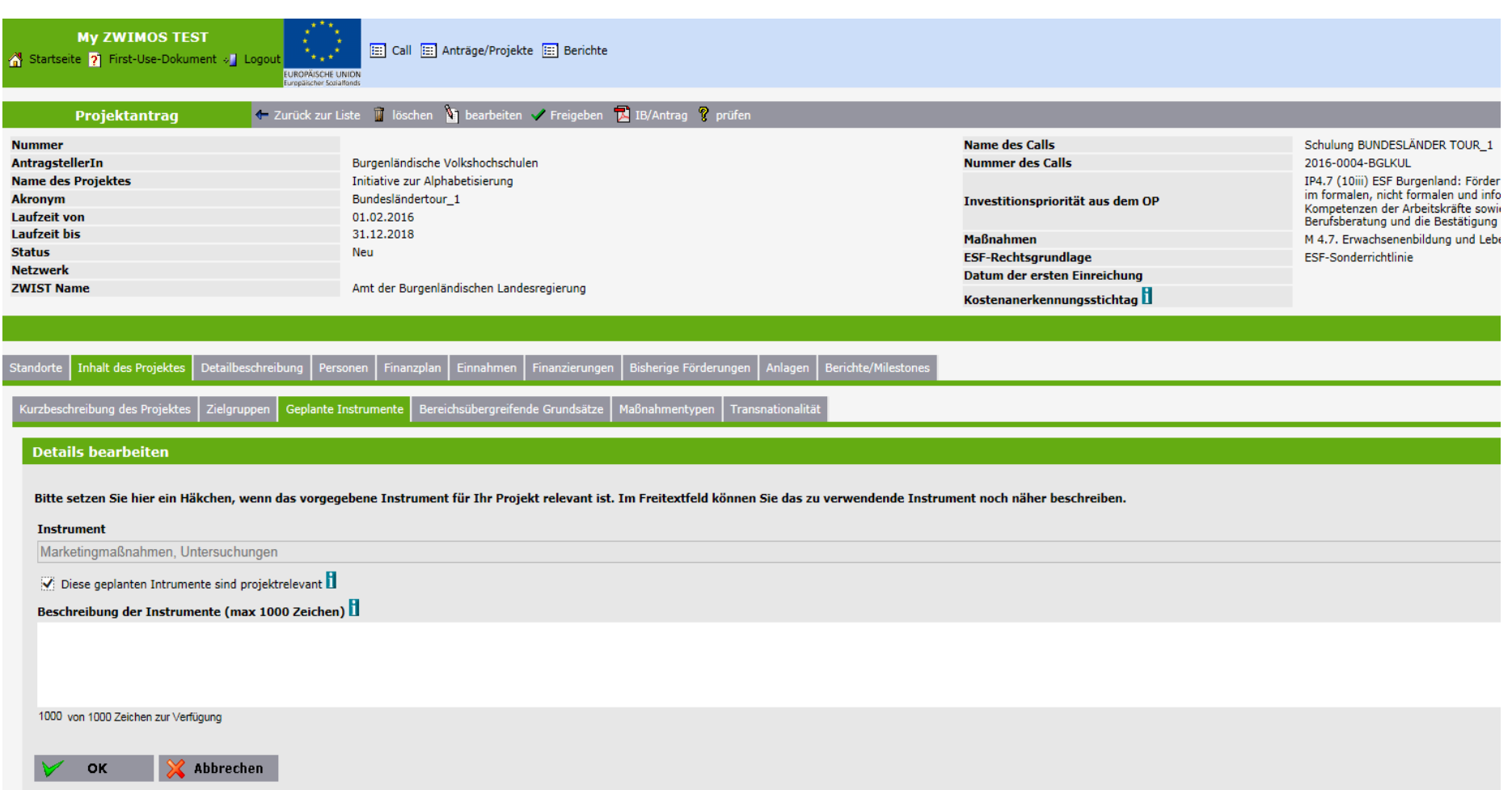

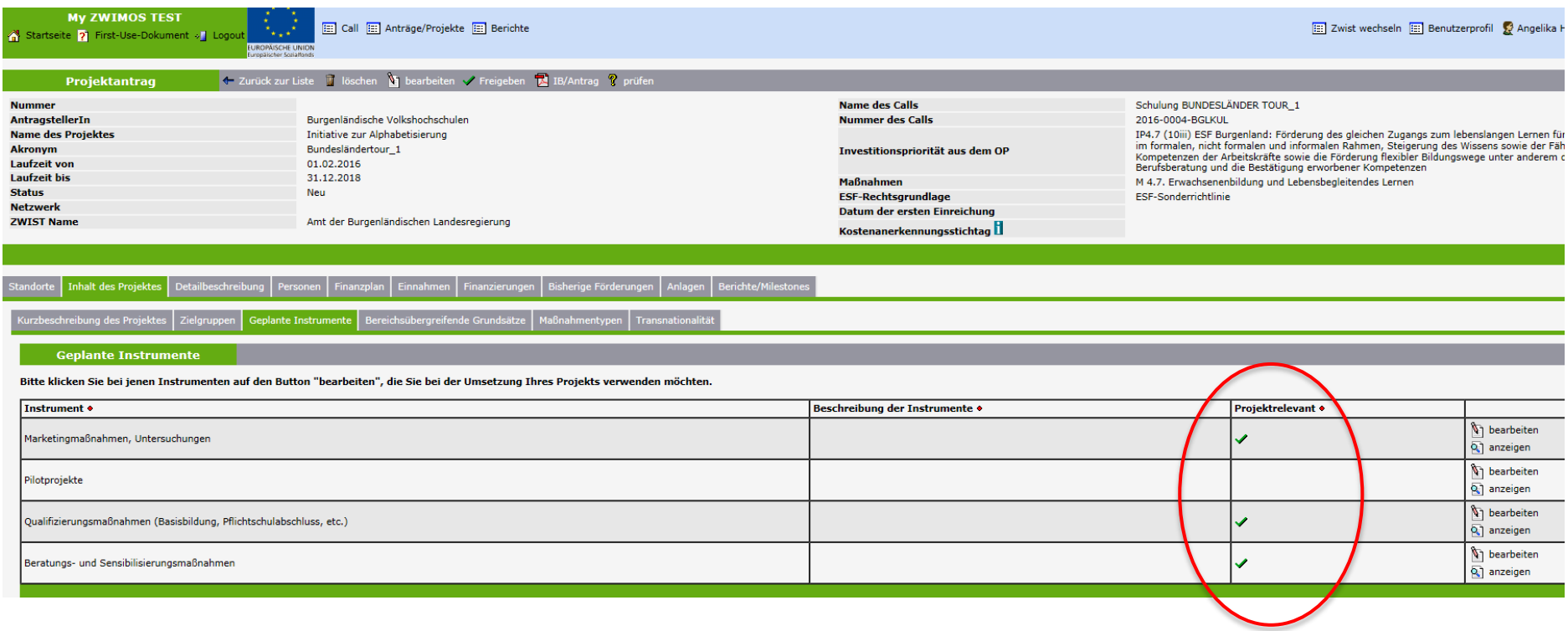

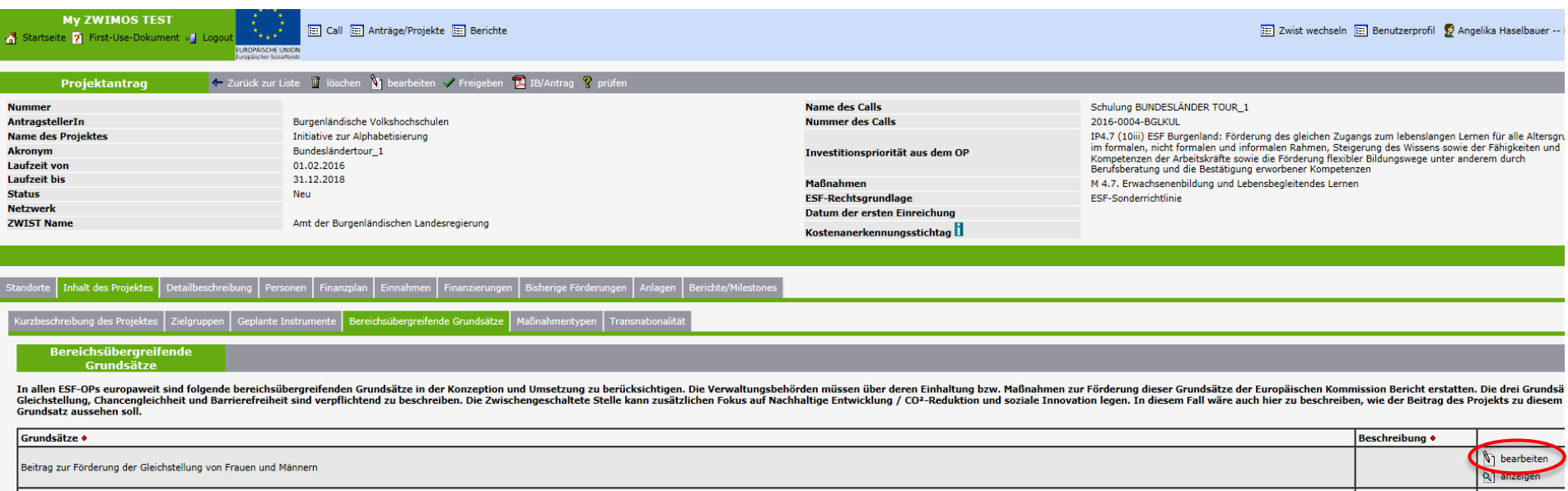

Beitrag zur Förderung der Chancengleichheit und Nichtdiskriminierung

Beitrag zur Sicherstellung der Barrierefreiheit für Menschen mit Behinderung (Erläuterungstext: OP Kap. 11.2 sowie http://www.sozialministerium.at/site/Service/Barrierefreiheit/Oesterreich\_barrierefrei/)

bearbeiten

Q anzeigen bearbeiten

 $\overline{Q_k}$  anzeigen

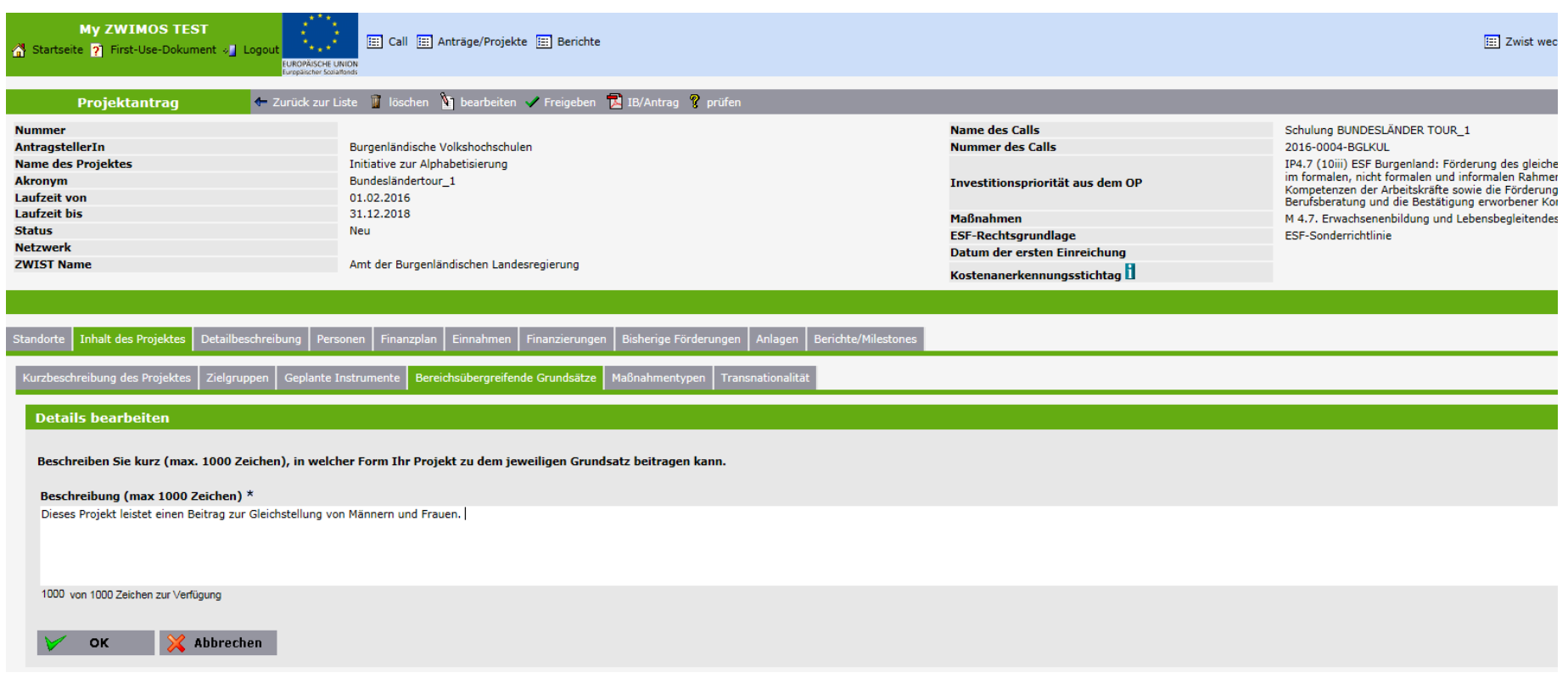

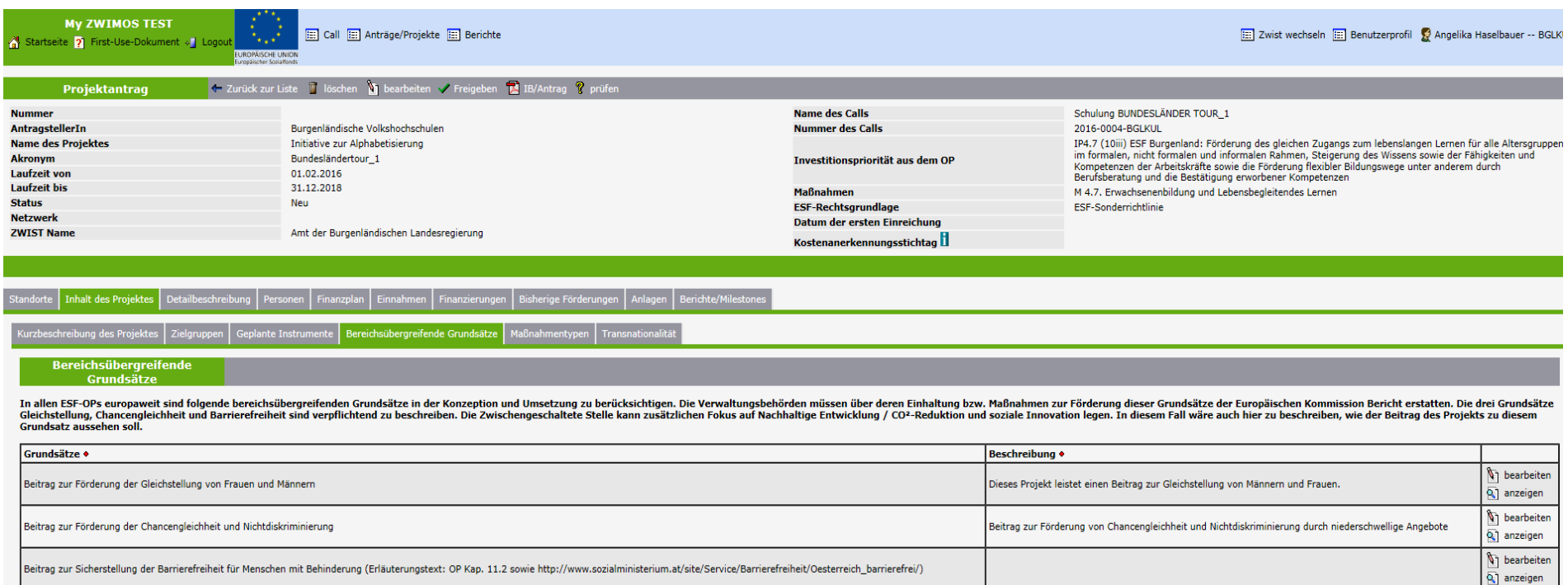

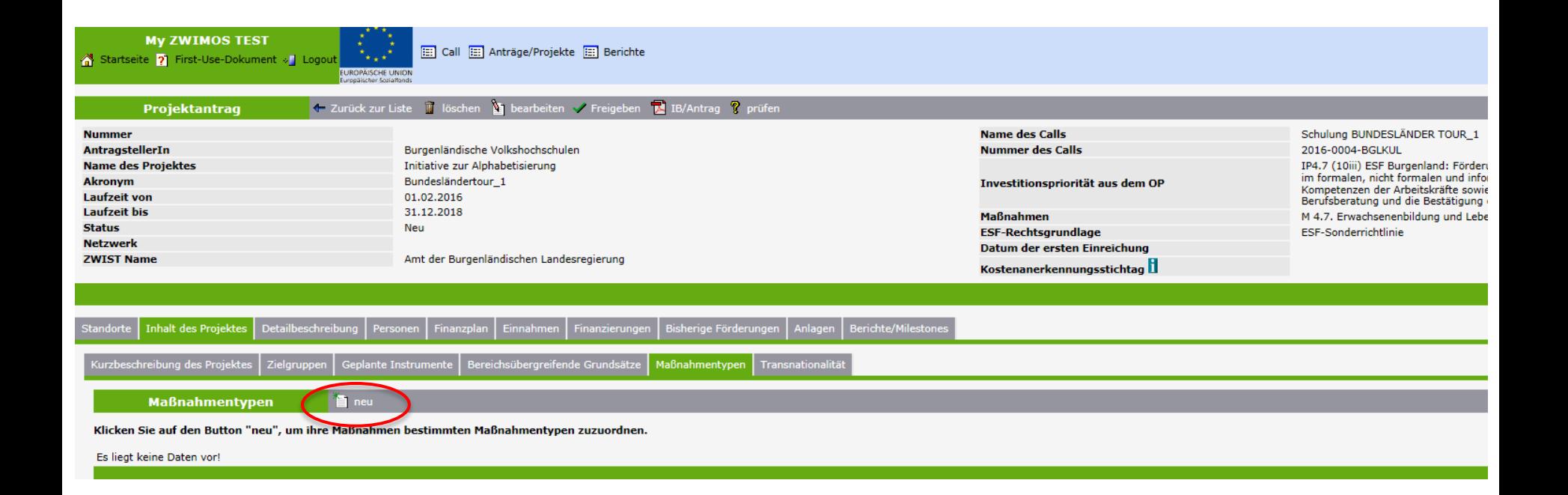

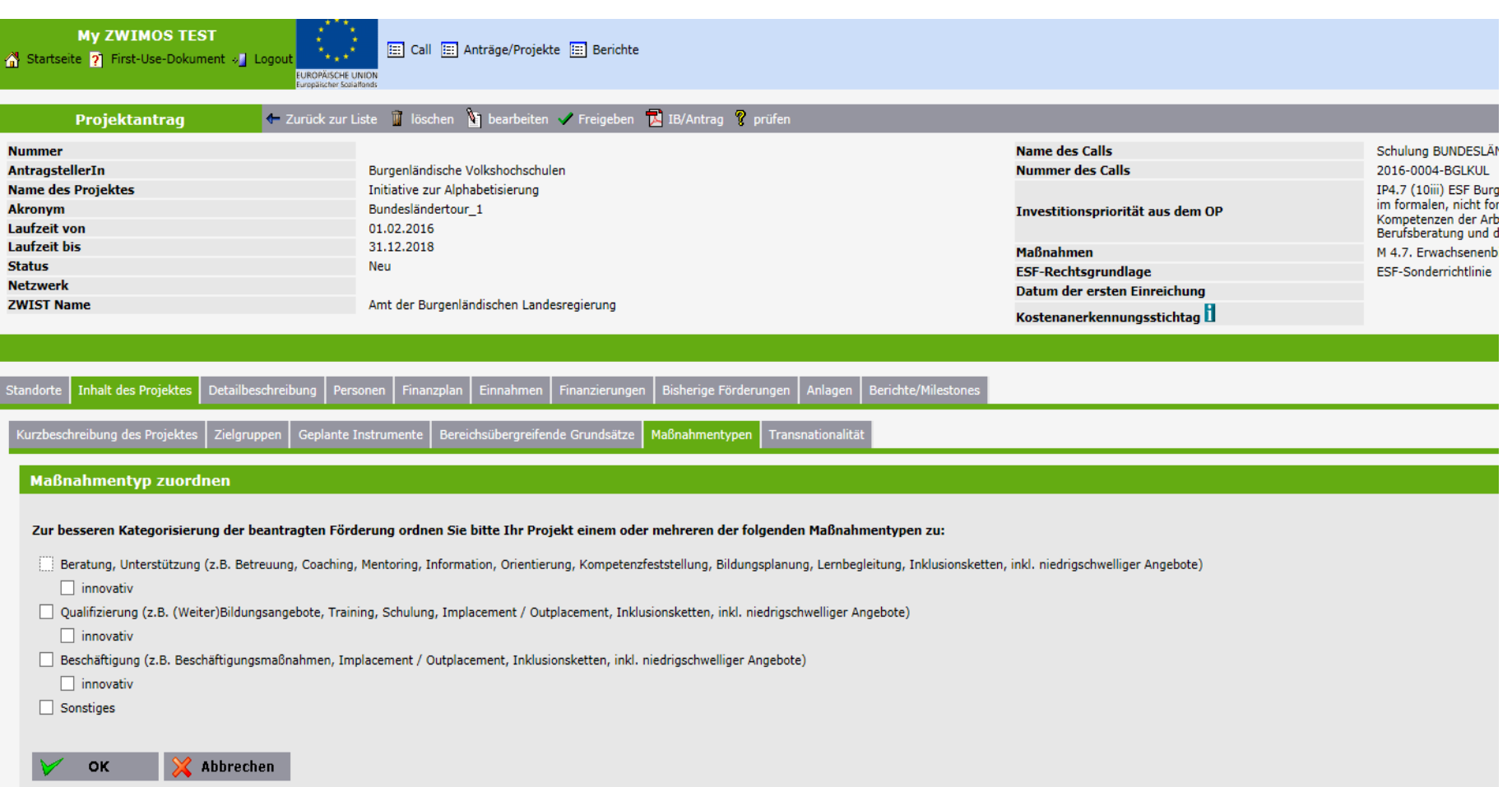

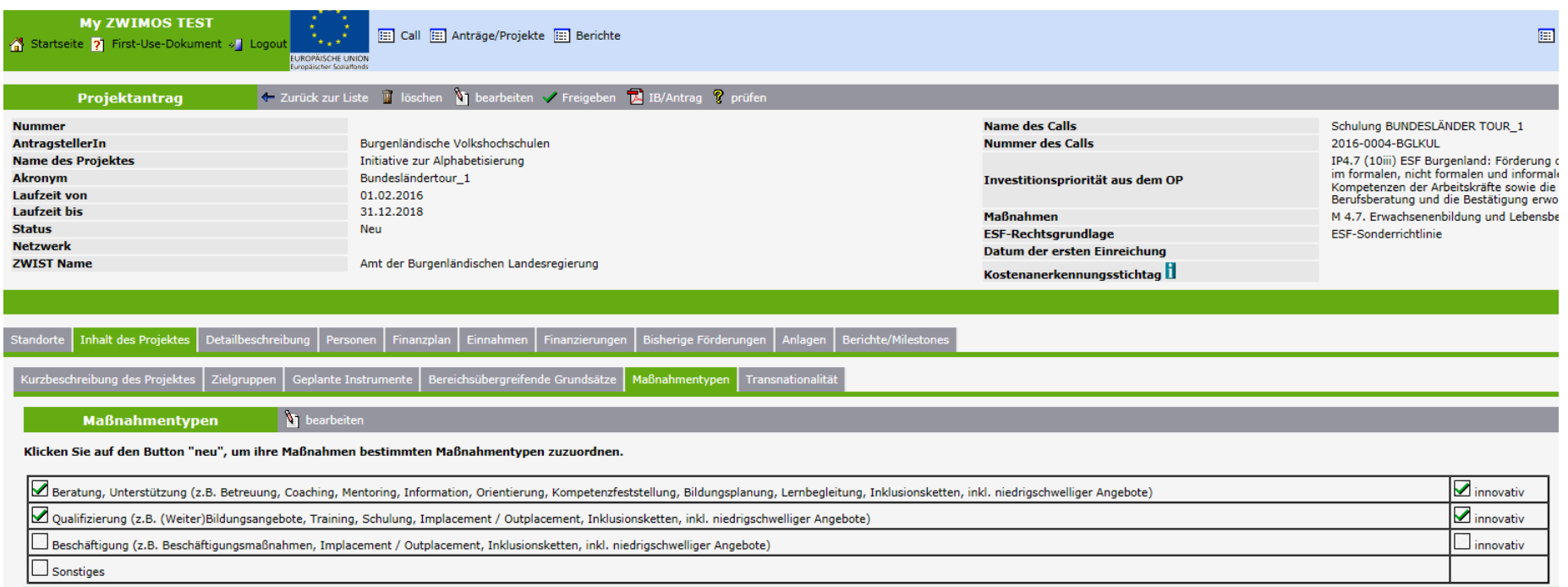

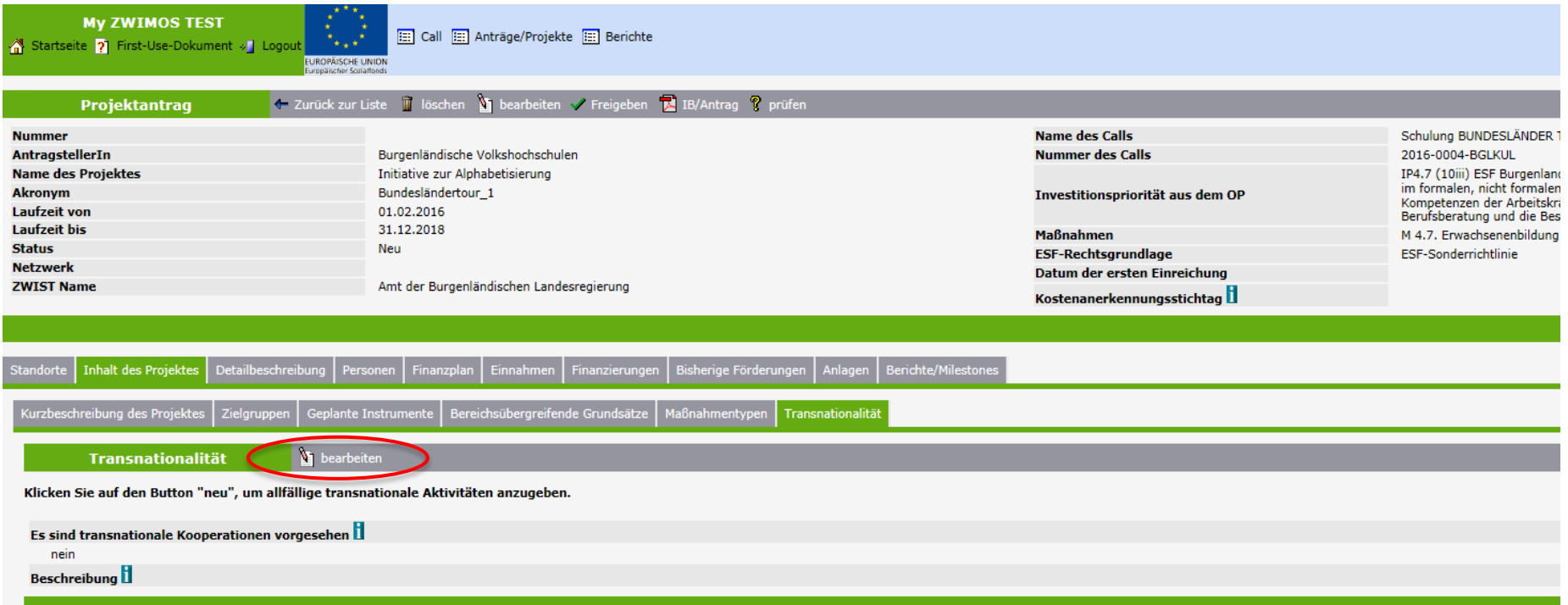

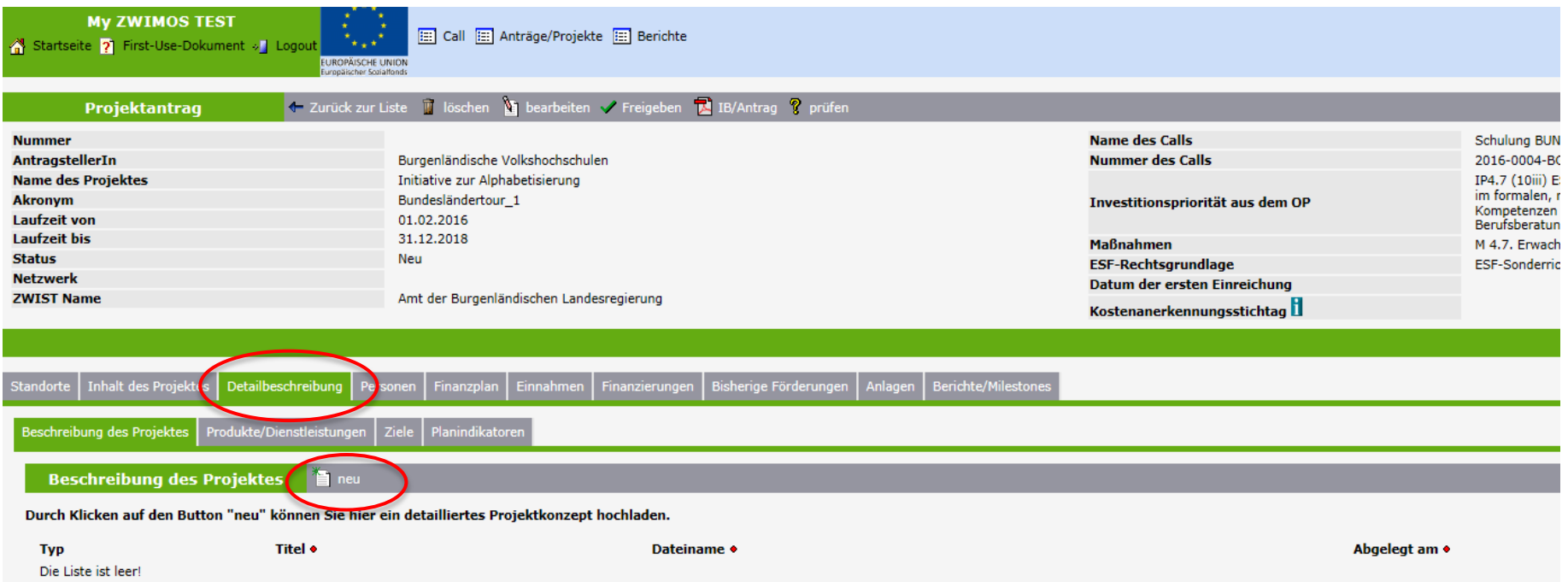

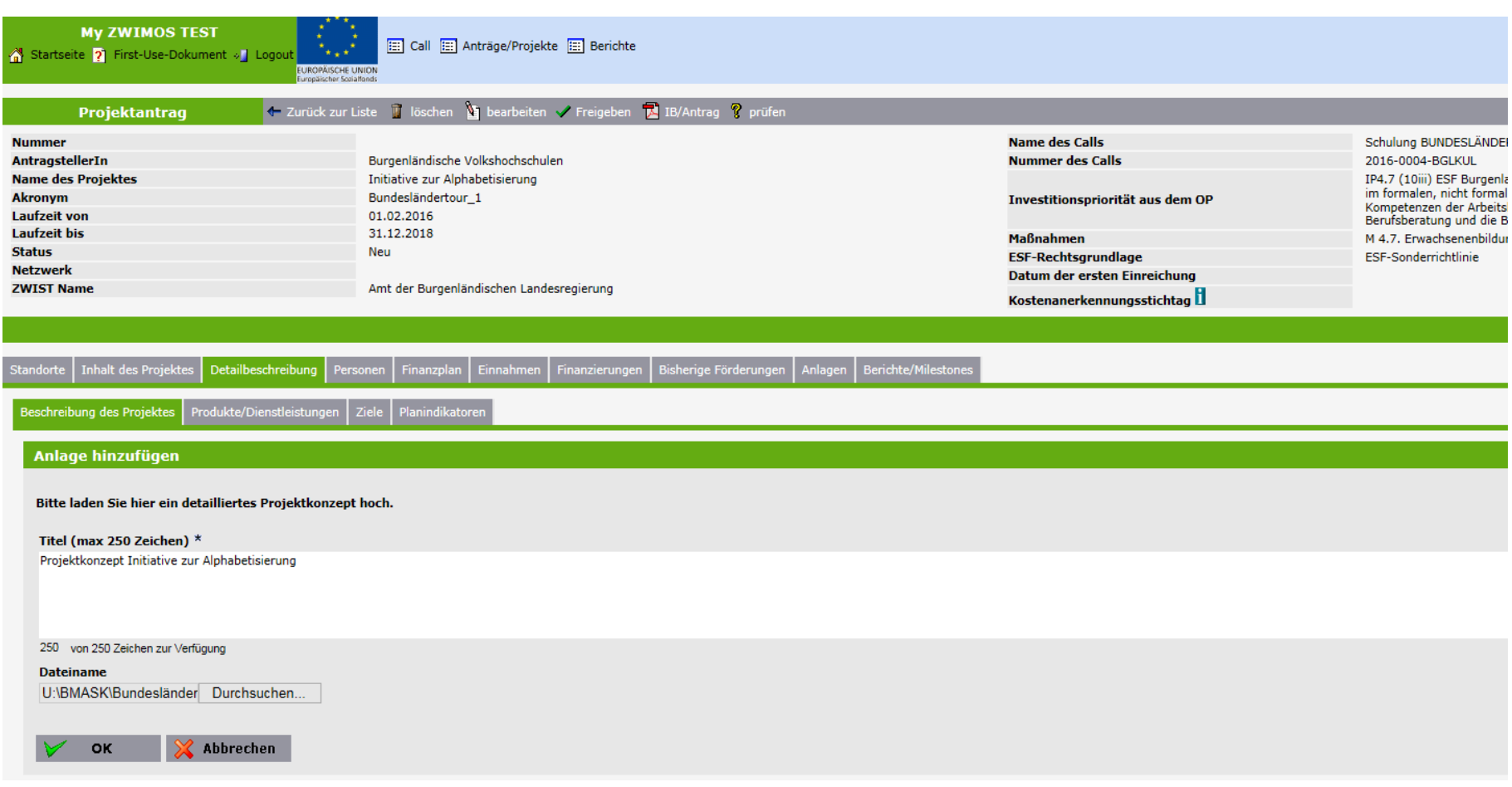

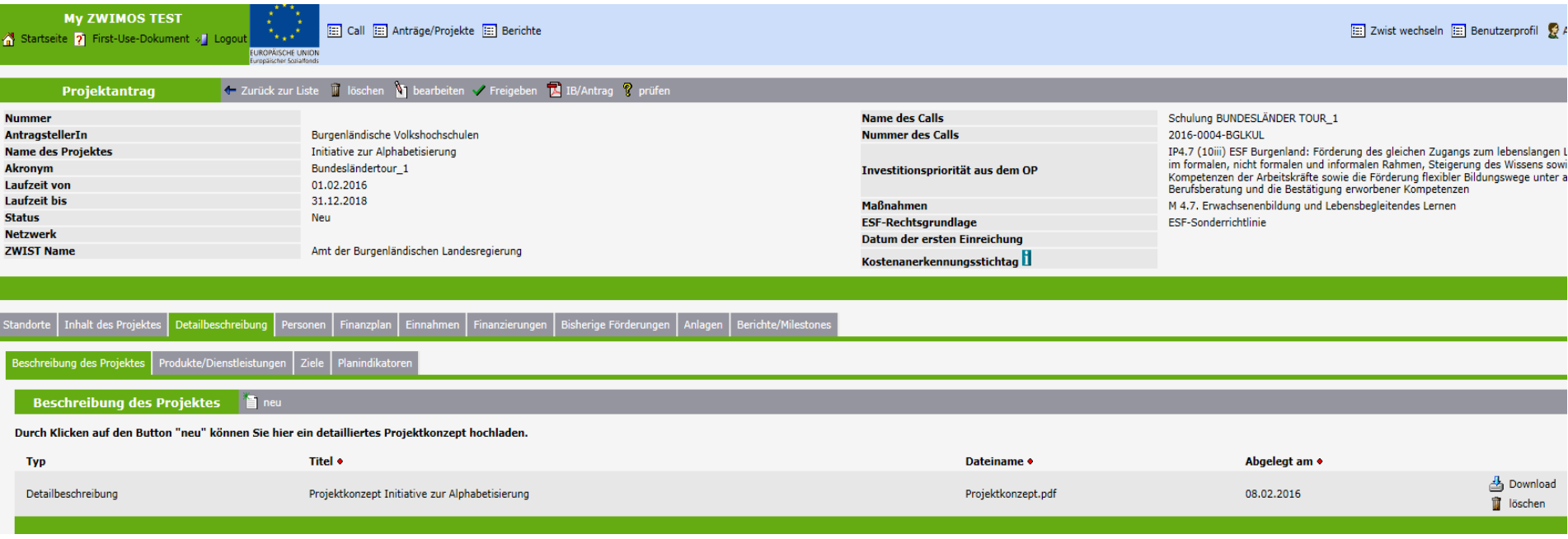

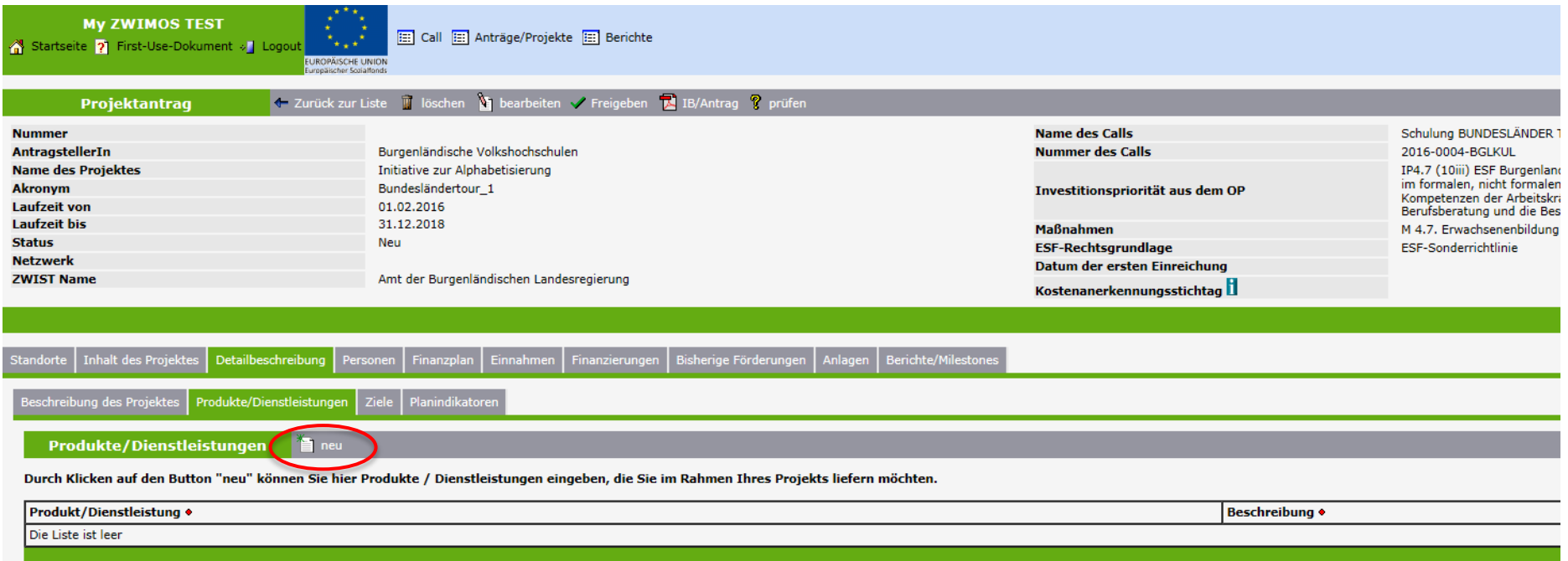

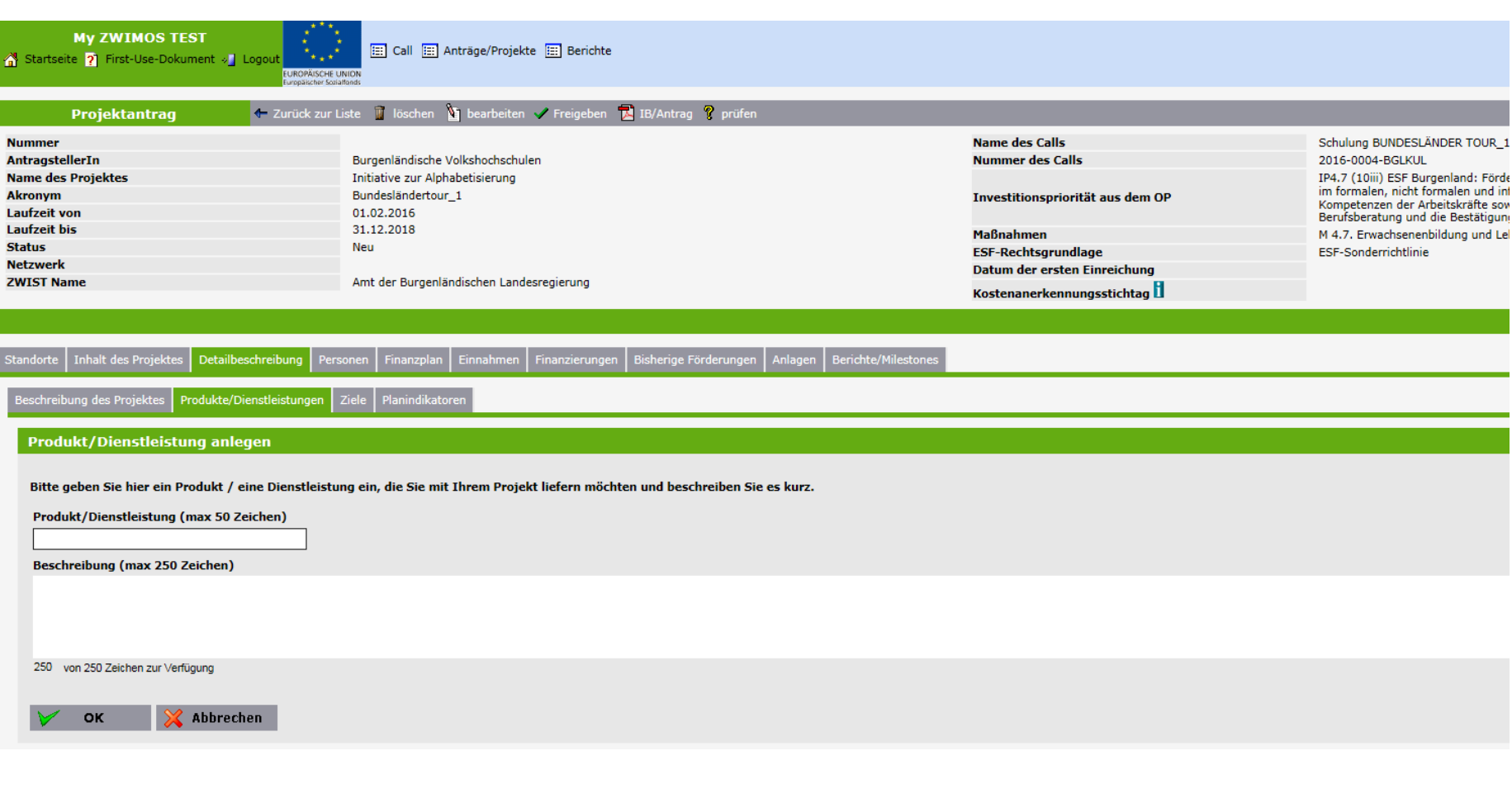

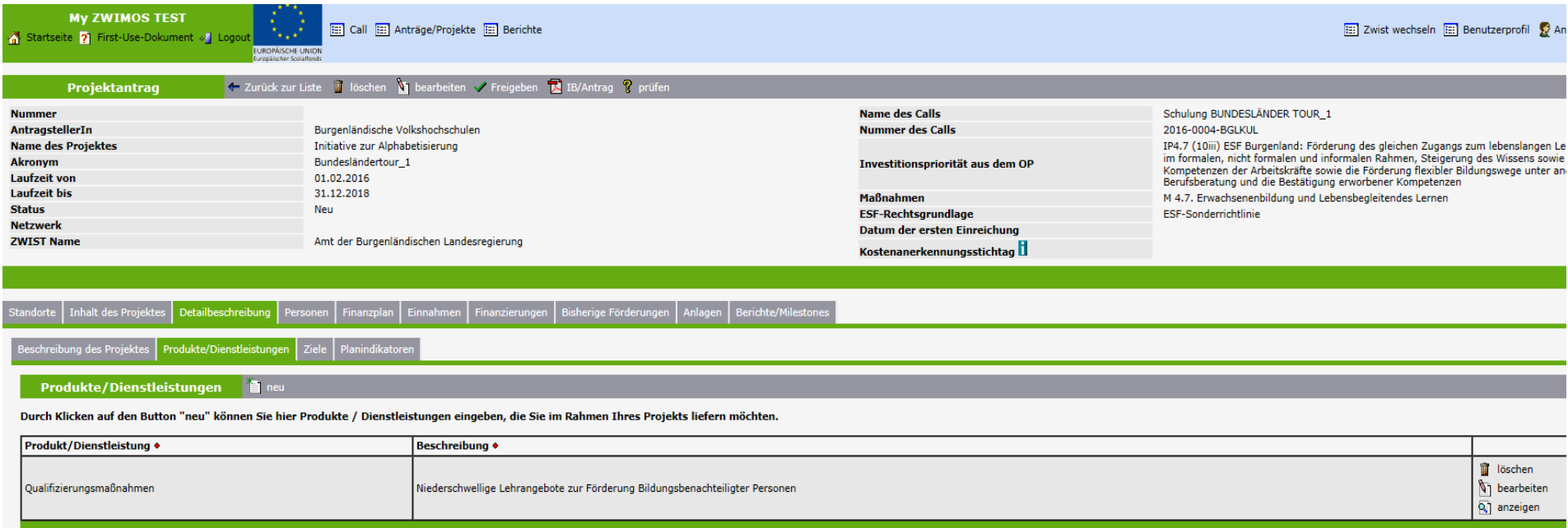

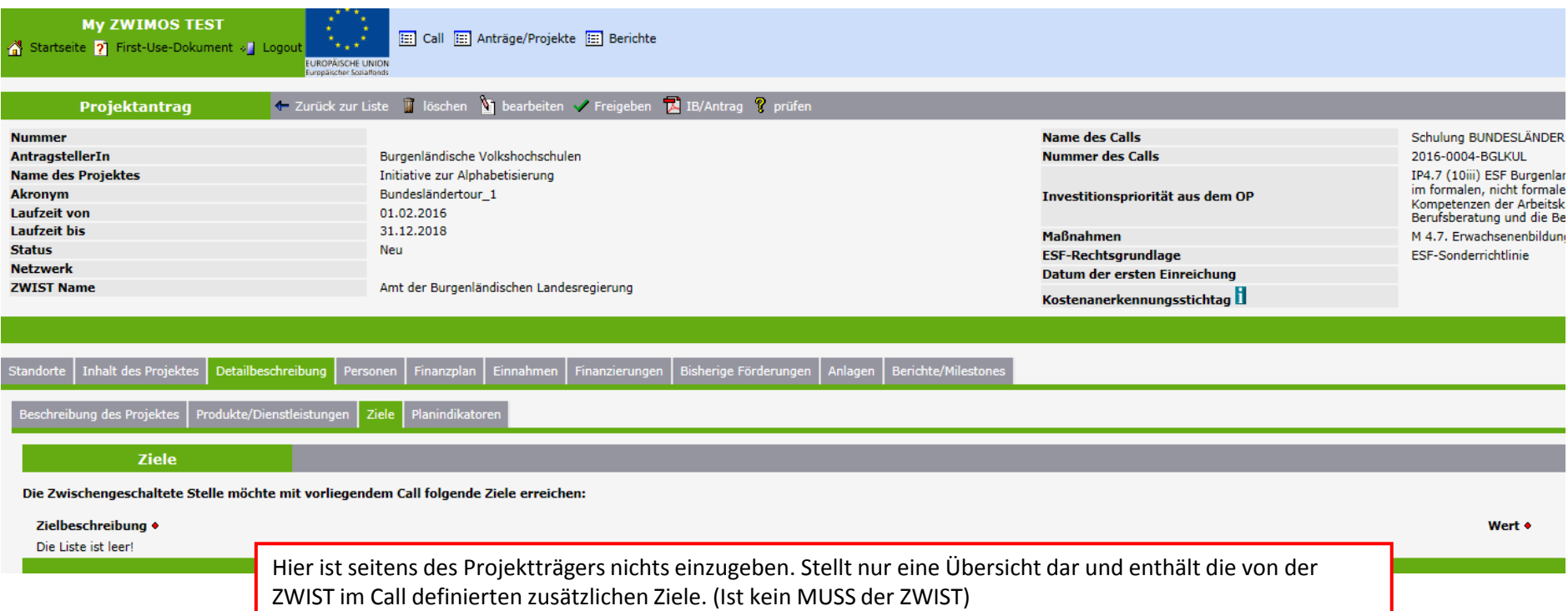

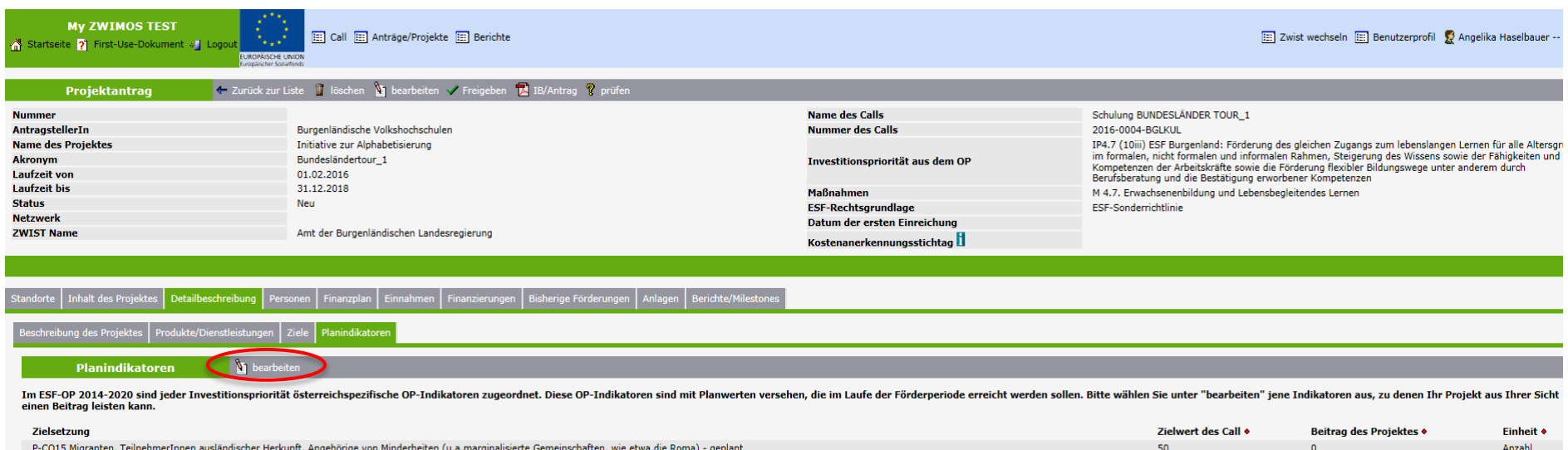

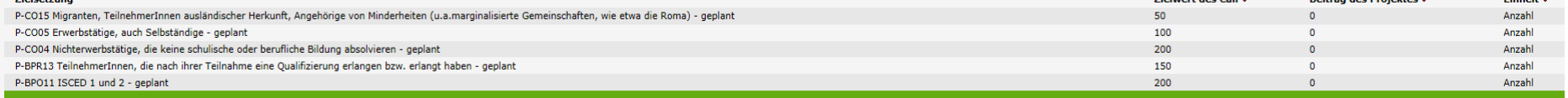

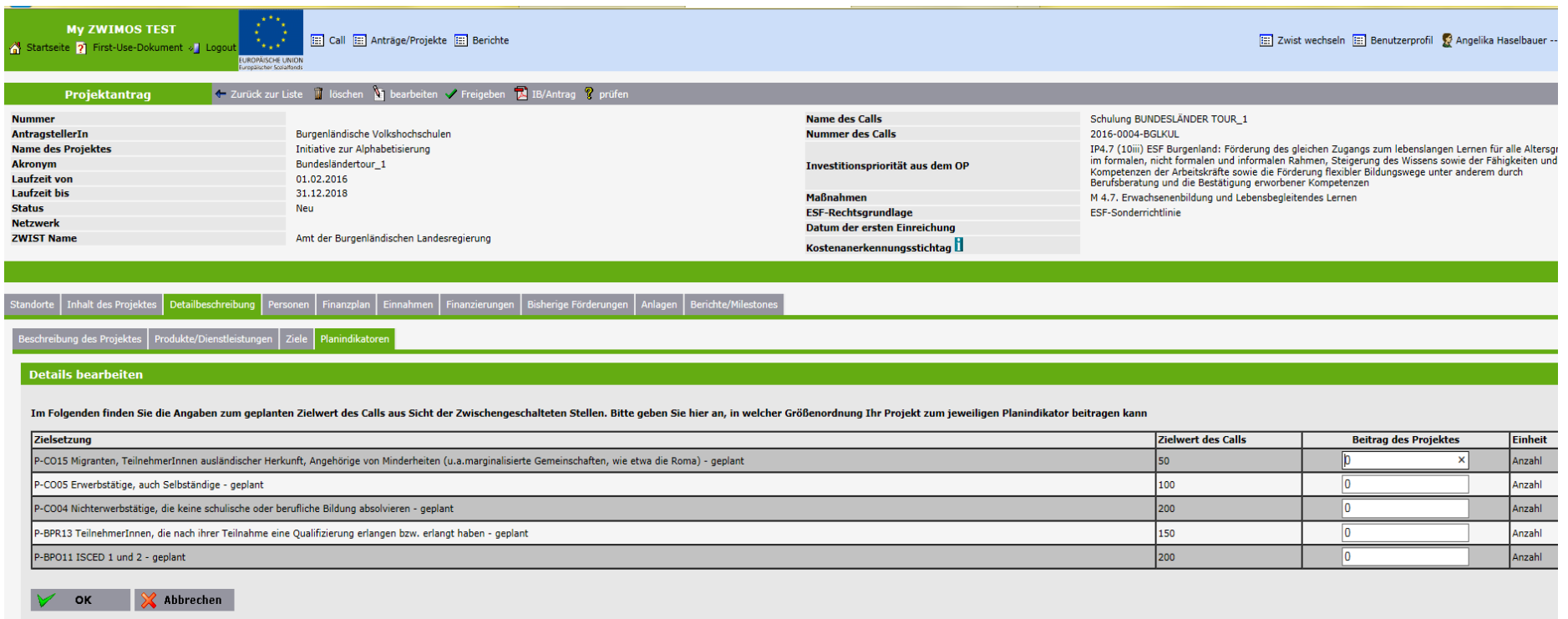

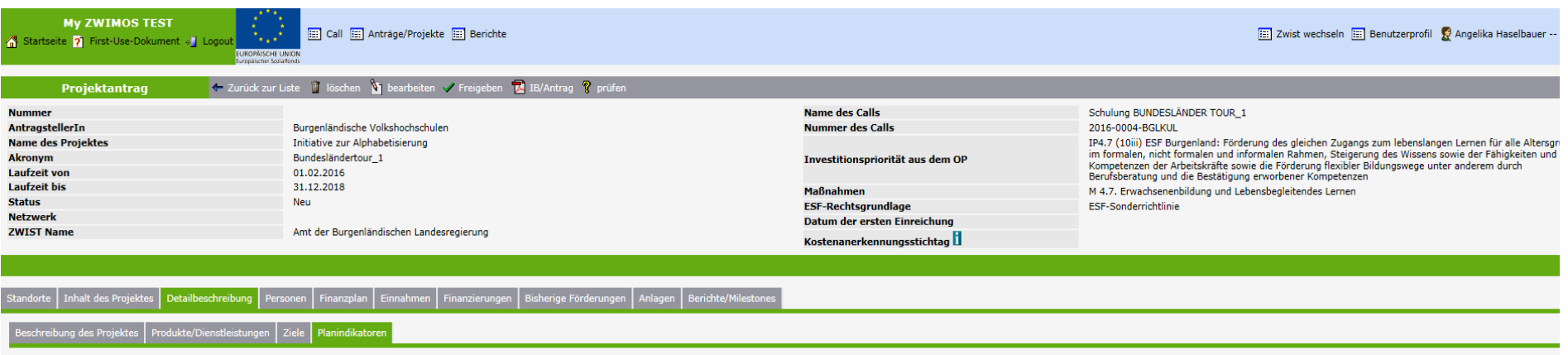

Planindikatoren **Dearbeiten** 

Im ESF-OP 2014-2020 sind jeder Investitionspriorität österreichspezifische OP-Indikatoren zugeordnet. Diese OP-Indikatoren sind mit Planwerten versehen, die im Laufe der Förderperiode erreicht werden sollen. Bitte wählen S einen Beitrag leisten kann.

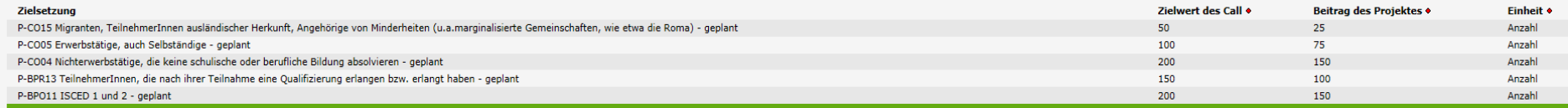

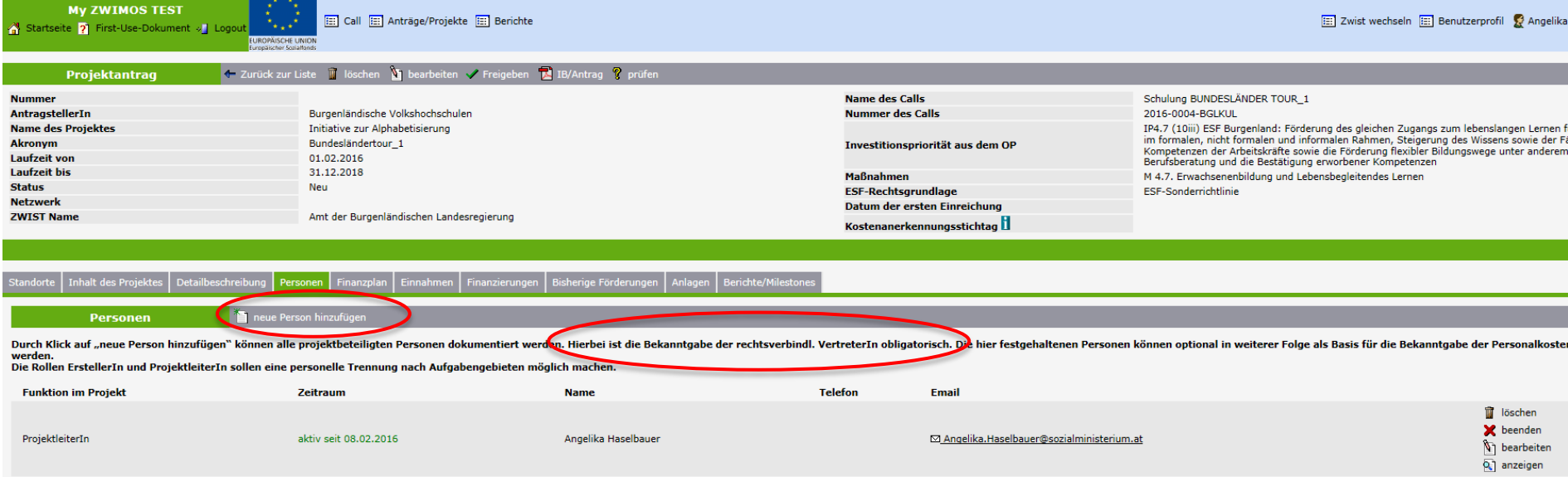

⊠ Angelika.Haselbauer@sozialministerium.at

⊠ Angelika.Haselbauer@sozialministerium.at

Angelika Haselbauer

Angelika Haselbauer

ErstellerIn

EditorIn

aktiv seit 08.02.2016

aktiv seit 08.02.2016

bearbeiten

Q anzeigen n bearbeiten

anzeigen

**My ZWIMOS TEST** Startseite ? First-Use-Dokument » Logout

Call [11] Anträge/Projekte [11] Berichte

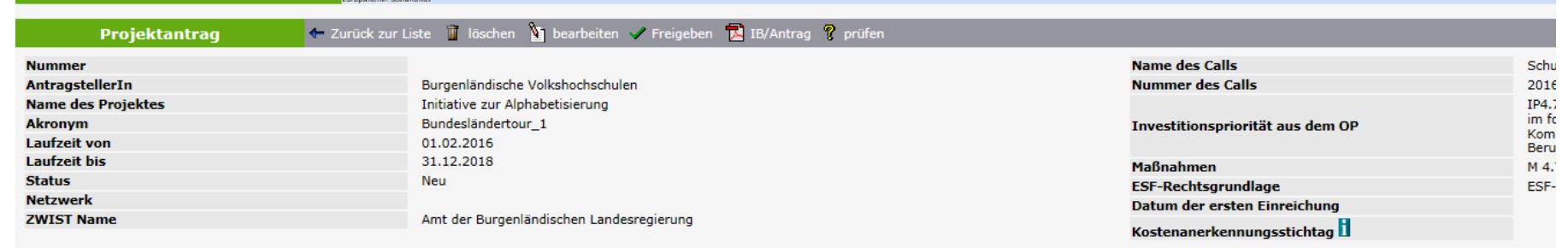

Standorte Inhalt des Projektes Detailbeschreibung Personen Finanzplan Einnahmen Finanzierungen Bisherige Förderungen Anlagen Berichte/Milestones

neue Person hinzufügen im manuelle Personenerfassung E Listenansicht

Zur Erleichterung der Dateneingaben können Sie nach allen in ZWIMOS registrierten Personen suchen, um die gewünschte Person zu ergänzen.

Bitte beachten Sie dabei, dass

- die "<u>ErstellerIn</u>" (Zuständig für organisatorische Fragen) und die "<u>ProjektleiterIn</u>" (Zuständig für die Projektabwicklung) <u>registrierte ZWIMOS-User</u> sein müssen.

- alle anderen am Projekt beteiligten Personen/Rollen (<u>Rechtsverbindliche VertreterIn, ProjektmitarbeiterIn</u>) auch über die Funktion <u>"manuelle Personenerfassung</u>" ergänzt werden können.

Die Suche nach registrierten Personen bedingt die vollständige und korrekte Eingabe des Nachnamens.

**LUROPÄISCHE UNION** 

**Nachname** 

Funktion im Projekt \*

<Nicht ausgewählt>

Rechtliche Stellung/Position in der Organisation (max 100 Zeichen)

 $\checkmark$ 

Abbrechen **OK** 

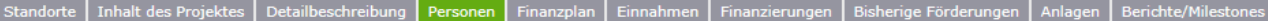

#### manuelle Personerfassung

Diese Eingabemaske steht zur Erfassung aller Personen zur Verfügung, die an dem gegeständlichen Projekt mitwirken werden. Diese Personen können aber müssen nicht in ZWIMOS registiert sein.

Funktion im Projekt \*

<Nicht ausgewählt>

Akad. Titel (Prefix) (max 30 Zeichen)

 $\overline{\mathsf{v}}$ 

 $\checkmark$ 

 $\checkmark$ 

Vorname (max 40 Zeichen)

Nachname (max 50 Zeichen) \*

Akad. Titel (Postfix) (max 30 Zeichen)

Sonstige Titel (max 30 Zeichen)

Geschlecht

keine Angabe

Straße/Nr (max 80 Zeichen)

Postleitzahl (max 20 Zeichen)

Ort (max 50 Zeichen)

Land

<Nicht ausgewählt>

Telefon (max 50 Zeichen) \*

2. Telefon (max 50 Zeichen)

Mobiltelefon (max 50 Zeichen)

Fax (max 50 Zeichen)

Email \*

Rechtliche Stellung/Position in der Organisation (max 100 Zeichen)

Abbrechen OK

read)<br>Praven<br>Fraven

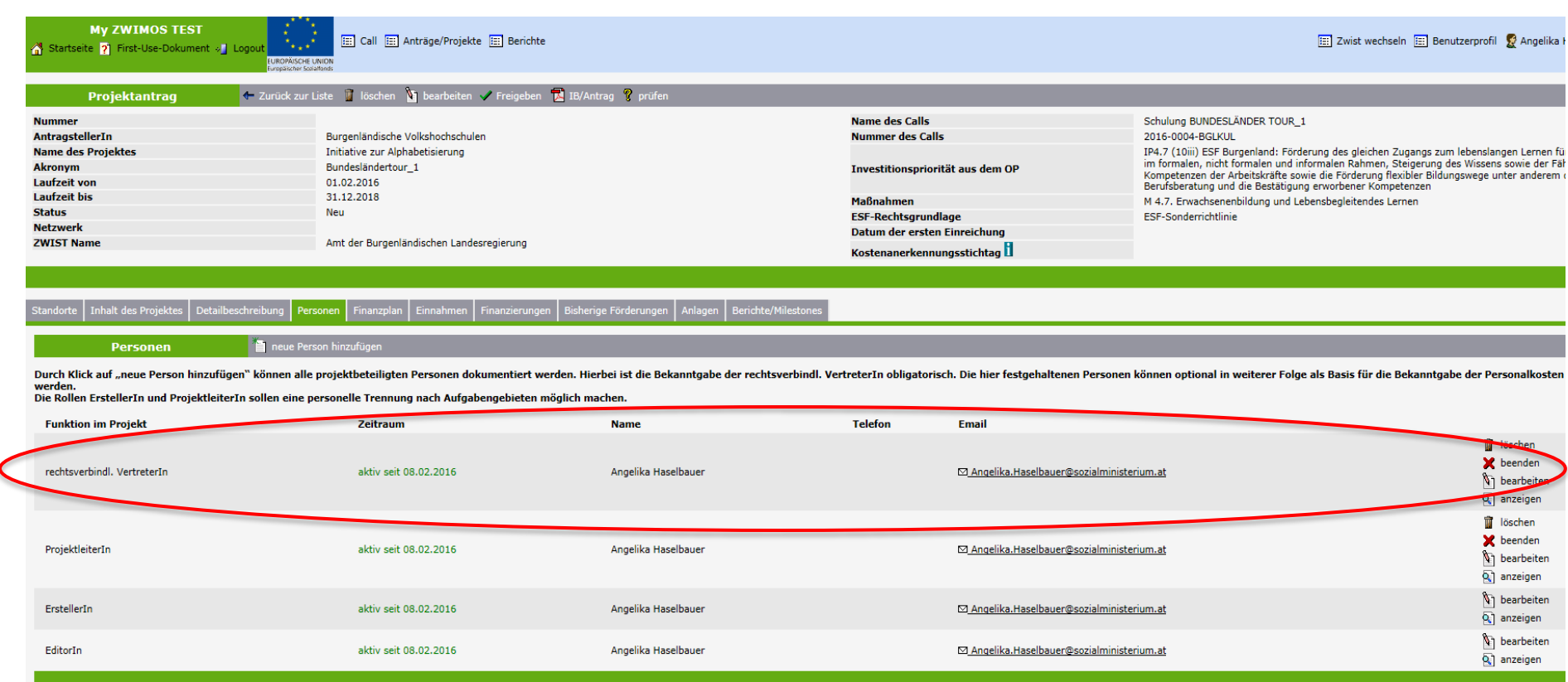
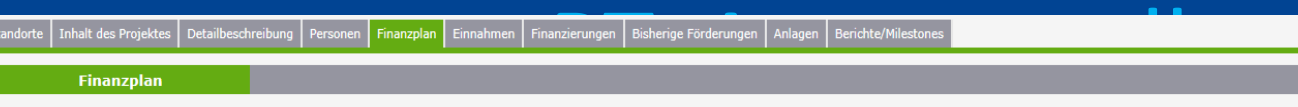

### Finanzplan

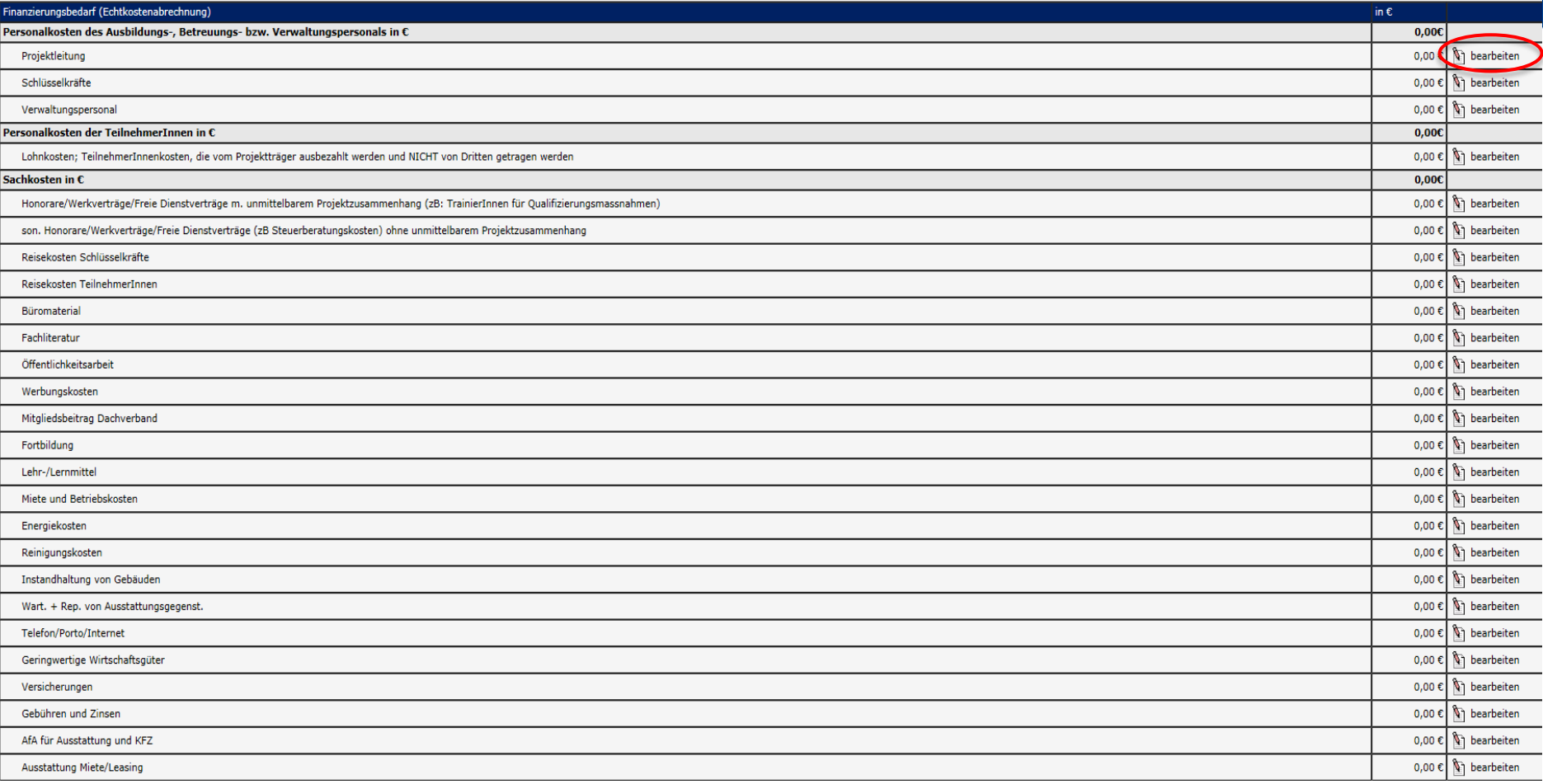

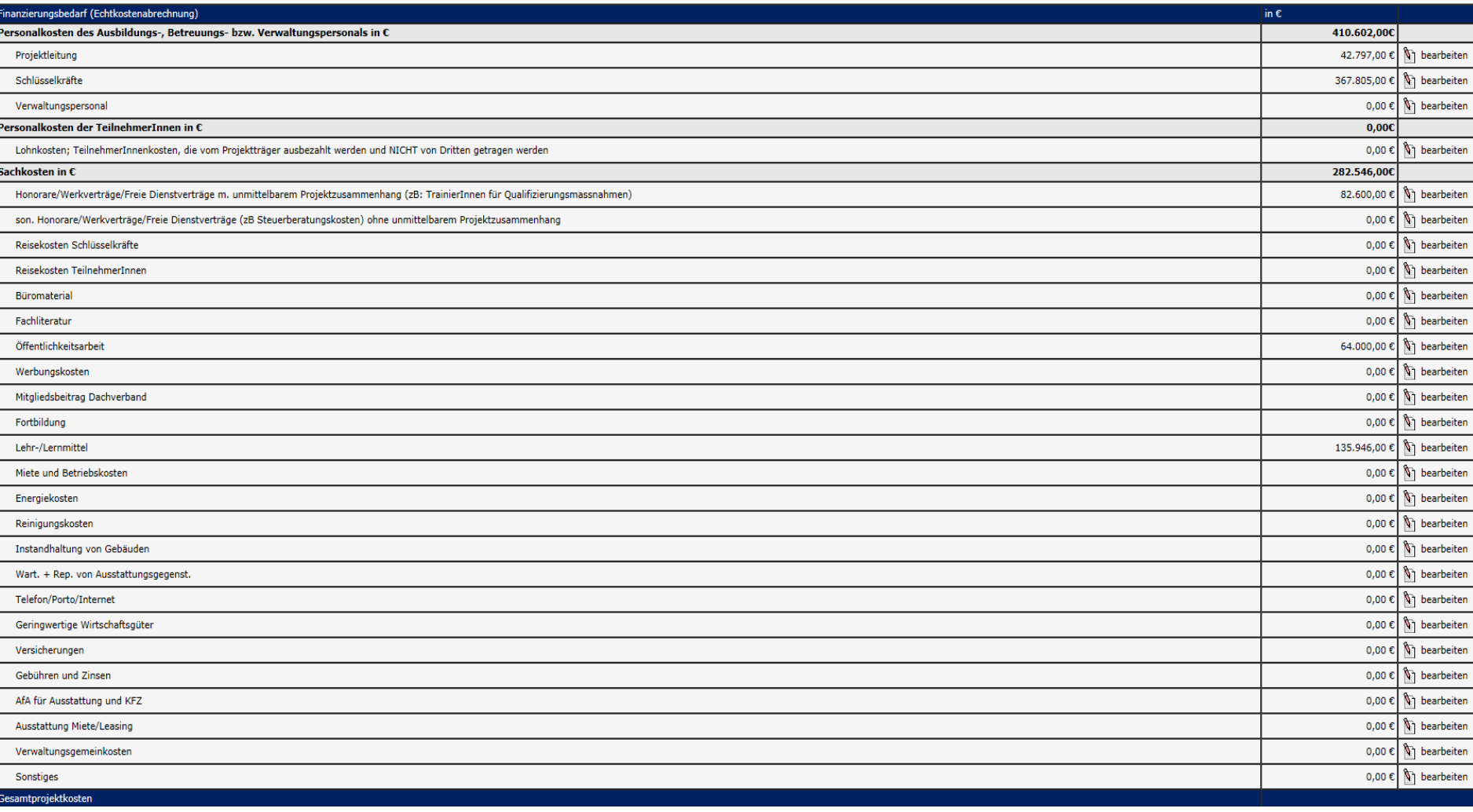

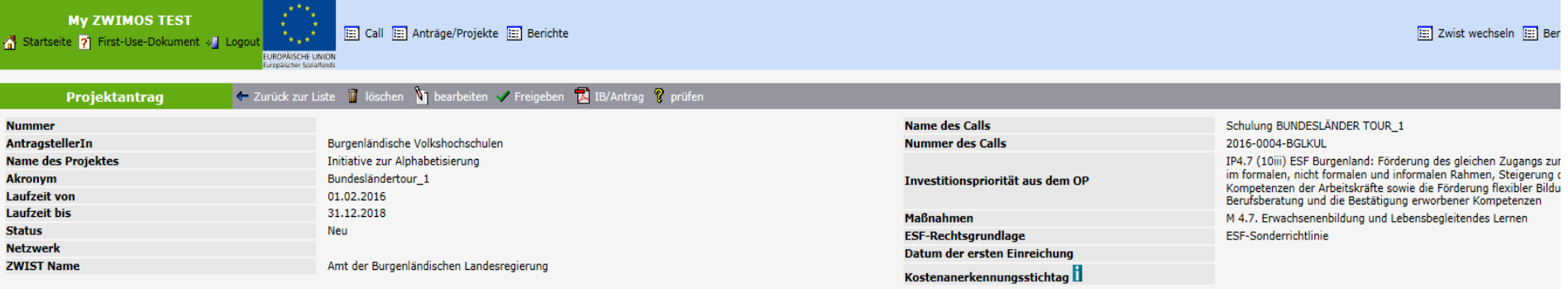

### | Inhalt des Projektes | Detailbeschreibung | Personen | Finanzplan | Einnahmen | Finanzierungen | Bisherige Förderungen | Anlagen | Berichte/Milestones **Standorte**

### Einnahmen

Geben Sie bitte durch Klicken auf den Button "bearbeiten" in der relevanten Einnahmenkategorie die voraussichtlichen Einnahmen in Ihrem Projekt an.

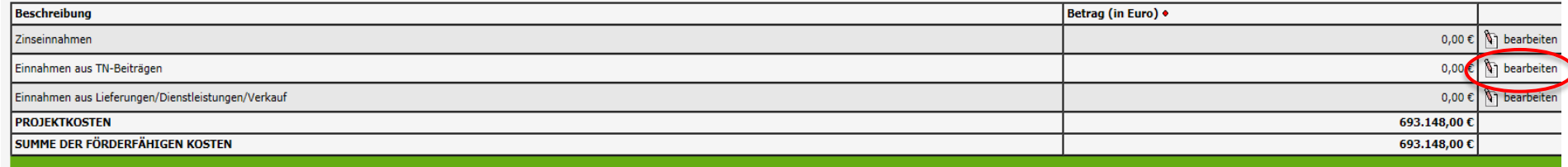

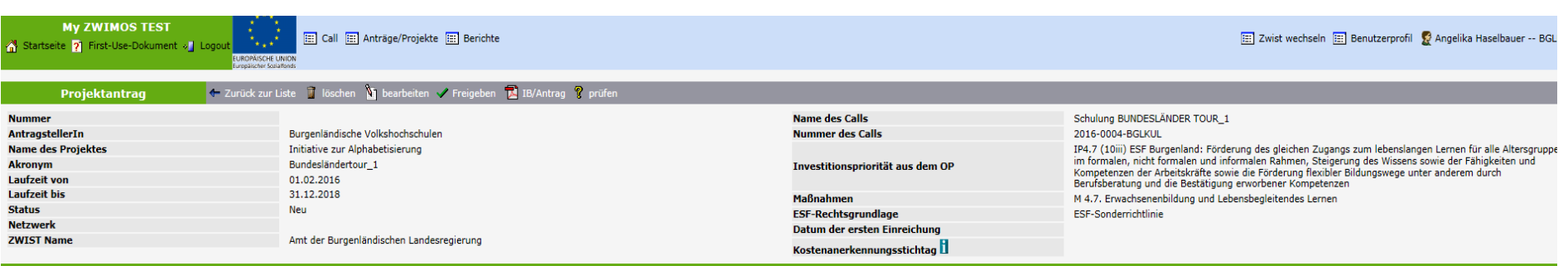

Inhalt des Projektes | Detailbeschreibung | Personen | Finanzplan | Einnahmen | Finanzierungen | Bisherige Förderungen | Anlagen | Berichte/Milestone

<sup>2</sup> neu **Finanzierungen** 

Klicken Sie bitte auf den Button "neu", um weitere Förderungen/Finanzierungen (Förderungen, die Sie bei anderen öffentlichen Fördergebern - NICHT die Zwischengeschaltete Stelle, bei der Sie vorliegenden Antrag einreichen -Privatmittel) anzugeben.

### Förderungsgeber •

Die Liste ist leer!

in  $\mathbb C\blacklozenge$ 

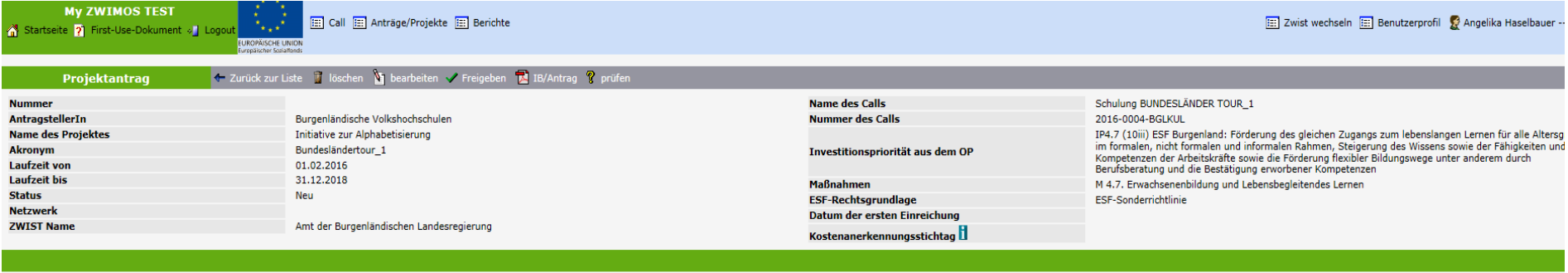

Tinhalt des Projektes | Detailbeschreibung | Personen | Finanzplan | Einnahmen | Finanzierungen | Bisherige Förderungen | Anlagen | Berichte/Milestones

### Finanzierungsquelle anlegen

Bitte wählen Sie aus dem Dropdown-Listenfeld "Bedeutung" die jeweils relevante Kategorie und nennen Sie den / die entsprechende/n (öffentliche/n) FörderungsgeberIn sowie den beantragten/geplanten oder zugesagten Betrag in

### Bitte geben Sie alle Beträge OHNE Tausenderpunkte an. Als Kommazeichen verwenden Sie bitte "," (=Komma)

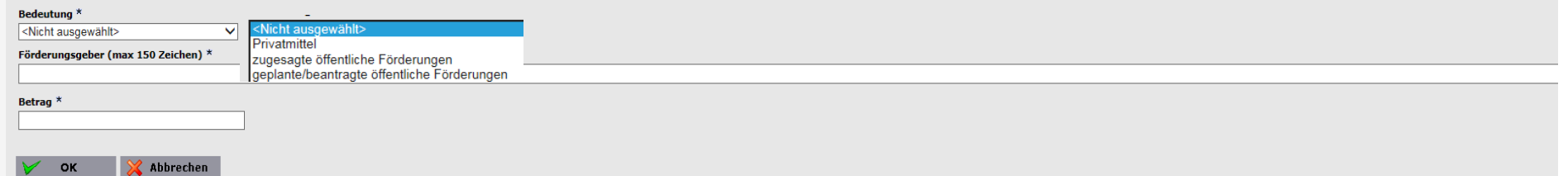

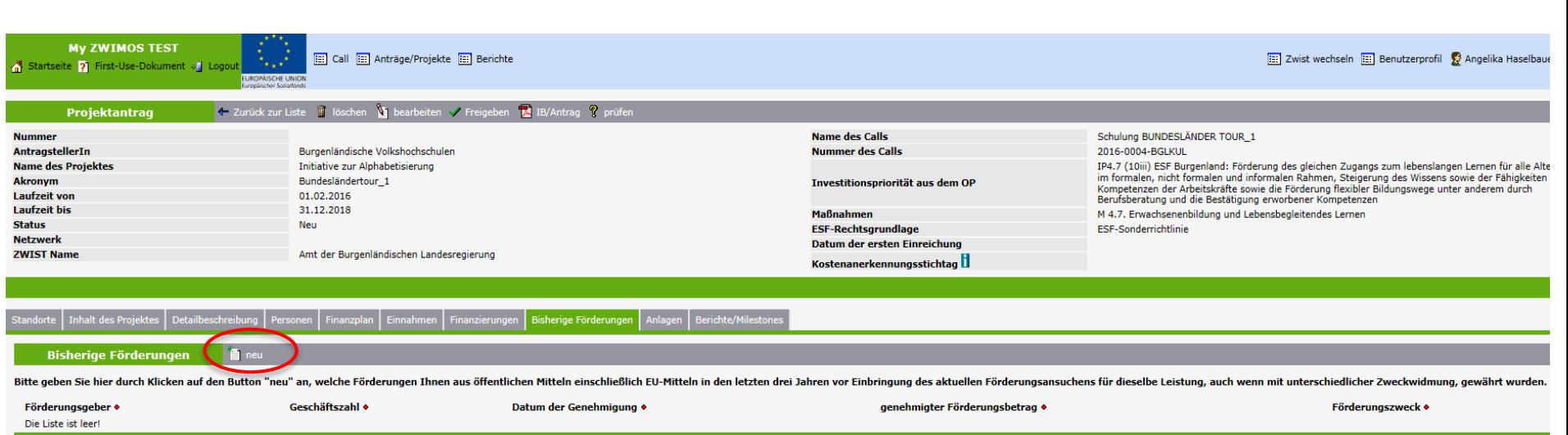

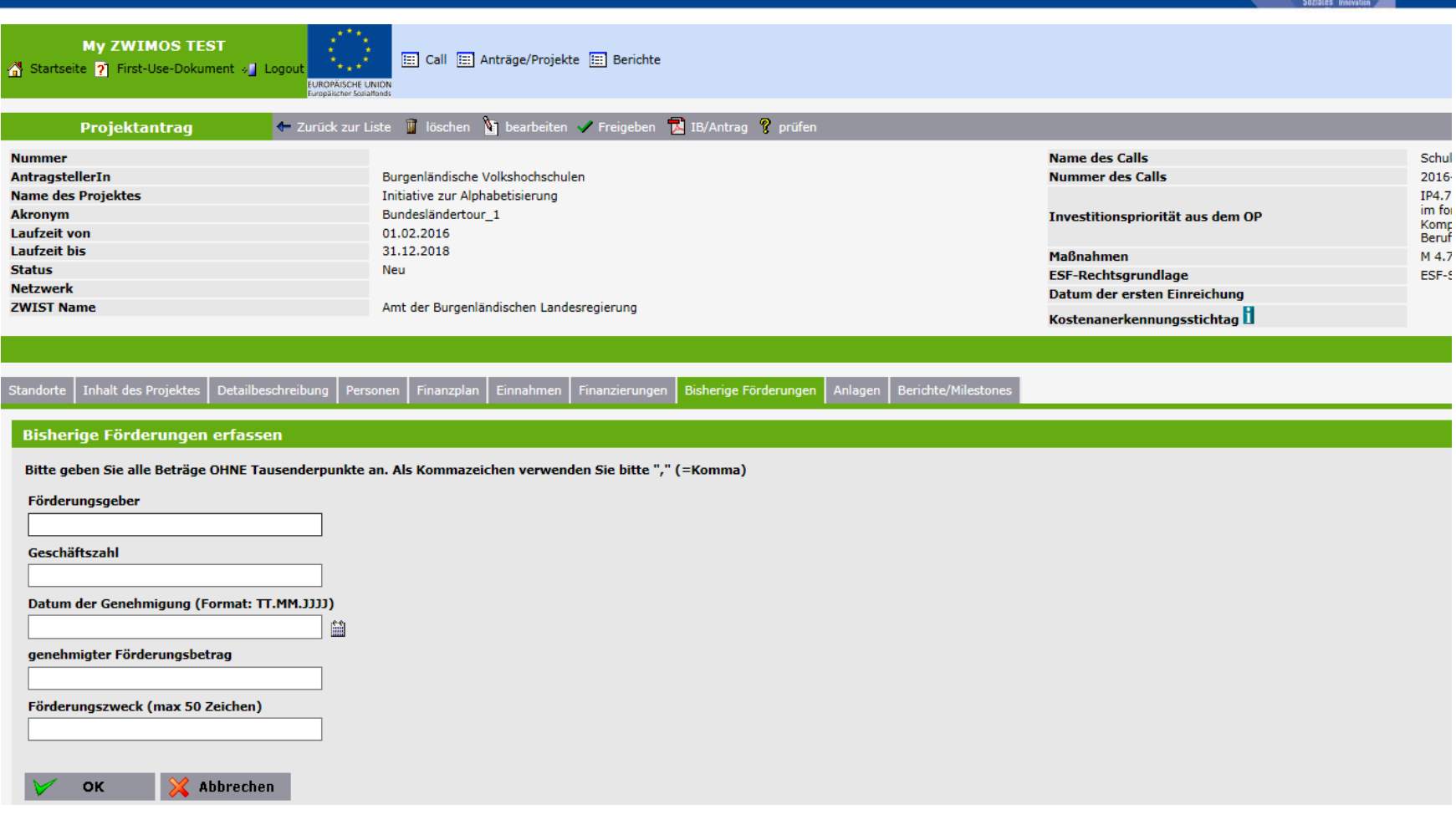

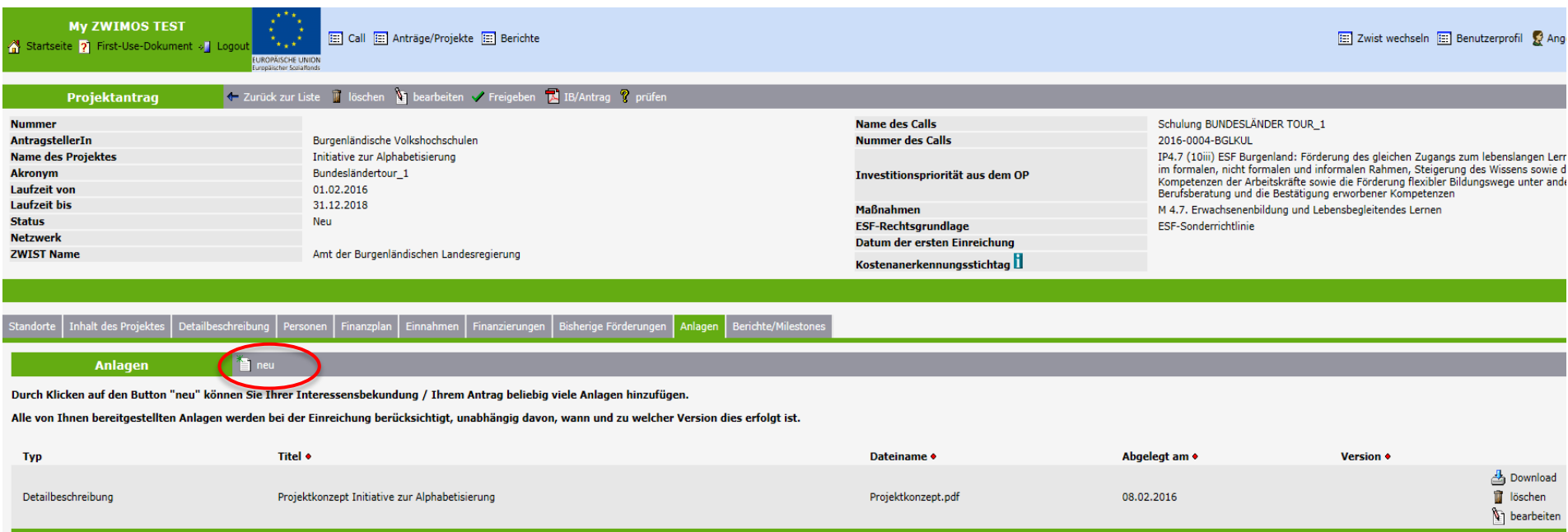

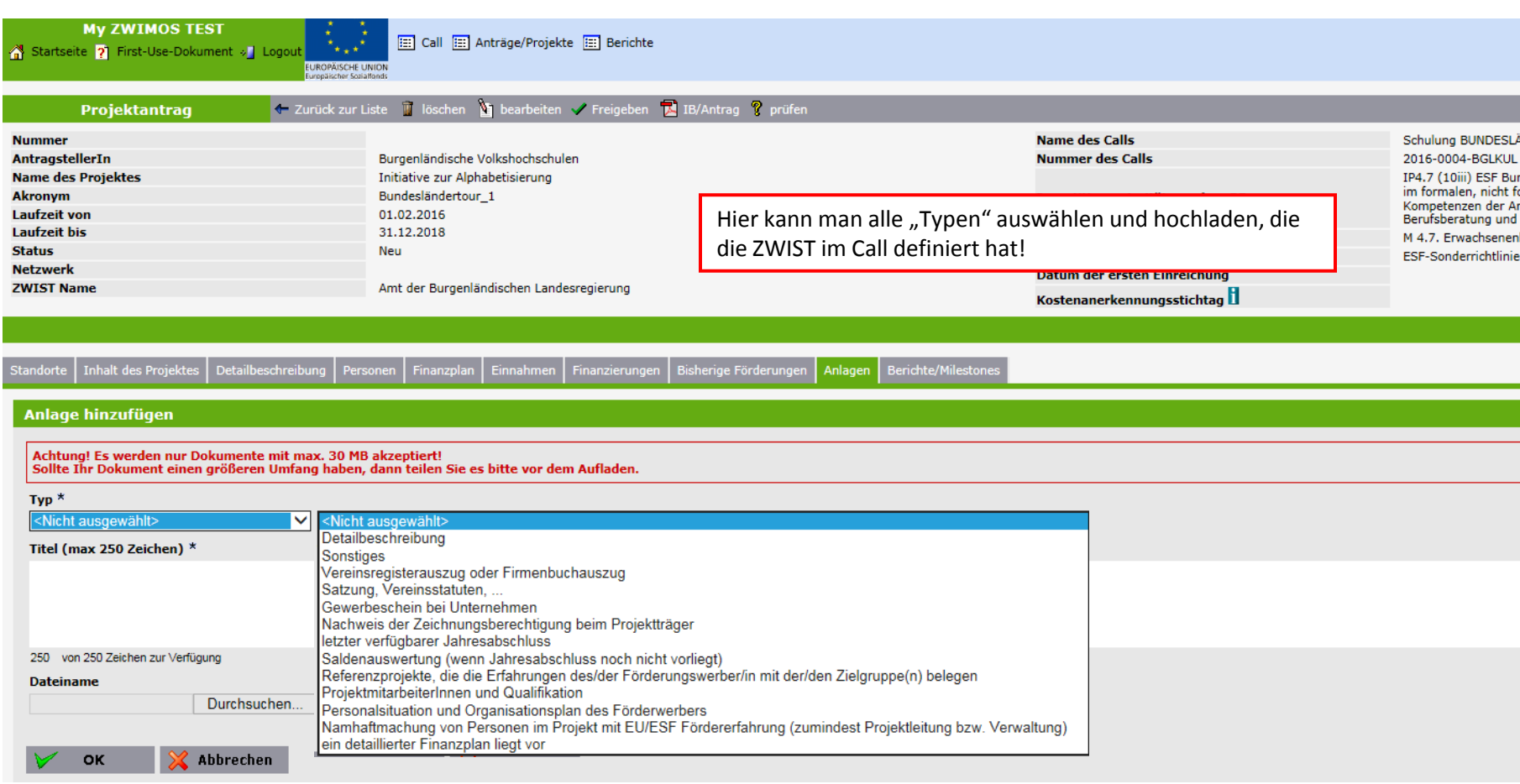

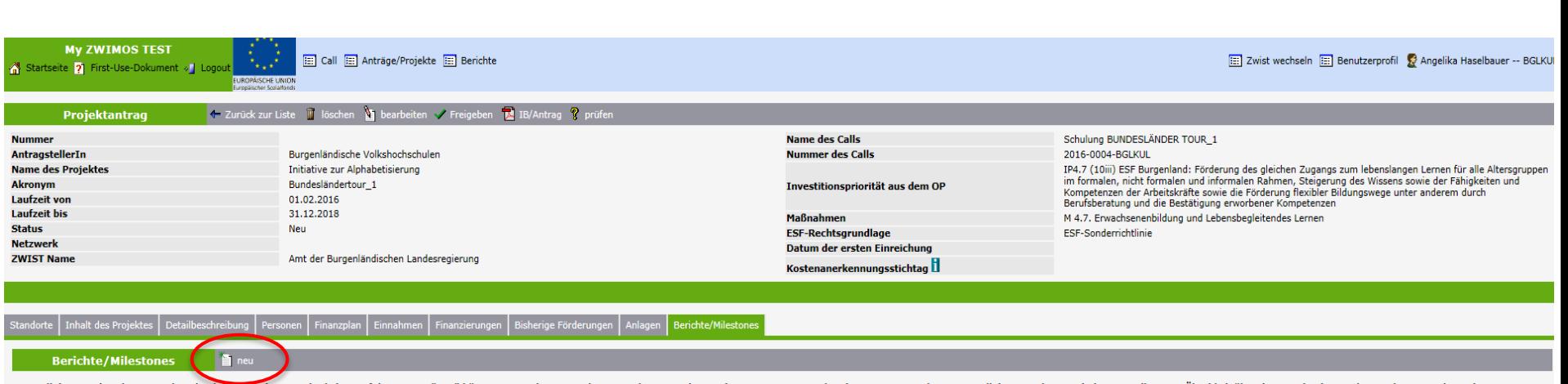

Hier soll der Zeitplan Ihres Projekts abgebildet werden. Durch Klicken auf den Button "neu" können Sie Meilensteine Ihres Projektes eingeben und mit einem entsprechenden Termin versehen. Dies soll der Zwischengeschalteten Folge kann sich die Zwischengeschaltete Stelle auch bei der Festlegung der Berichtspflichten daran orientieren.

**Berichtsart** Die Liste ist leer!

Beschreibung •

Soll-Termin •

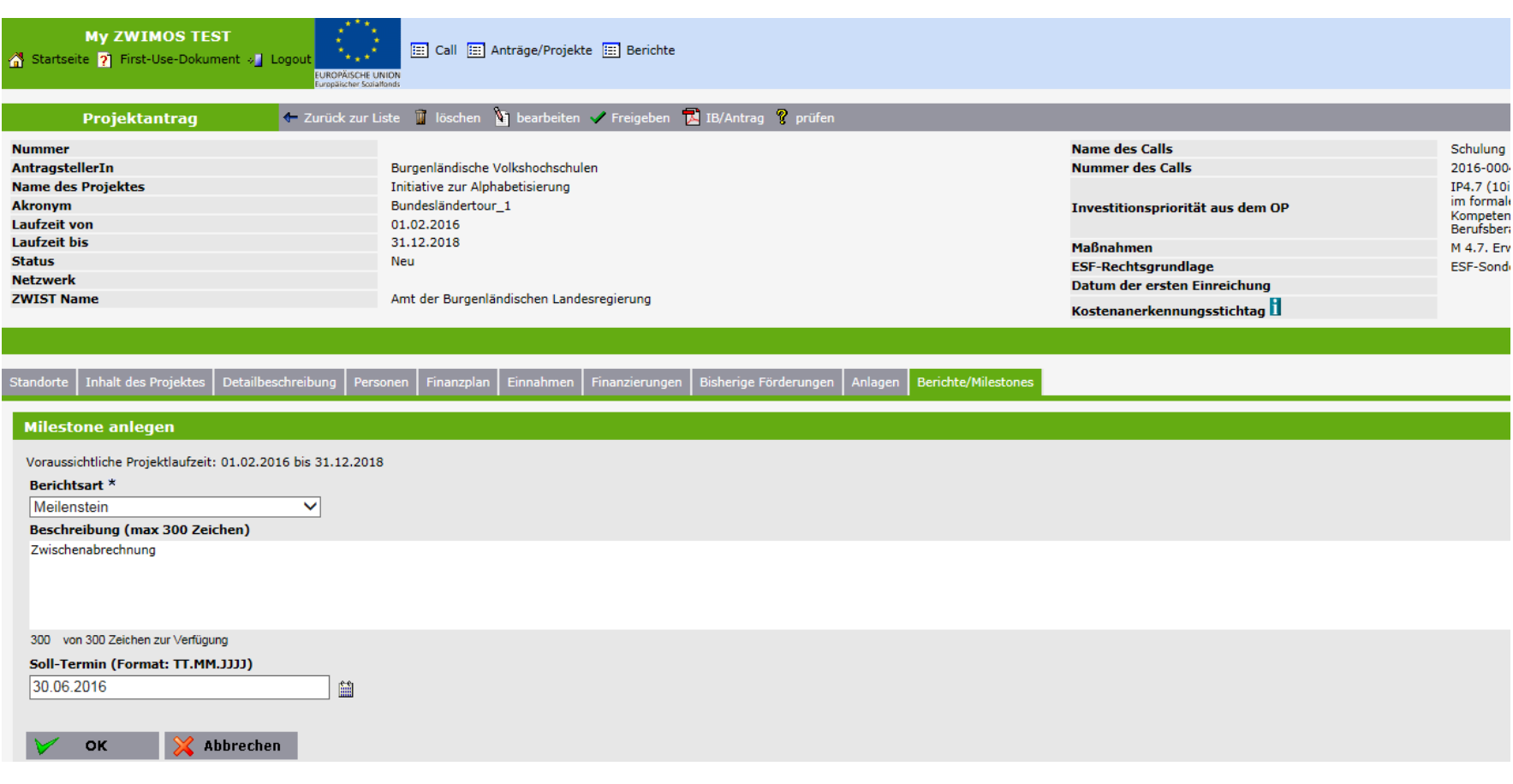

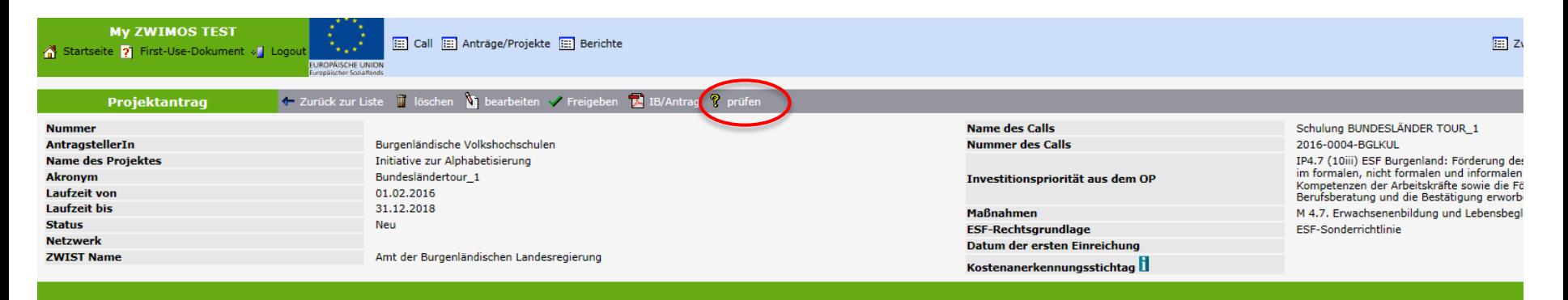

### Inhalt des Projektes | Detailbeschreibung | Personen Finanzplan | Einnahmen | Finanzierungen | Bisherige Förderungen | Anlagen Berichte/Milestones

### $\sum_{i=1}^{n}$  neu **Berichte/Milestones**

Hier soll der Zeitplan Ihres Projekts abgebildet werden. Durch Klicken auf den Button "neu" können Sie Meilensteine Ihres Projektes eingeben und mit einem entsprechenden Termin versehen. Dies soll der Zwischengeschalteten Folge kann sich die Zwischengeschaltete Stelle auch bei der Festlegung der Berichtspflichten daran orientieren.

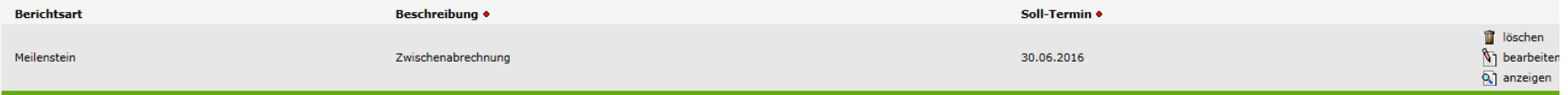

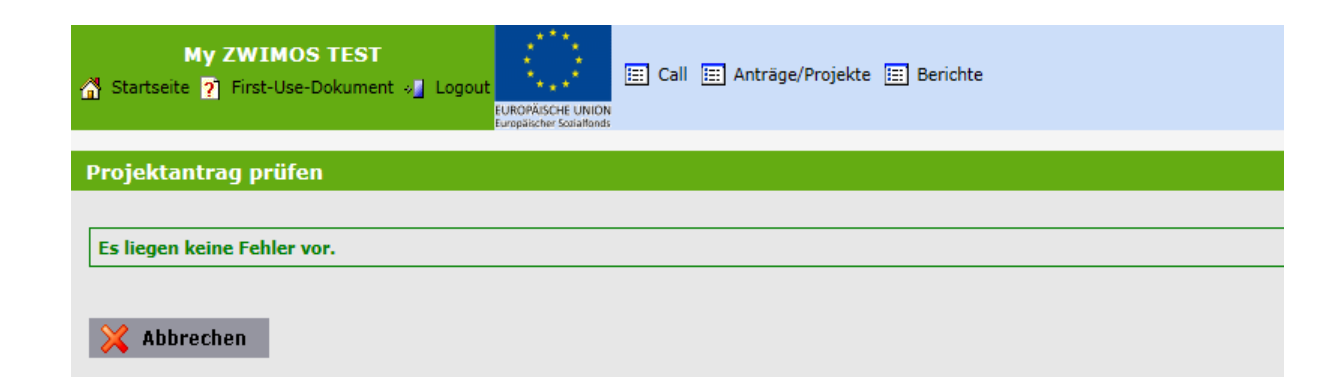

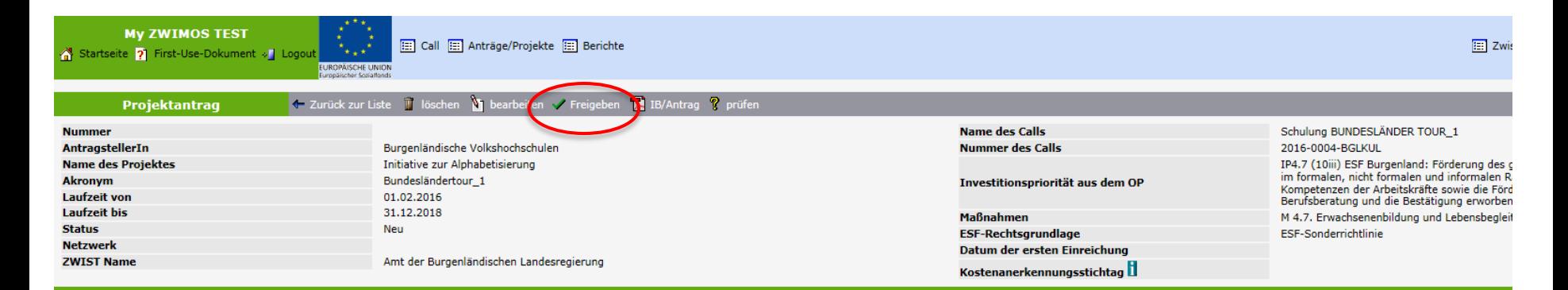

### Standorte | Inhalt des Projektes | Detailbeschreibung | Personen | Finanzplan | Einnahmen | Finanzierungen | Bisherige Förderungen | Anlagen Berichte/Milestones

### **Berichte/Milestones** <sup>2</sup> neu

Hier soll der Zeitplan Ihres Projekts abgebildet werden. Durch Klicken auf den Button "neu" können Sie Meilensteine Ihres Projektes eingeben und mit einem entsprechenden Termin versehen. Dies soll der Zwischengeschalteten Folge kann sich die Zwischengeschaltete Stelle auch bei der Festlegung der Berichtspflichten daran orientieren.

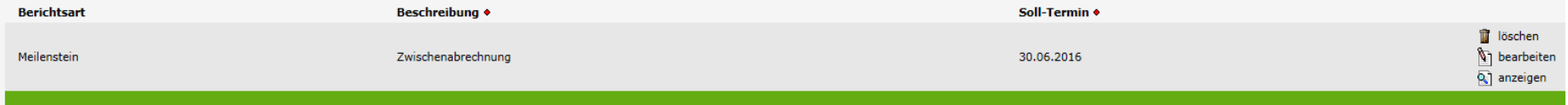

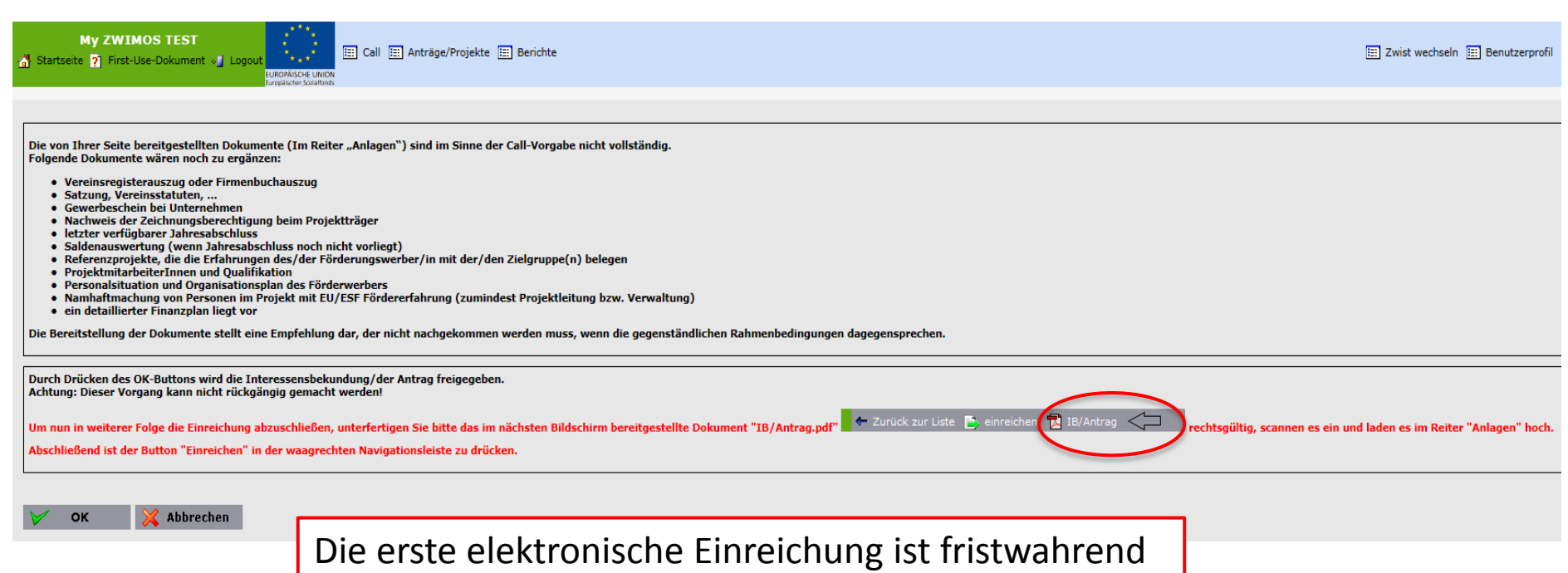

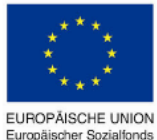

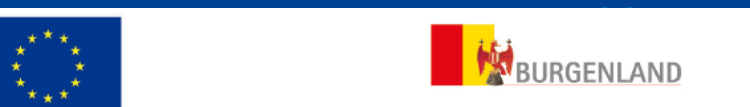

Europäischer Sozialfonds

Name des Calls: Schulung BUNDESLÄNDER TOUR\_1 Nr. des Calls: 2016-0004-BGLKUL

Antrag Nr.: 60 - BGLKUL

Projektträger: Burgenländische Volkshochschulen

Projektname: Initiative zur Alphabetisierung

Laufzeit: von 01.02.2016 bis 31.12.2018

**Beantragte Förderung:** 693.148,00 €

Die Zusammenfassung des Antrags (Antrags PDF) ist rechtsgültig zu unterfertigen und als Scan in den Anlagen bereitzustellen.

Antrag: 60/1 - BGLKUL -

 $1/10$ 

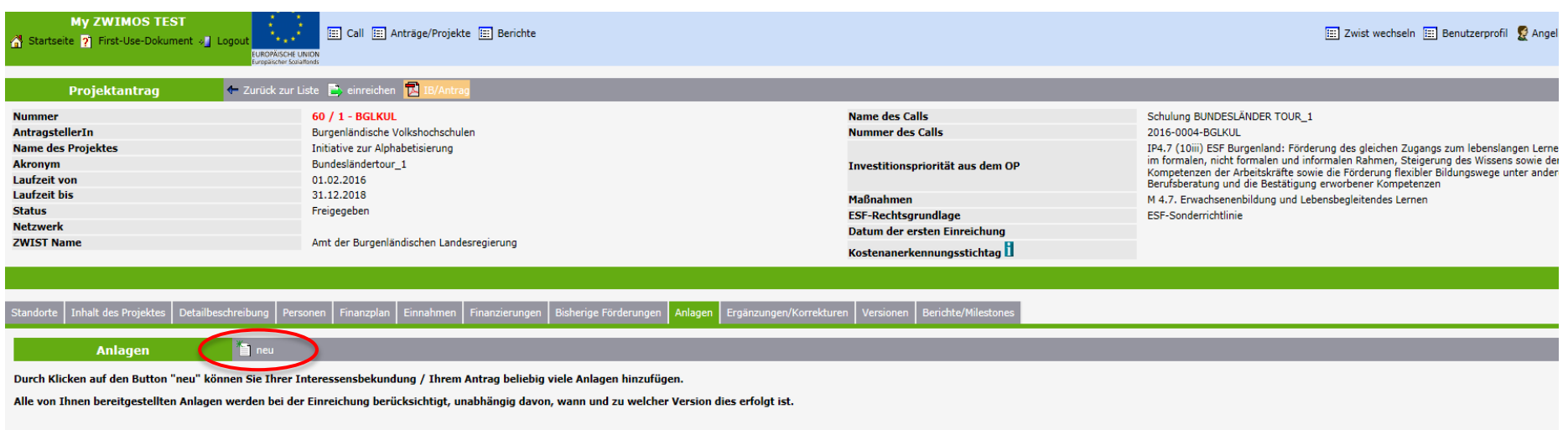

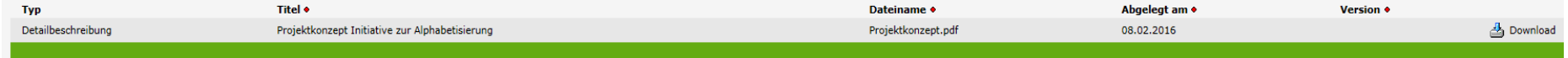

**My ZWIMOS TEST** Startseite ? First-Use-Dokument » Logout

[:::] Call [:::] Anträge/Projekte [:::] Berichte

**EUROPÄISCHE UNION** 

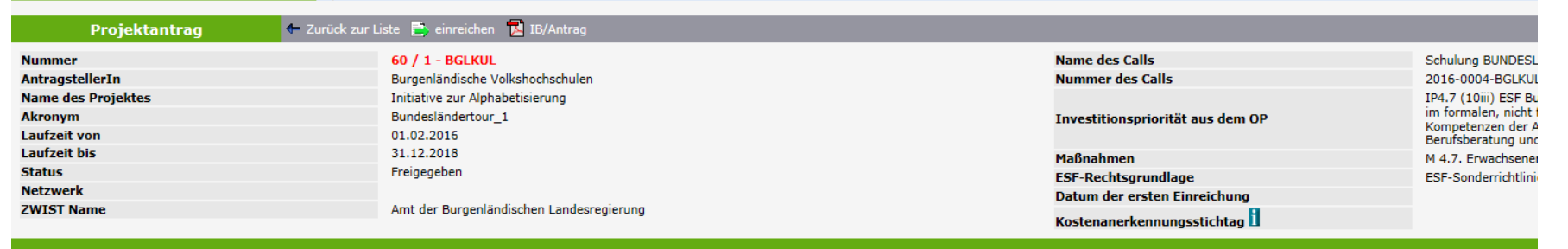

Standorte Inhalt des Projektes Detailbeschreibung Personen Finanzplan Einnahmen Finanzierungen Bisherige Förderungen Anlagen Ergänzungen/Korrekturen Versionen Berichte/Milestones

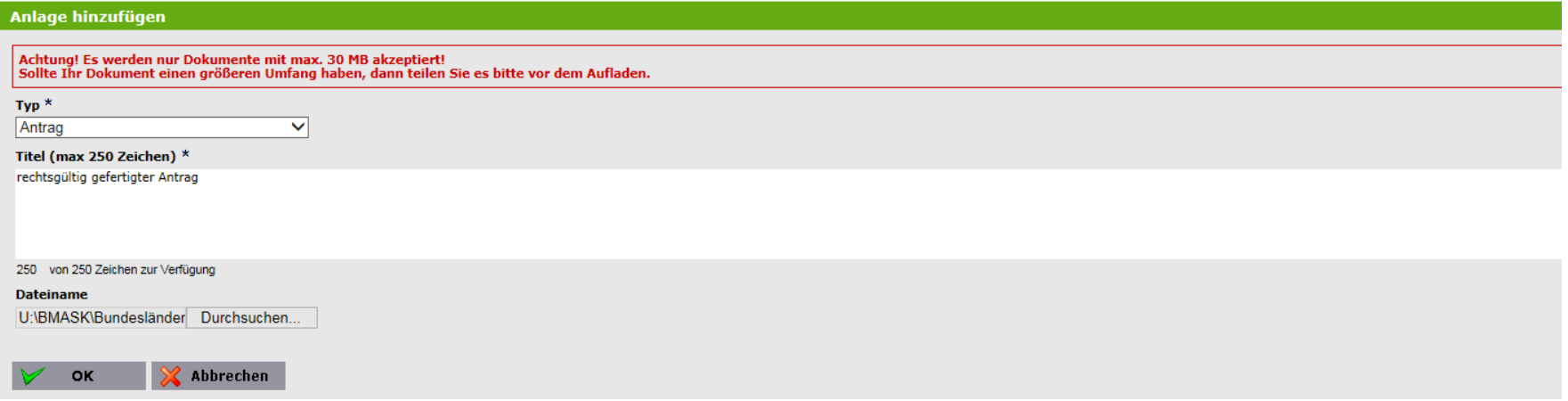

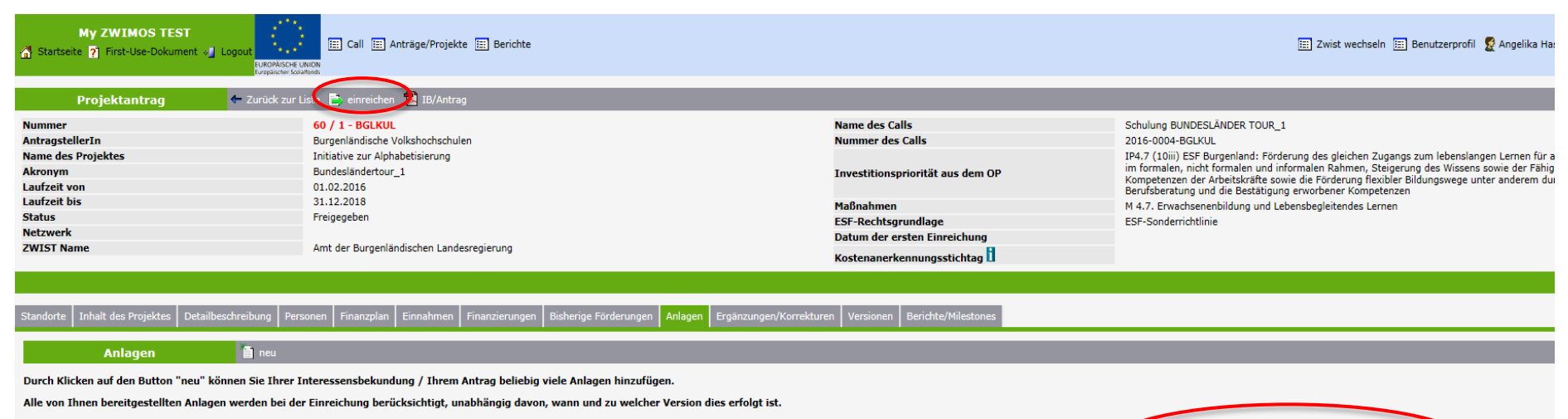

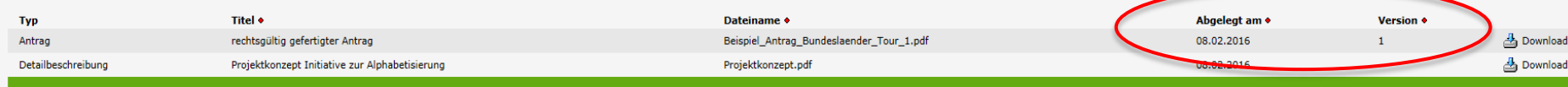

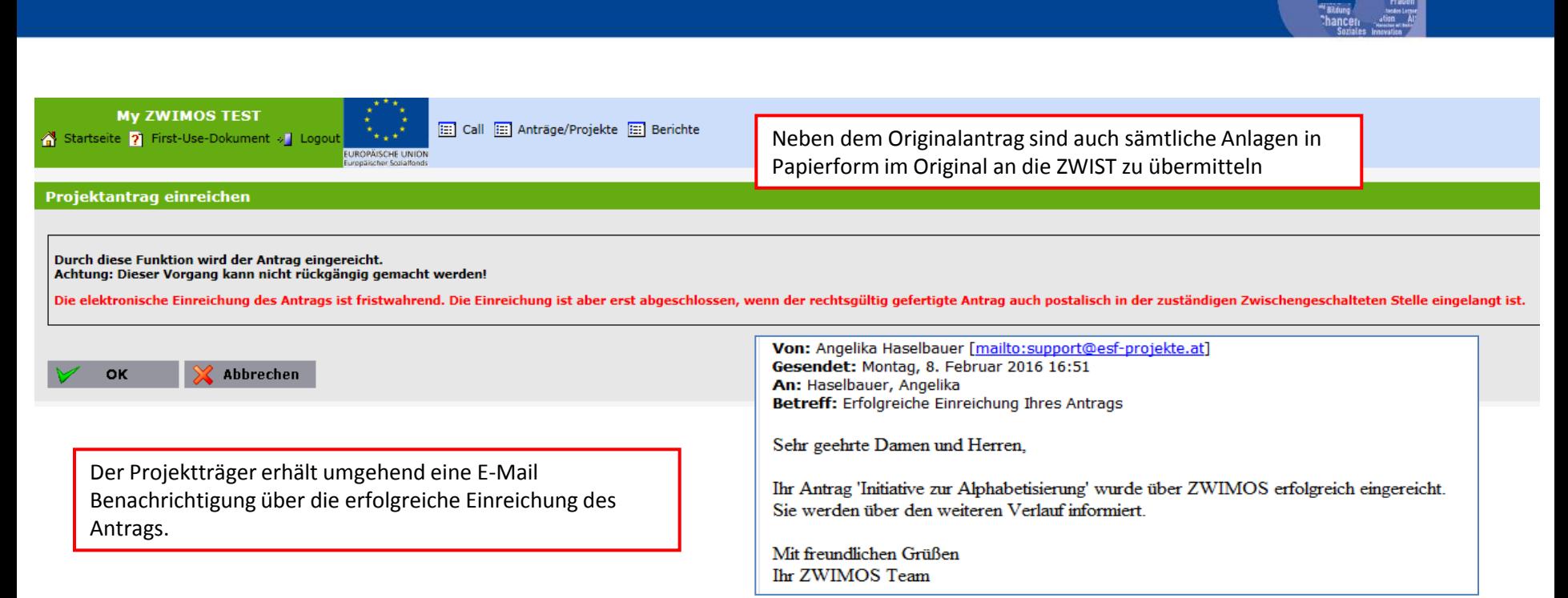

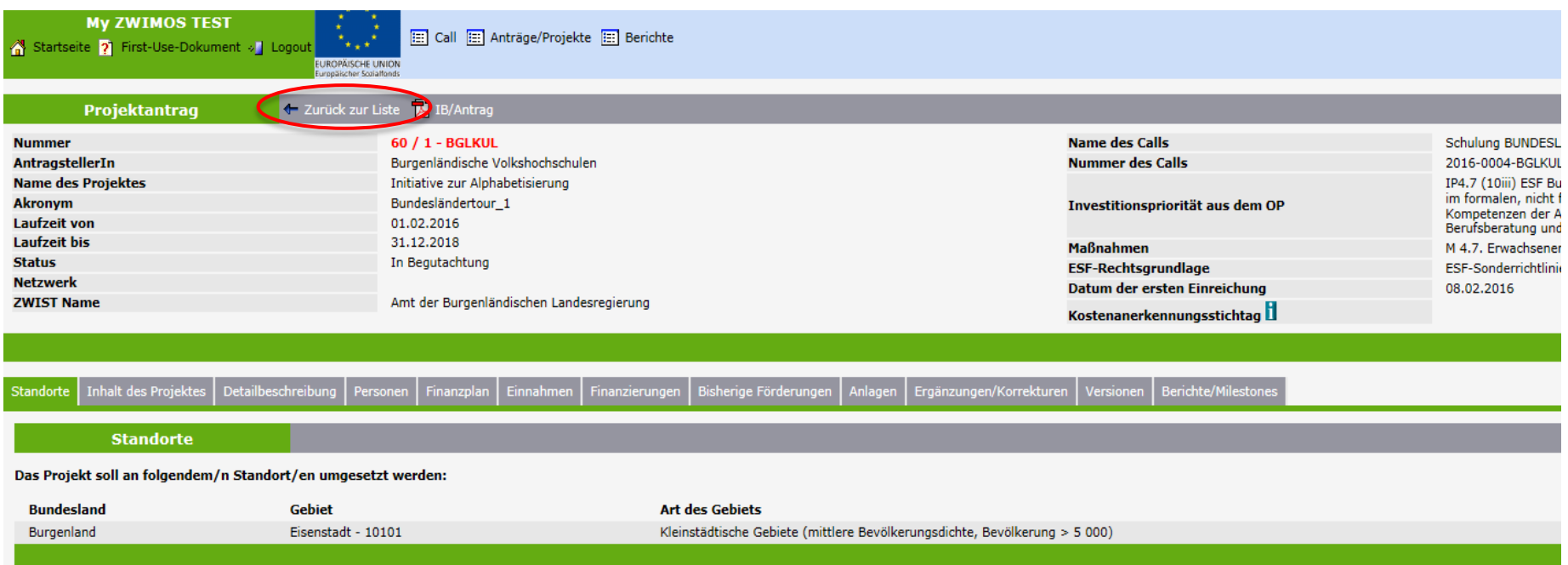

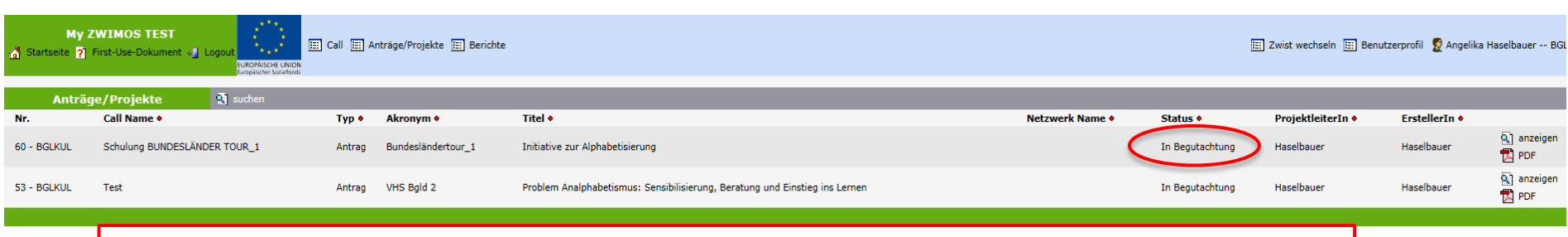

### Die ZWIST erhält eine E-Mail Benachrichtigung, dass ein neuer Antrag eingelangt ist.

### **ZWIMOS**

## Antrag überarbeiten/korrigieren

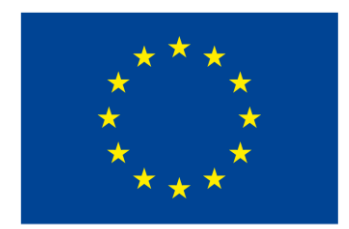

**EUROPÄISCHE UNION** Europäischer Sozialfonds

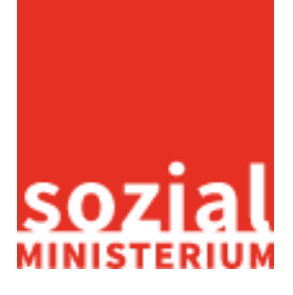

Bundesländertour 59

Der Reiter "Notizen" dient der Dokumentation und ermöglicht eine E-cohesionfähige Kommunikation mit der ZWIST.

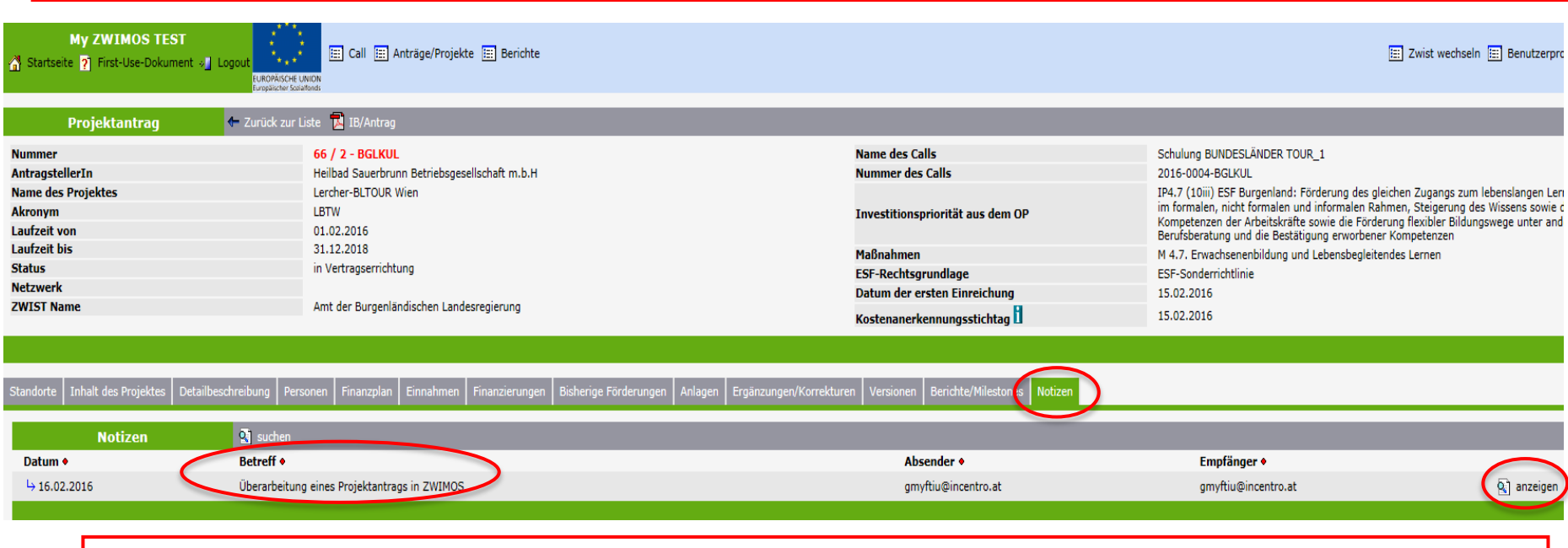

Folgende Dokumentations-/Kommunikationsmöglichkeiten sind geplant:

- Ablage der automatisch generierten Mails (z.B. Mail der Zusage, Mail eines Überarbeitungsbedarfs)
- Upload von eigenen Mails (die außerhalb von ZWIMOS versendet wurden)
- Einrichtung eines eigenen Projekt Postfaches (z.B. Versendung von Emails direkt an das Projekt und Möglichkeit der Ablage von Unterlagen)

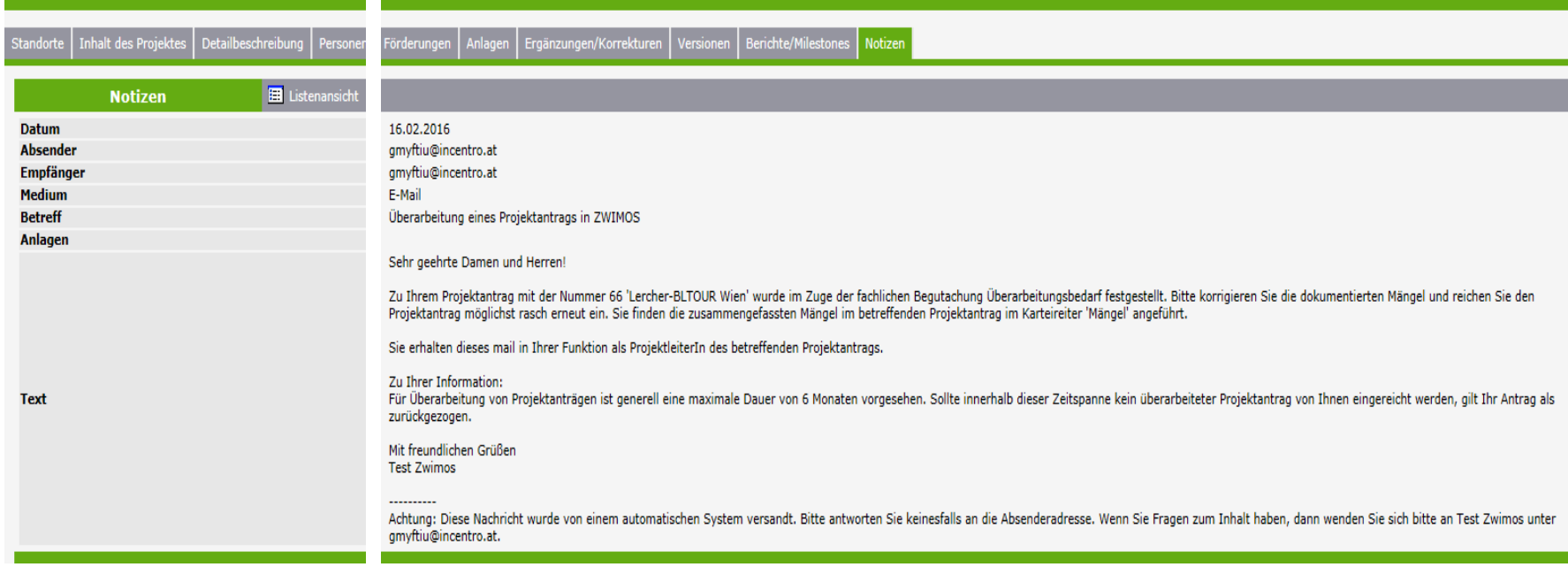

Die ZWIST hat im Zuge der Antragsverwaltung noch einen Korrekturbedarf festgestellt und stellt den Antrag an den Projektträger zurück. Wenn der Projektträger die Korrekturen durchgeführt hat, erfolgt eine erneute Übermittlung an die ZWIST.

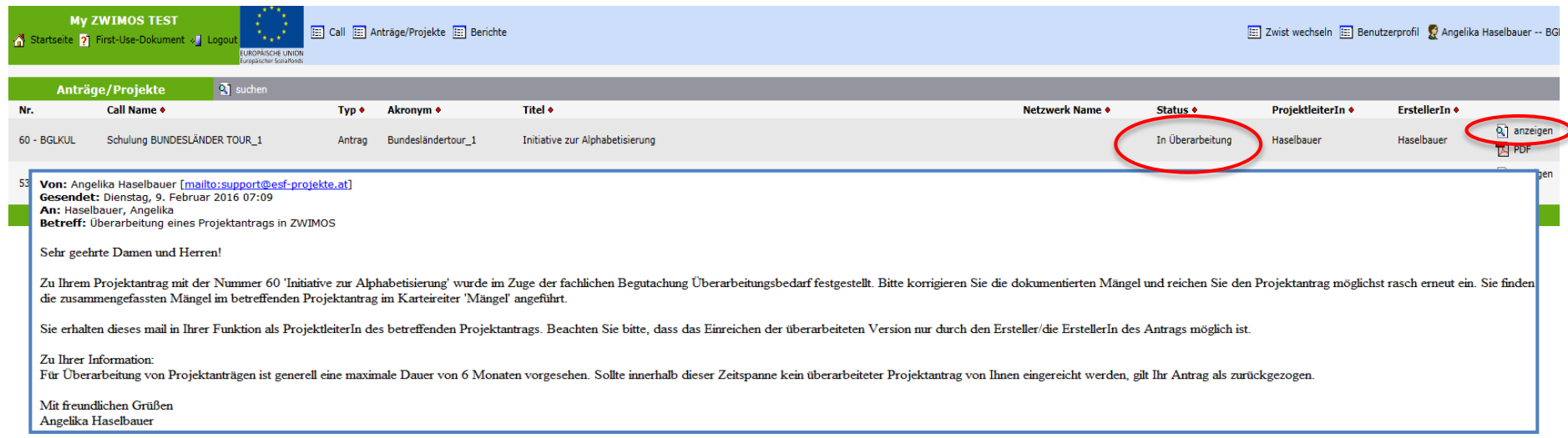

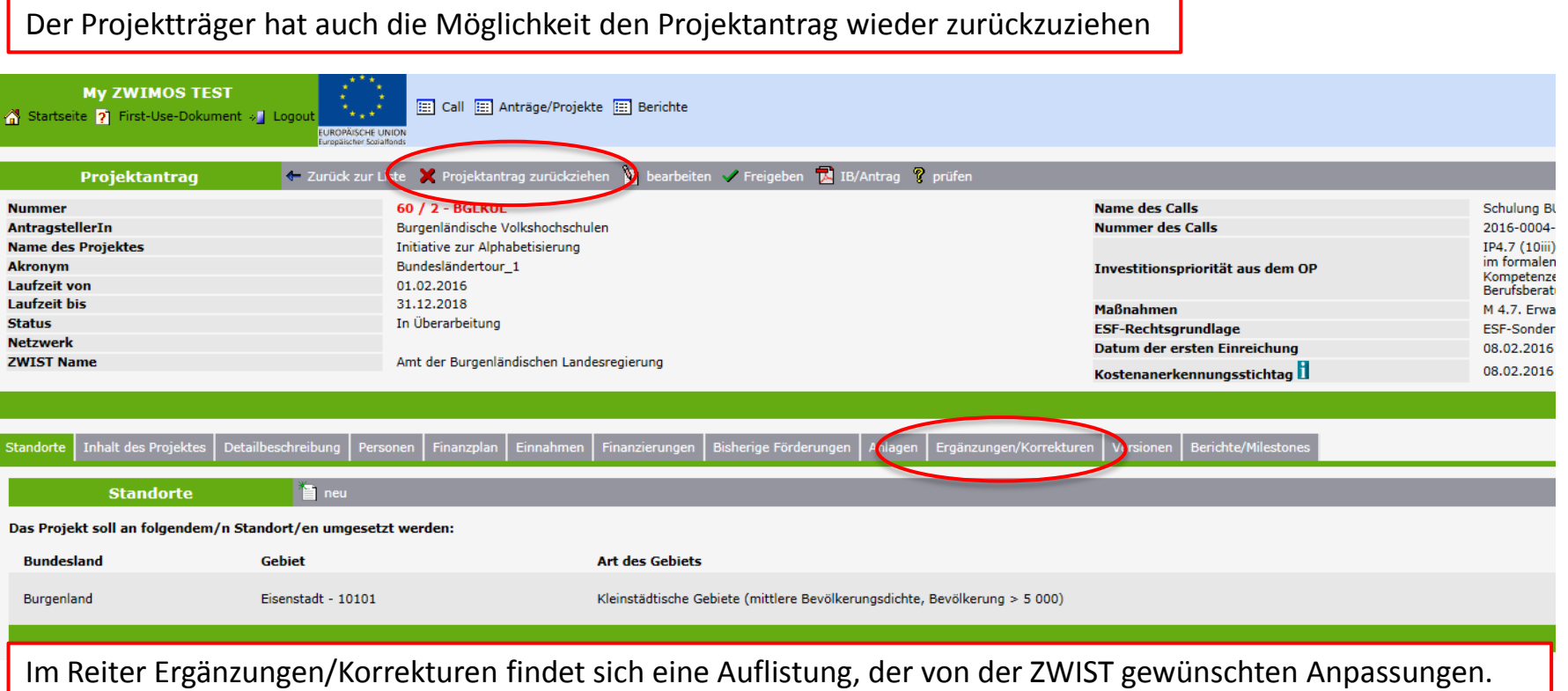

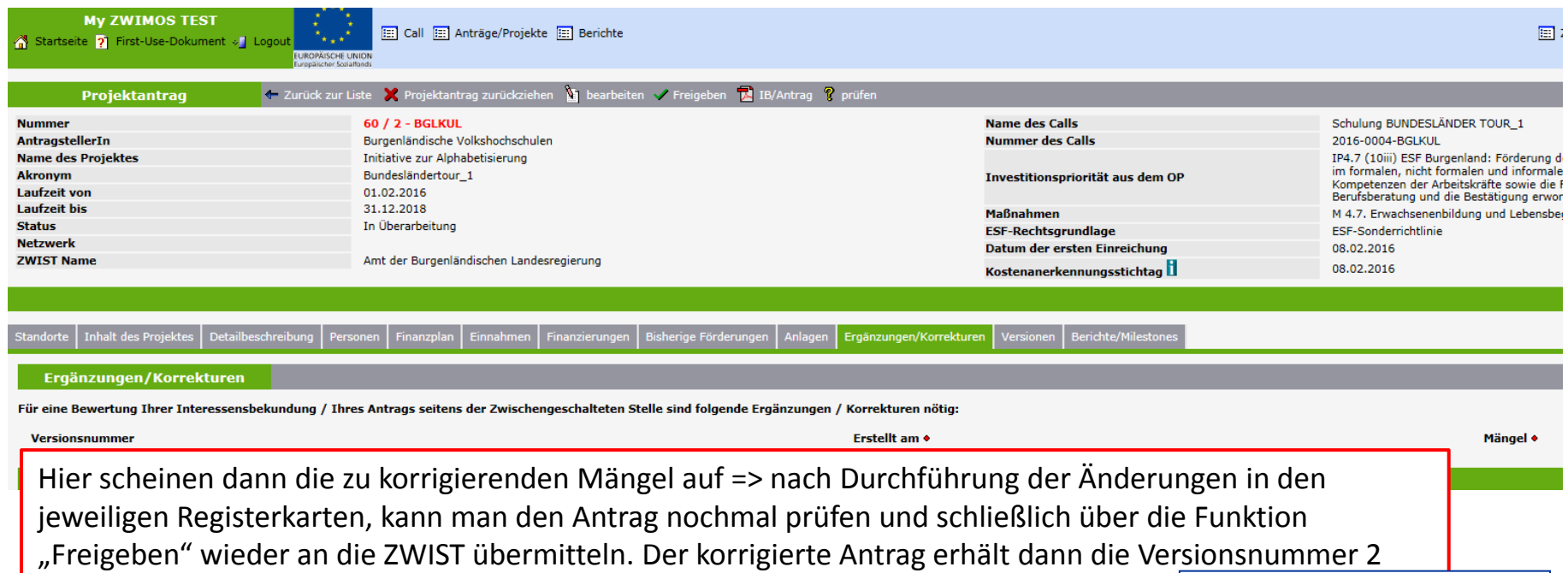

Antrag: 60 / 2 - BGLKUL - 08.02.2016

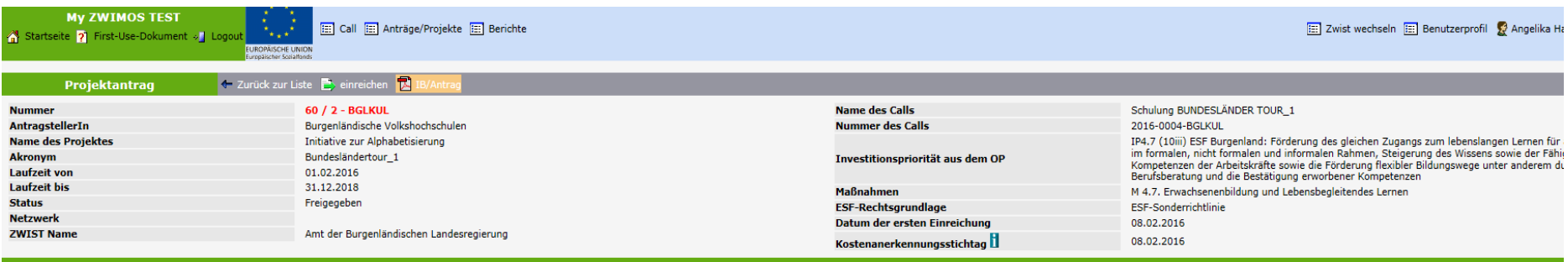

### Thhalt des Projektes | Detailbeschreibung | Personen | Finanzplan | Einnahmen | Finanzierungen | Bisherige Förderungen | Anlagen | Ergänzungen/Korrekturen | Versionen | Berichte/Milestones

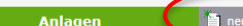

Durch Klicken auf den Button "neu" können Sie Ihrer Interessensbekundung / Ihrem Antrag beliebig viele Anlagen hinzufügen.

Alle von Ihnen bereitgestellten Anlagen werden bei der Einreichung berücksichtigt, unabhängig davon, wann und zu welcher Version dies erfolgt ist.

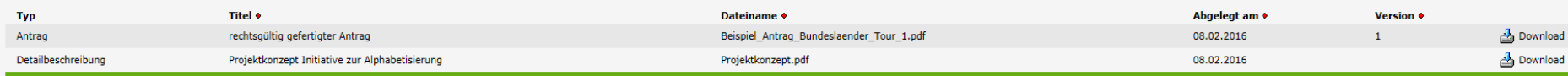

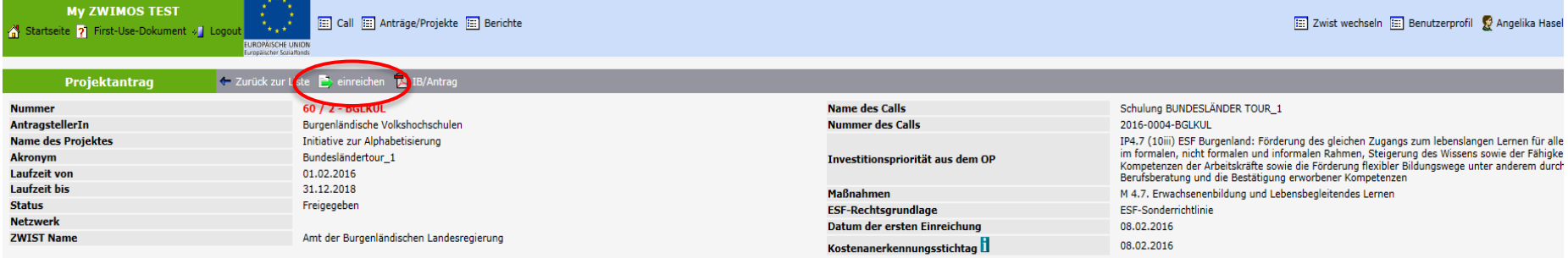

### Tinhalt des Projektes | Detailbeschreibung | Personen | Finanzplan | Einnahmen | Finanzierungen | Bisherige Förderungen | Anlagen | Ergänzungen/Korrekturen | Versionen | Berichte/Milestones

### Anlagen **Party Report**

### Durch Klicken auf den Button "neu" können Sie Ihrer Interessensbekundung / Ihrem Antrag beliebig viele Anlagen hinzufügen.

### Alle von Ihnen bereitgestellten Anlagen werden bei der Einreichung berücksichtigt, unabhängig davon, wann und zu welcher Version dies erfolgt ist.

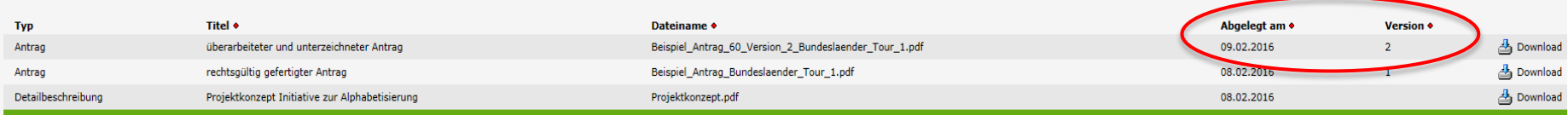

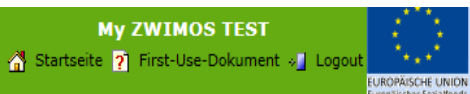

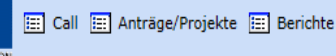

### Projektantrag einreichen

Durch diese Funktion wird der Antrag eingereicht. Achtung: Dieser Vorgang kann nicht rückgängig gemacht werden!

Die elektronische Einreichung des Antrags ist fristwahrend. Die Einreichung ist aber erst abgeschlossen, wenn der rechtsgültig gefertigte Antrag auch postalisch in der zuständigen Zwischengeschalteten Stelle eingelangt ist

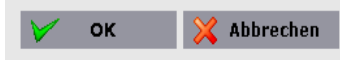

Von: Angelika Haselbauer [mailto:support@esf-projekte.at] Gesendet: Dienstag, 9. Februar 2016 07:33 An: Haselbauer, Angelika Betreff: Erfolgreiche Einreichung Ihres Antrags

Sehr geehrte Damen und Herren,

Ihr Antrag 'Initiative zur Alphabetisierung' wurde über ZWIMOS erfolgreich eingereicht. Sie werden über den weiteren Verlauf informiert.

Mit freundlichen Grüßen Ihr ZWIMOS Team

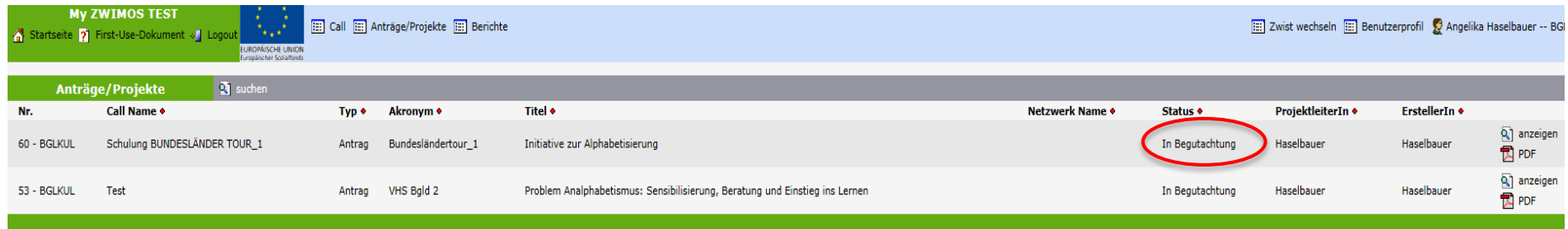

### **ZWIMOS**

## Vertragserrichtung

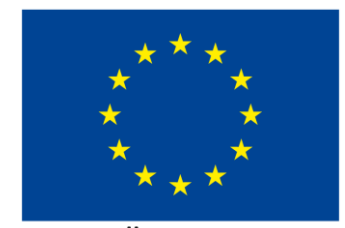

**EUROPÄISCHE UNION** Europäischer Sozialfonds

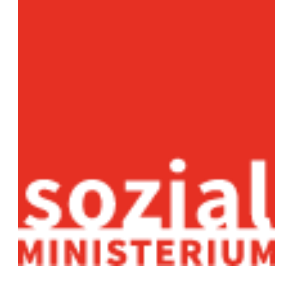

Bundesländertour 69

### Vertragserrichtung

### Nach positiver Bewertung des Antrages durch die ZWIST beginnt die Phase der Vertragserrichtung.

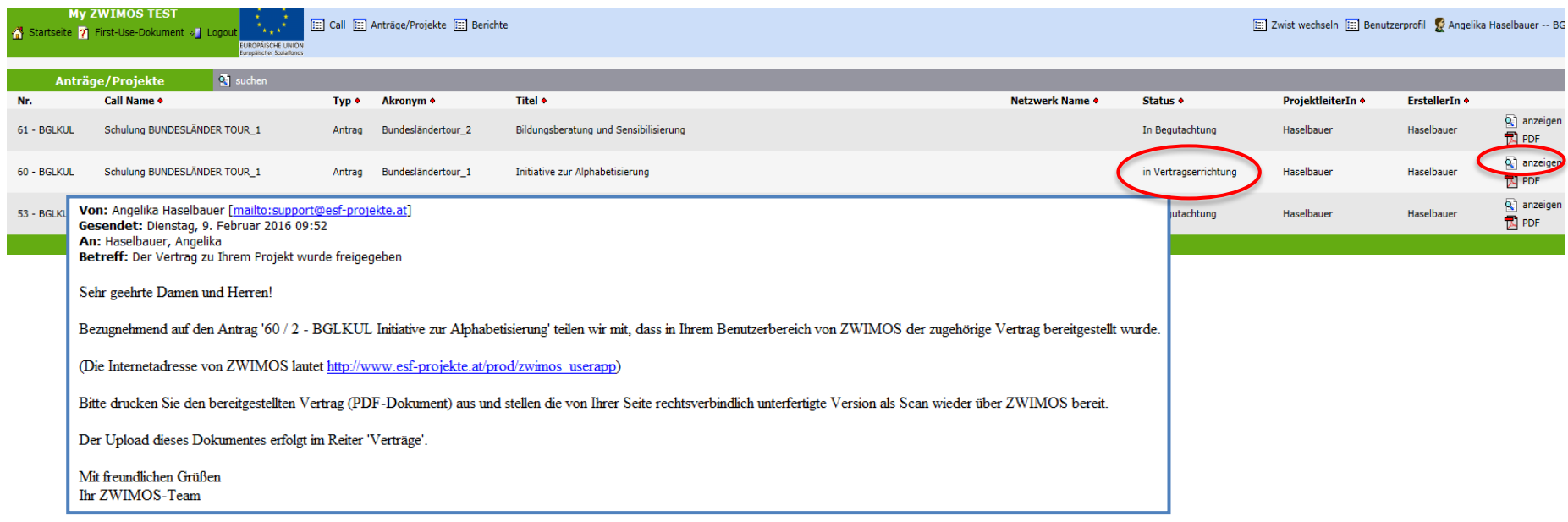

# Vertragserrichtung

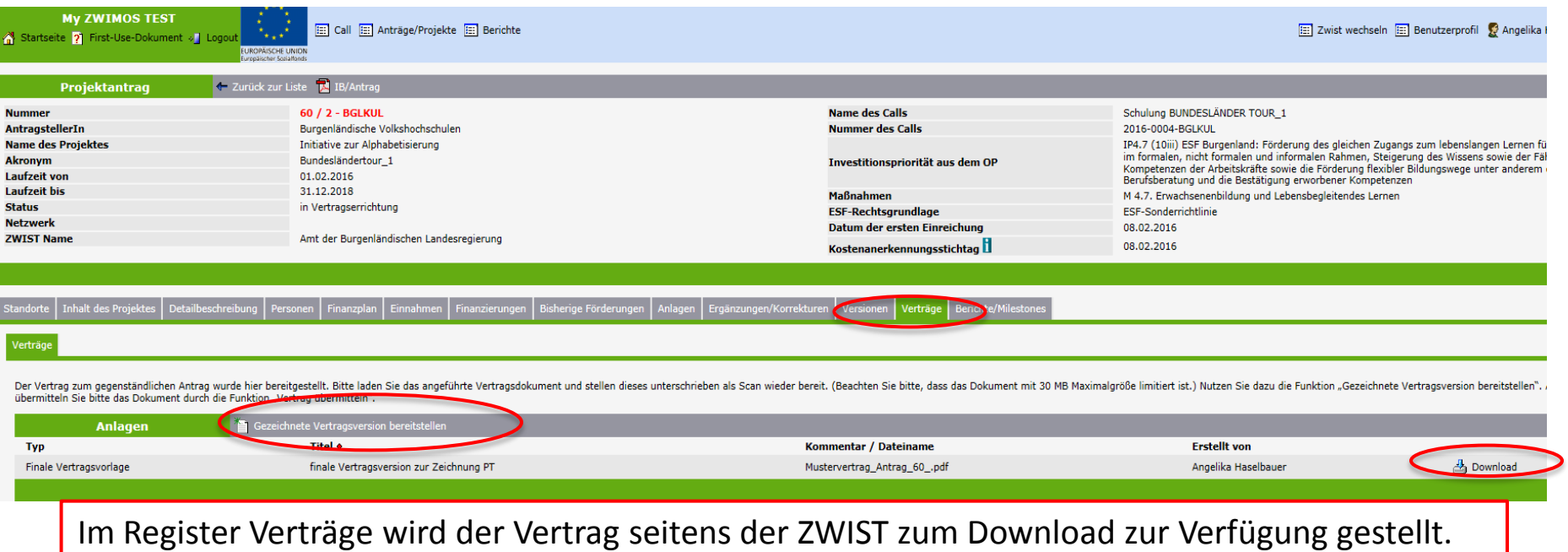

## Vertragserrichtung

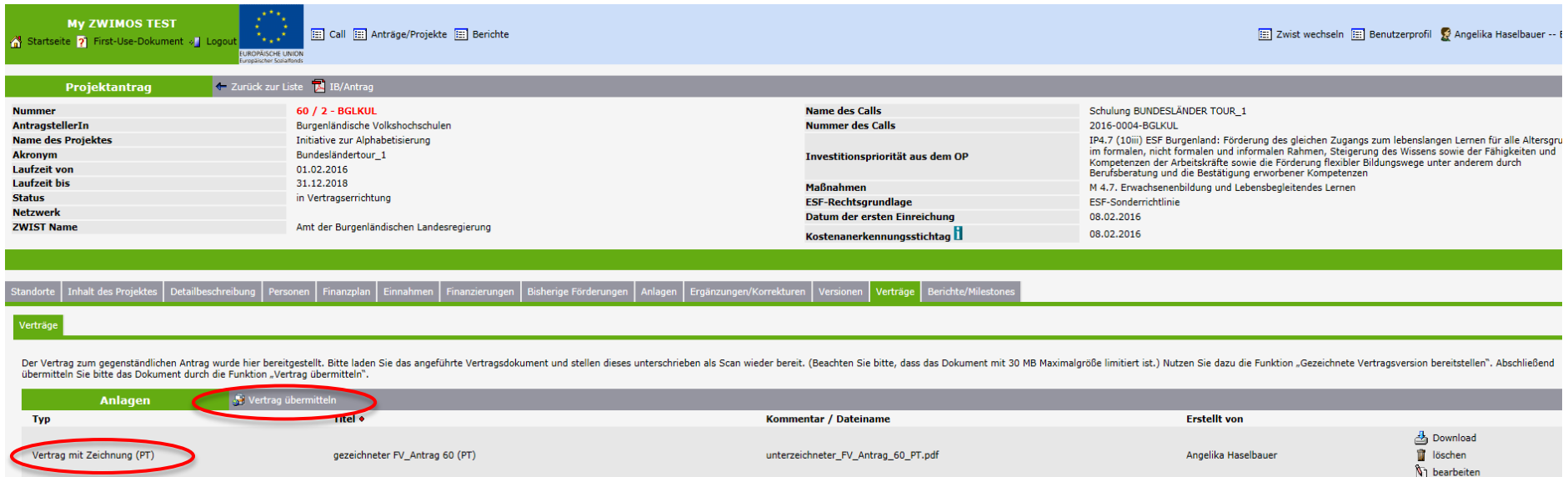

### Der Unterzeichnete Vertrag wird hochgeladen und über die Funktion "Vertrag übermitteln" wieder an die ZWIST gesendet.

Mustervertrag\_Antrag\_60\_.pdf

Finale Vertragsvorlage

finale Vertragsversion zur Zeichnung PT

**台** Download

Angelika Haselbauer
#### Vertragserrichtung

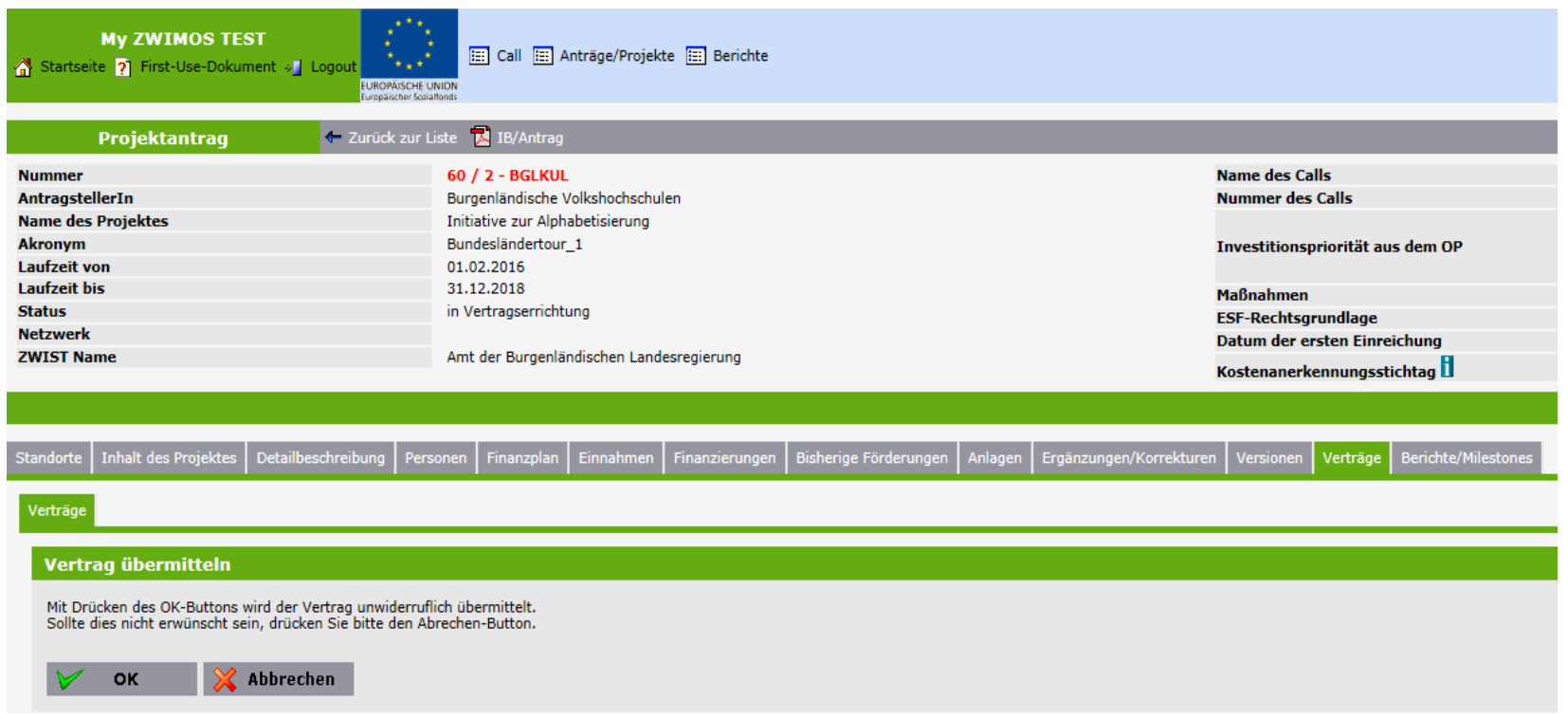

#### Vertragserrichtung

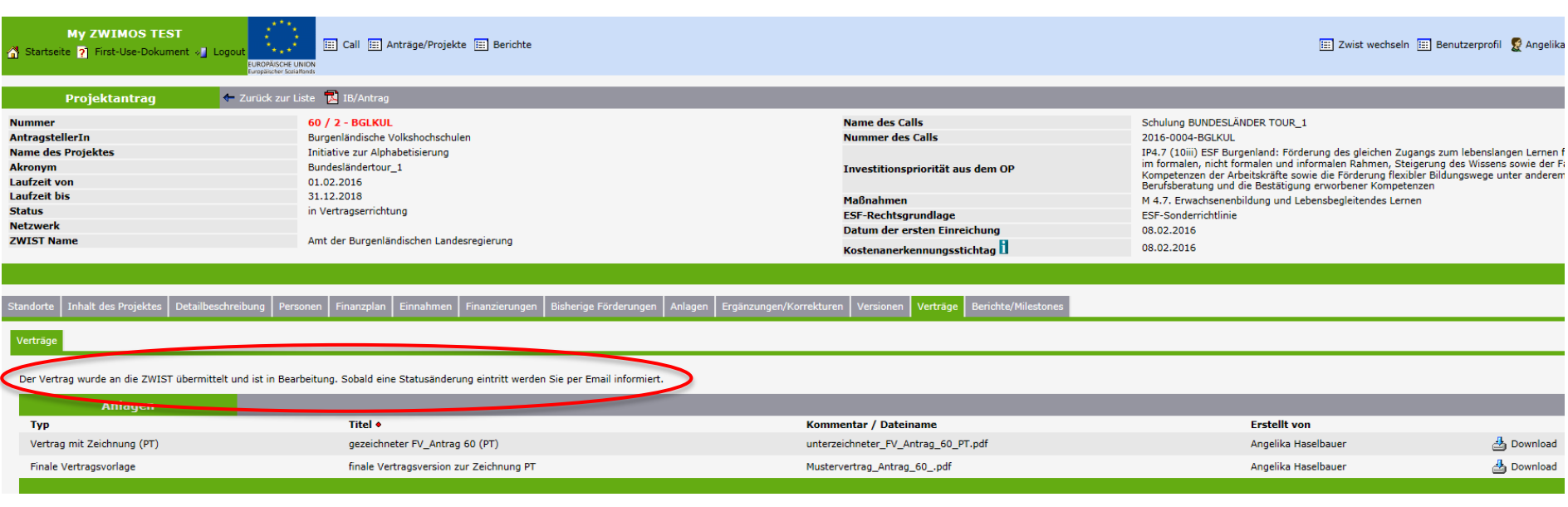

### Vertragserrichtung

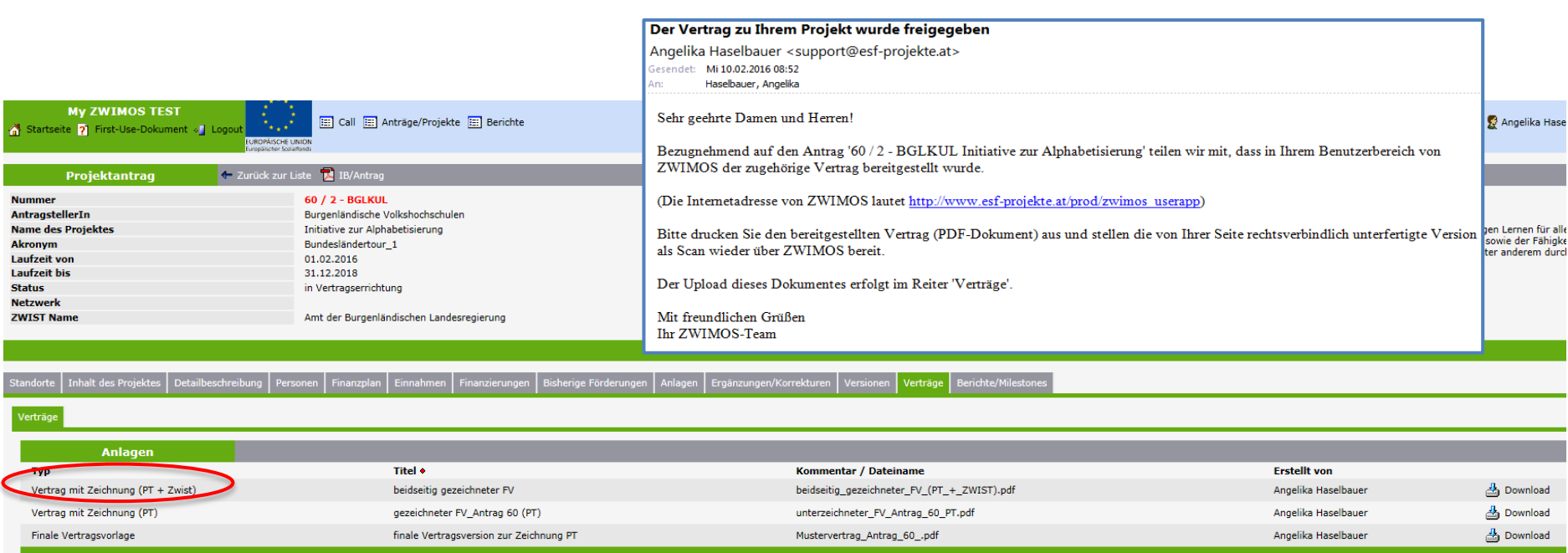

Der Projektträger erhält eine Email Benachrichtigung, dass der von der ZWIST gegengezeichnete Vertrag zur Verfügung gestellt wurde. Nach dieser Phase wird der Antrag von der ZWIST in ein laufendes Projekt umgewandelt (Projekt wird gestartet) d.h. es erfolgt der Übergang von der Antragsphase in die Berichtsphase.

#### **ZWIMOS**

#### TeilnehmerInnenerfassung

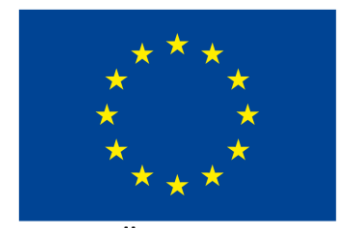

**EUROPÄISCHE UNION** Europäischer Sozialfonds

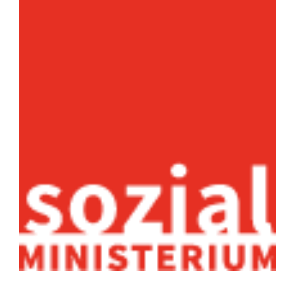

Bundesländertour 76

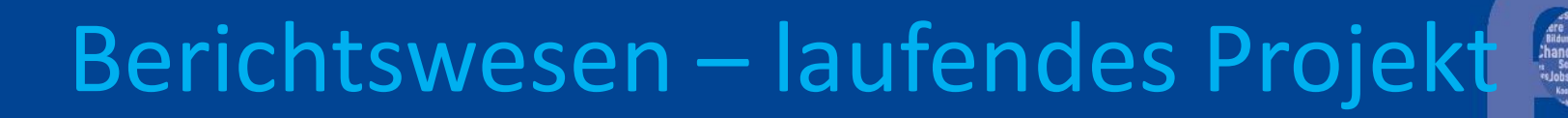

TeilnehmerInnen Erfassung

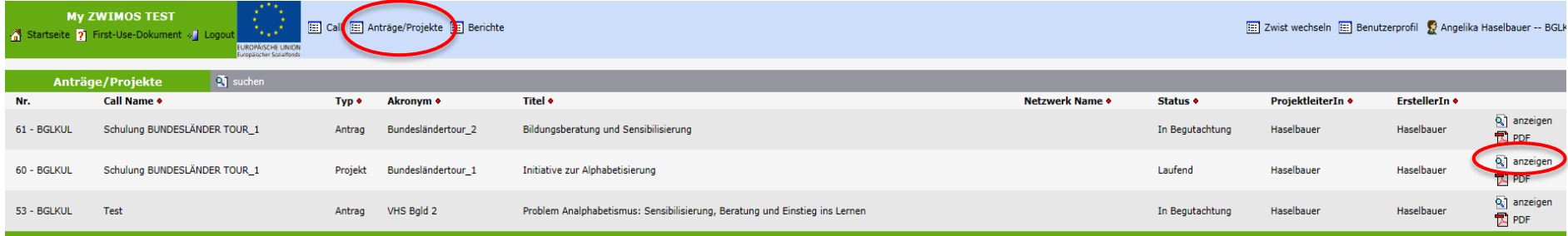

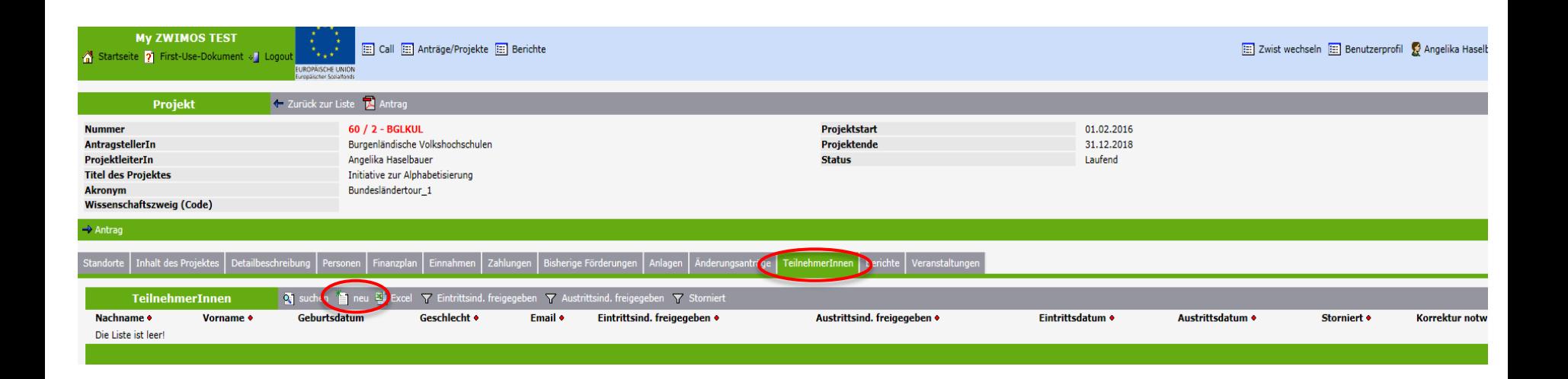

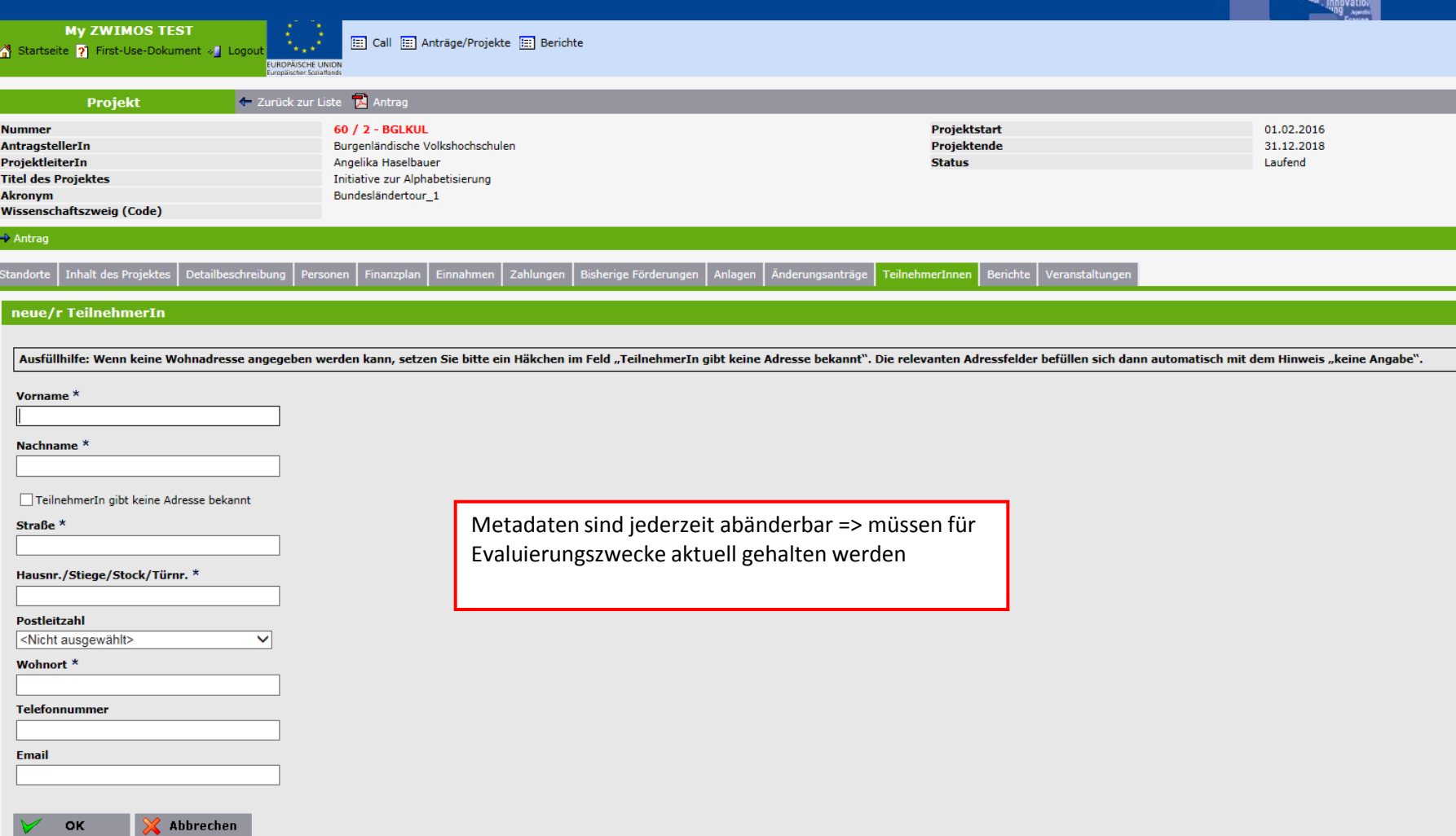

#### Eintrittsindikatoren Austrittsindikatoren Dokumente Verlauf

#### Details bearbeiten

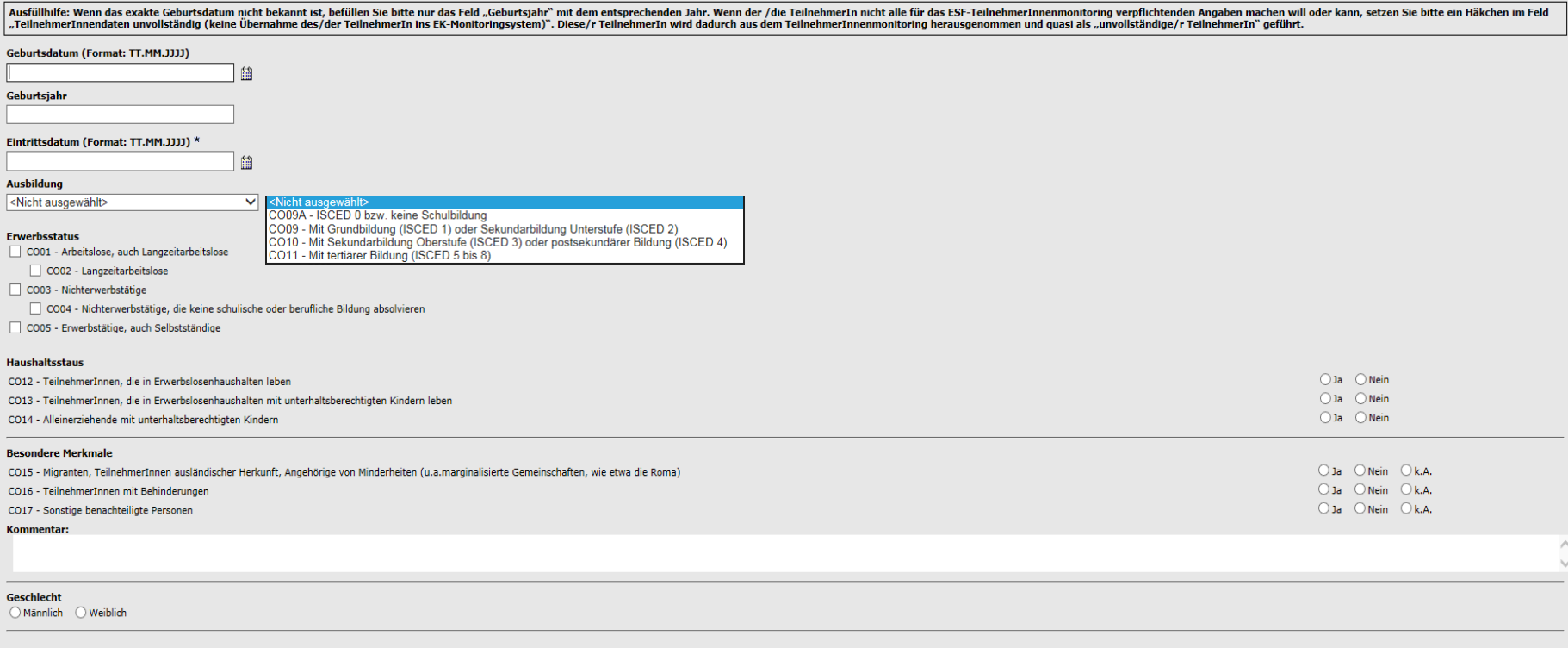

TeilnehmerInnendaten unvollständig (keine Übernahme des/der TeilnehmerIn ins EK-Monitoringsystem)

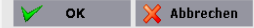

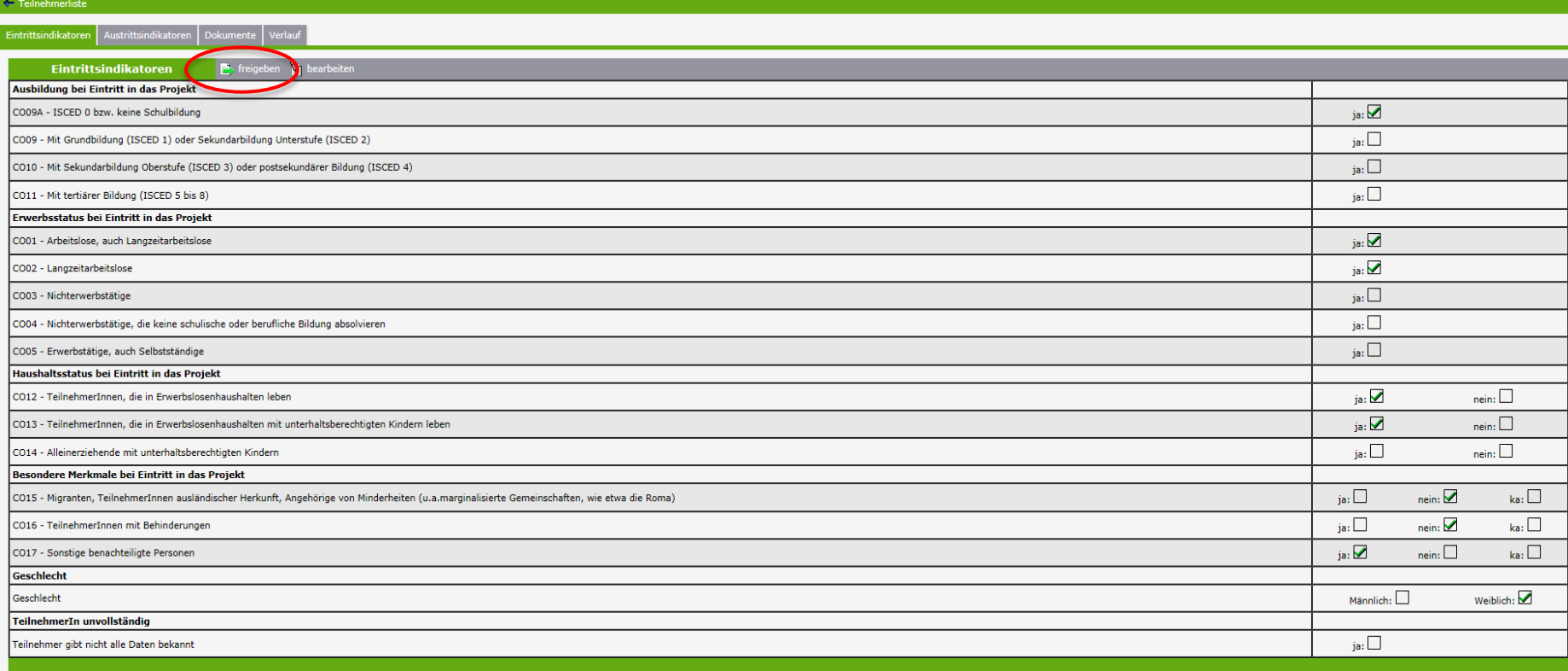

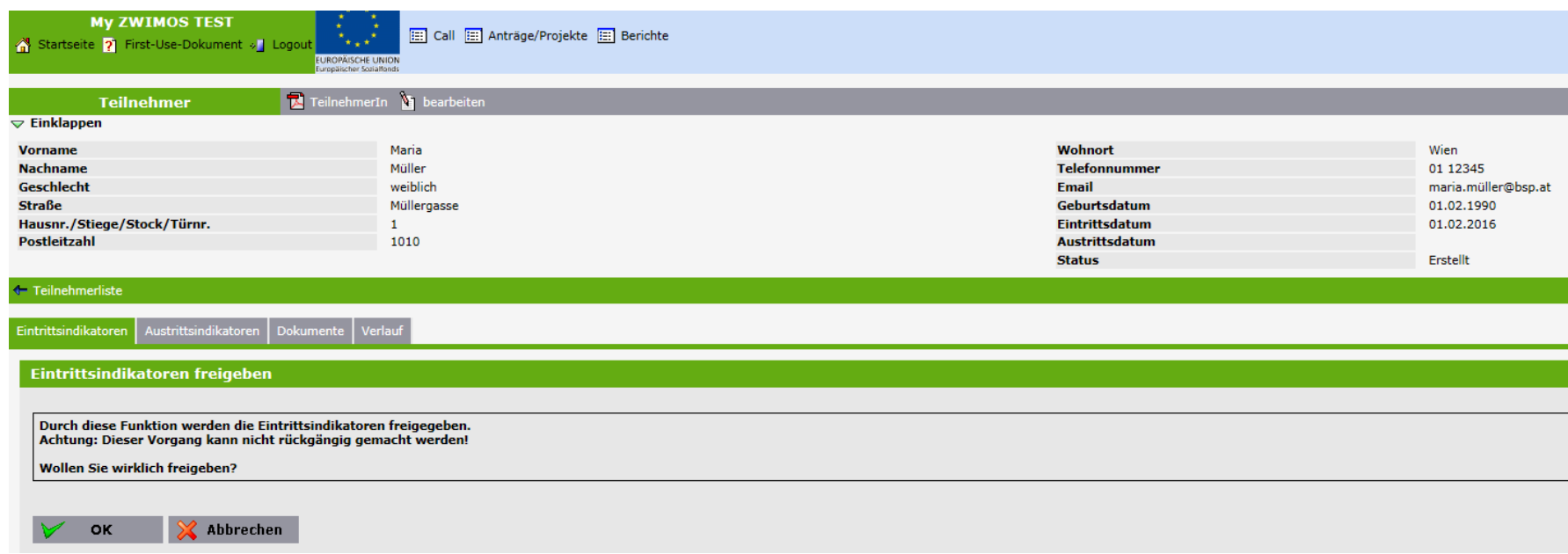

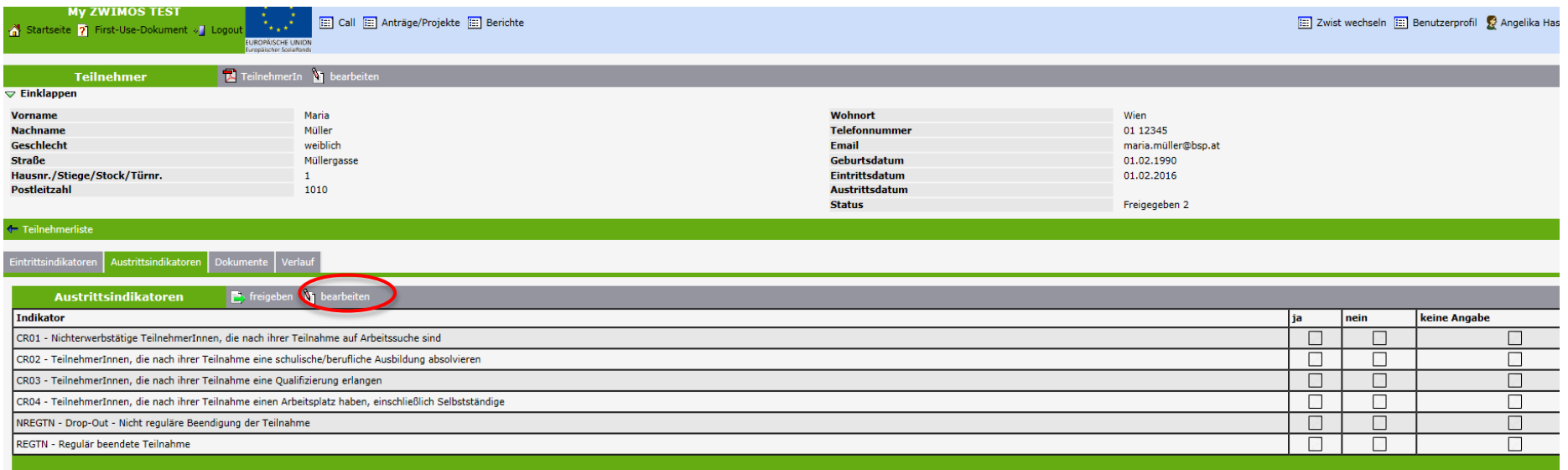

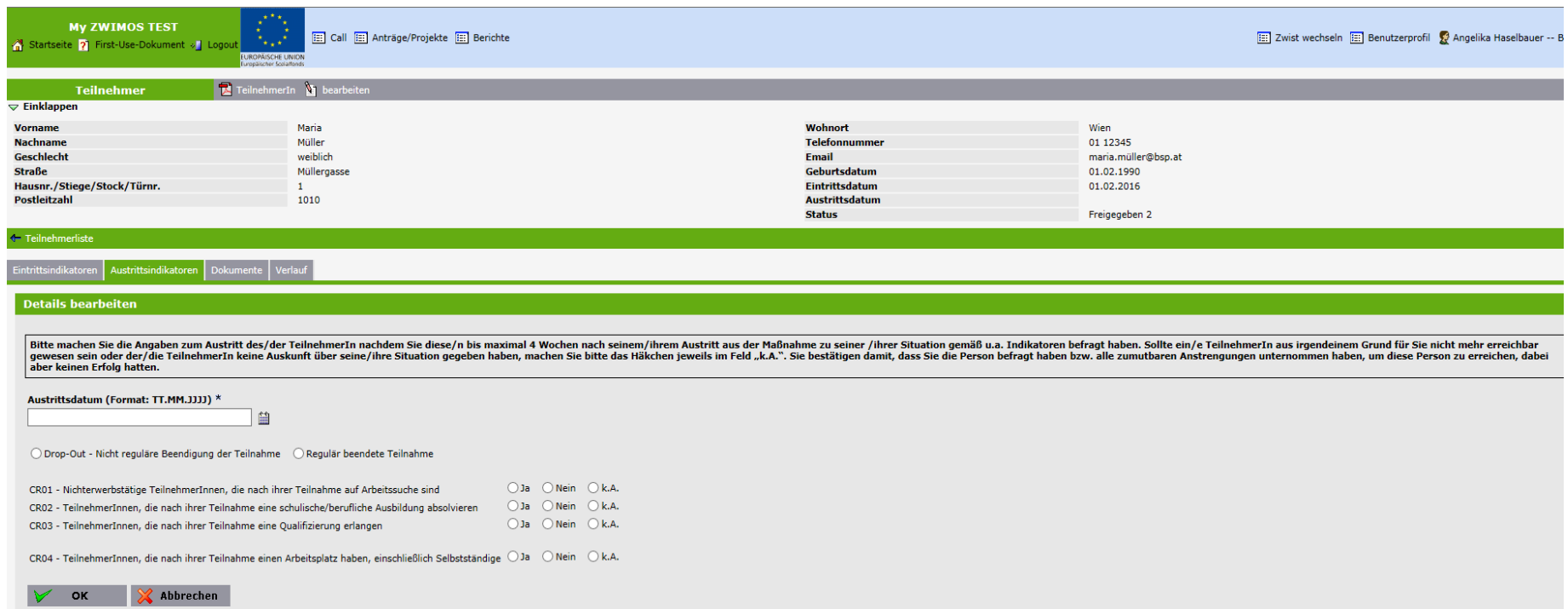

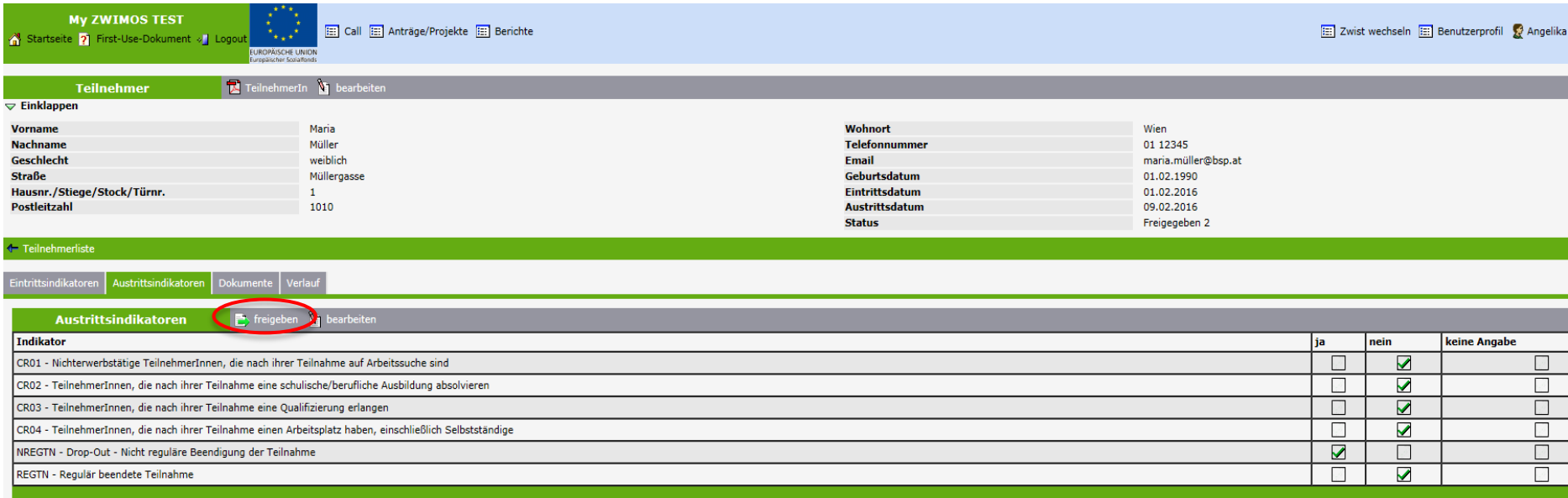

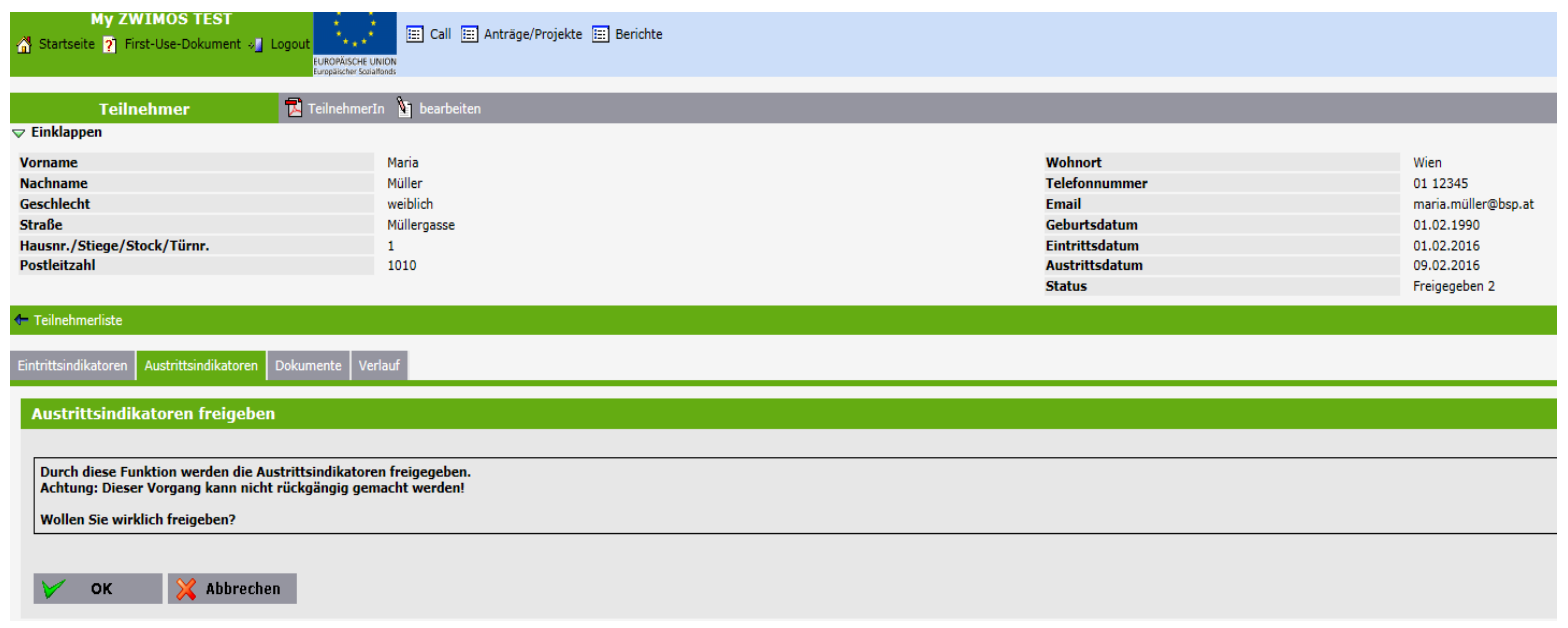

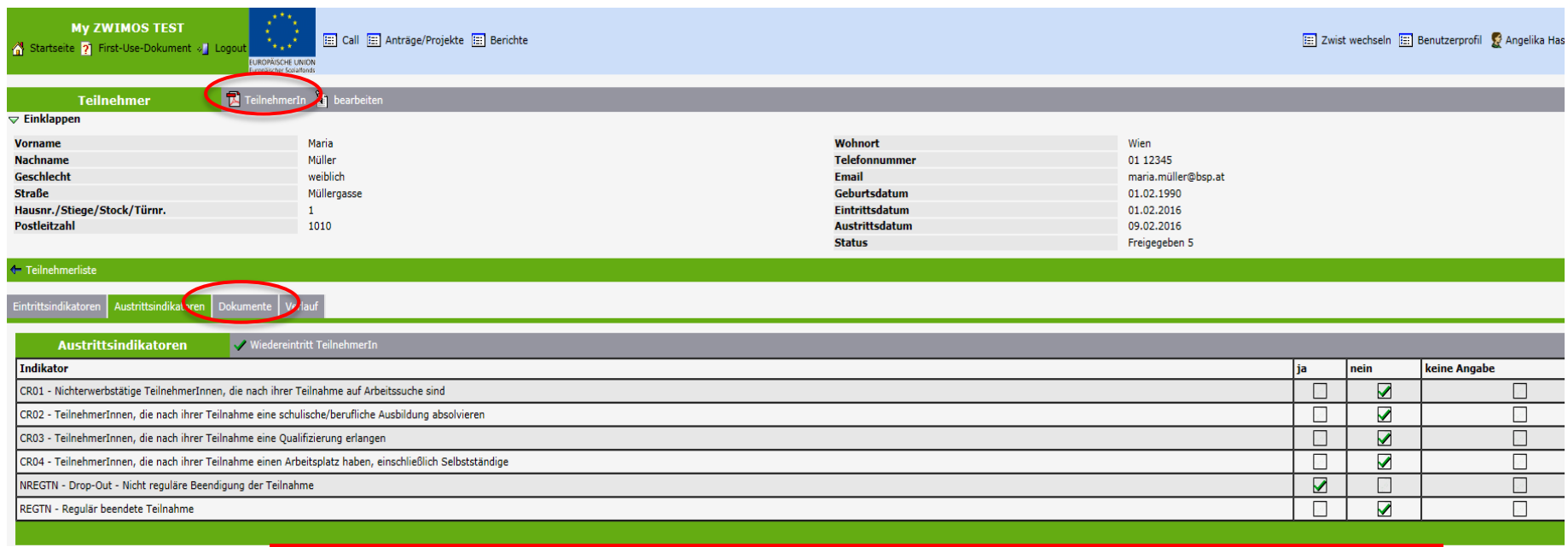

Das unterzeichnete TeilnehmerInnen Stammdatenblatt kann im Reiter "Dokumente" hochgeladen werden.

#### CCI: 2014AT05SFOP001

Stammdatenblatt für TeilnehmerInnen an Maßnahmen der Europäischen Sozialfonds in der Förderperiode 2014 - 2020

#### Angaben zum Projekt

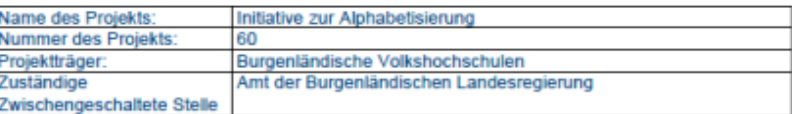

#### Angaben zum Teilnehmer / zur Teilnehmerin:

Sehr geehrte Teilnehmerin, sehr geehrter Teilnehmer,

Sie nehmen an einem aus Mitteln des Europäischen Sozialfonds (ESF) kofinanzierten Projekt teil. Wir bitten Sie, mit Ihrer Unterschrift zu bestätigen, dass Sie über die Kofinanzierung durch den ESF informiert wurden. Ihre Daten werden selbstverständlich vertraulich behandelt.

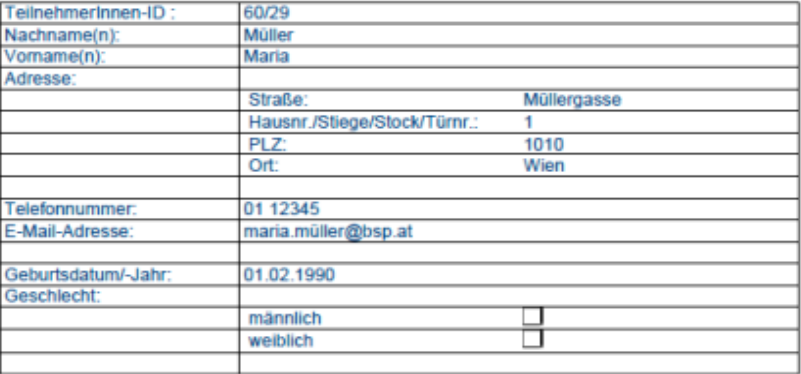

Es besteht die Möglichkeit einen ausgetretenen Teilnehmer wiedereintreten zu lassen.

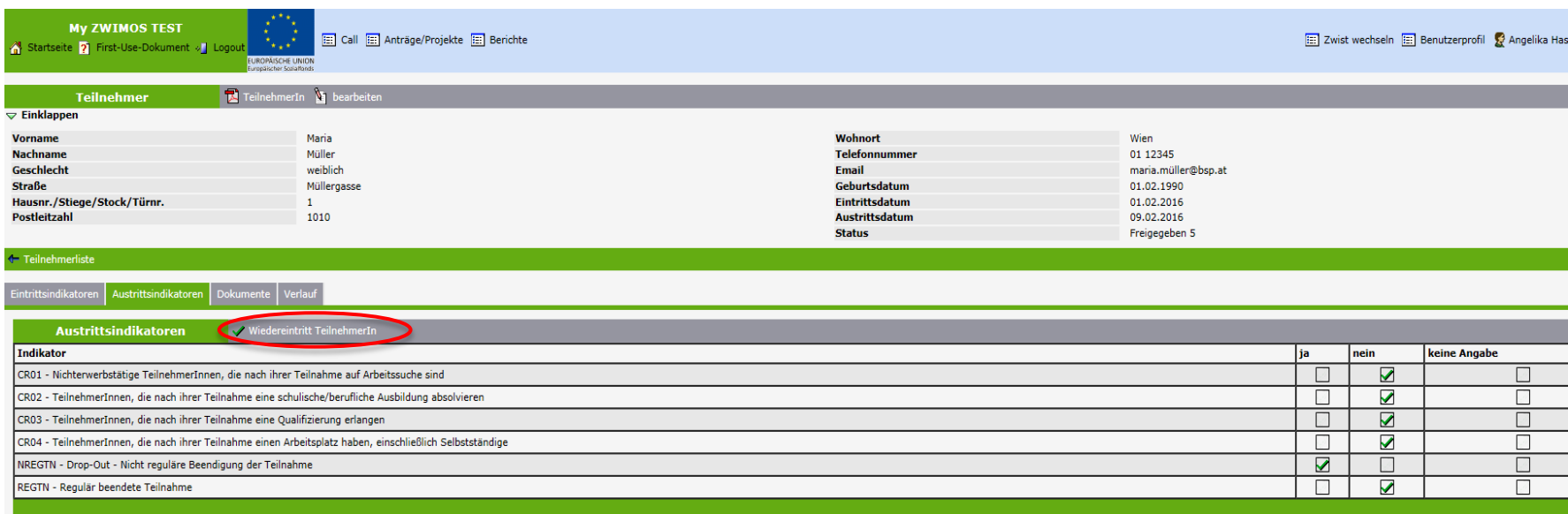

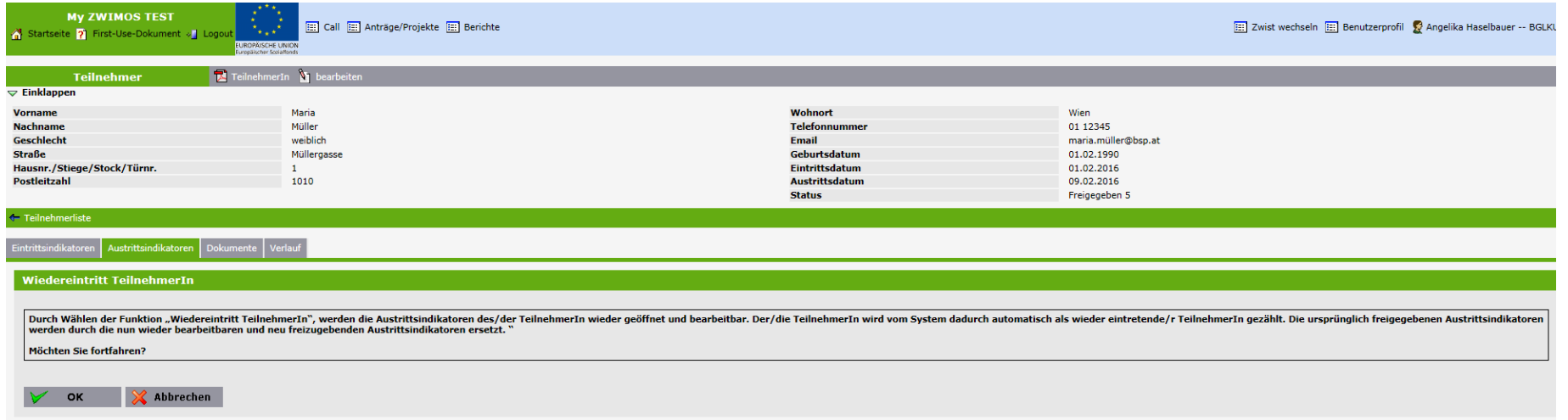

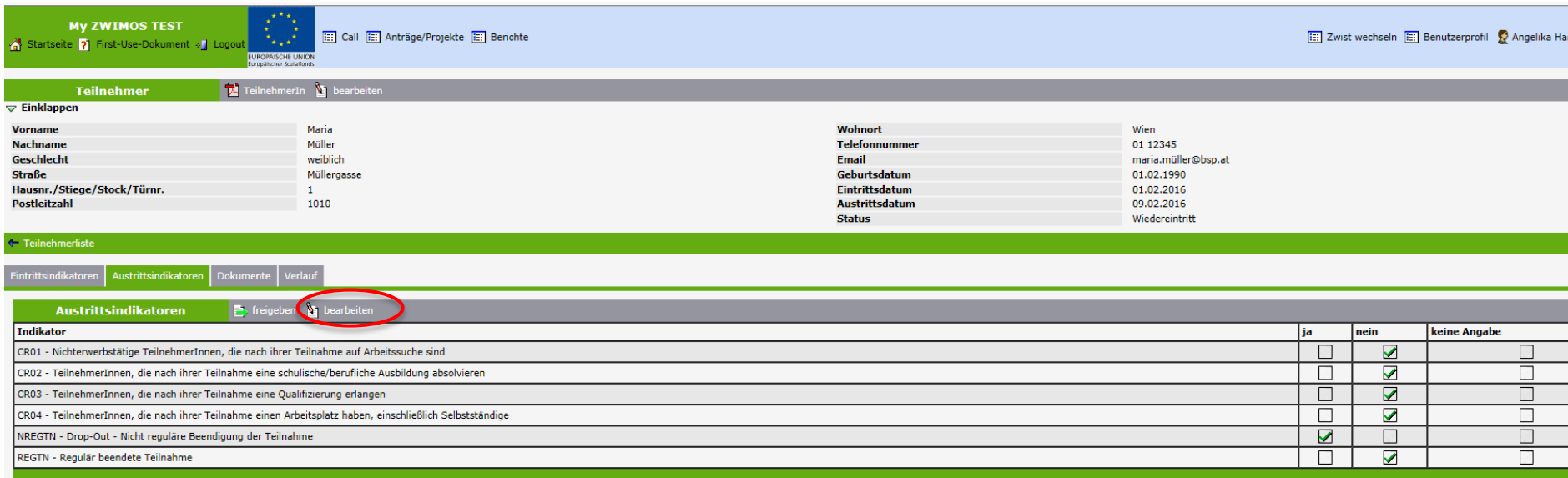

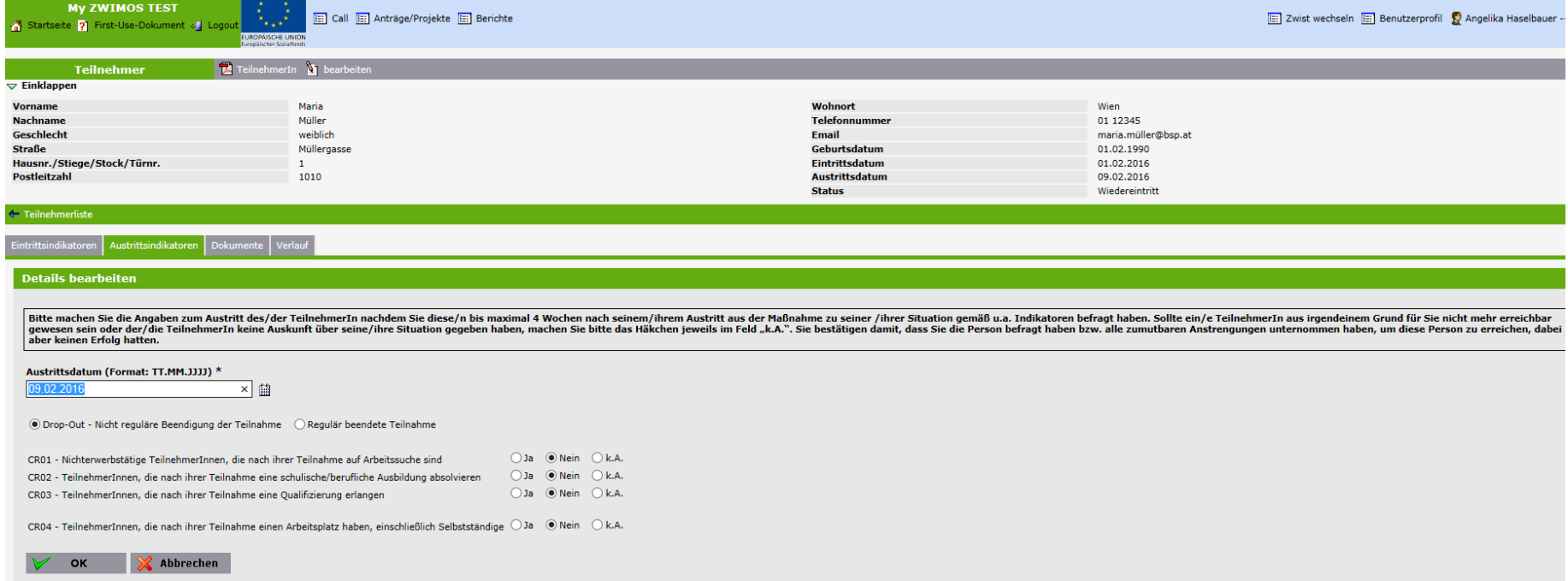

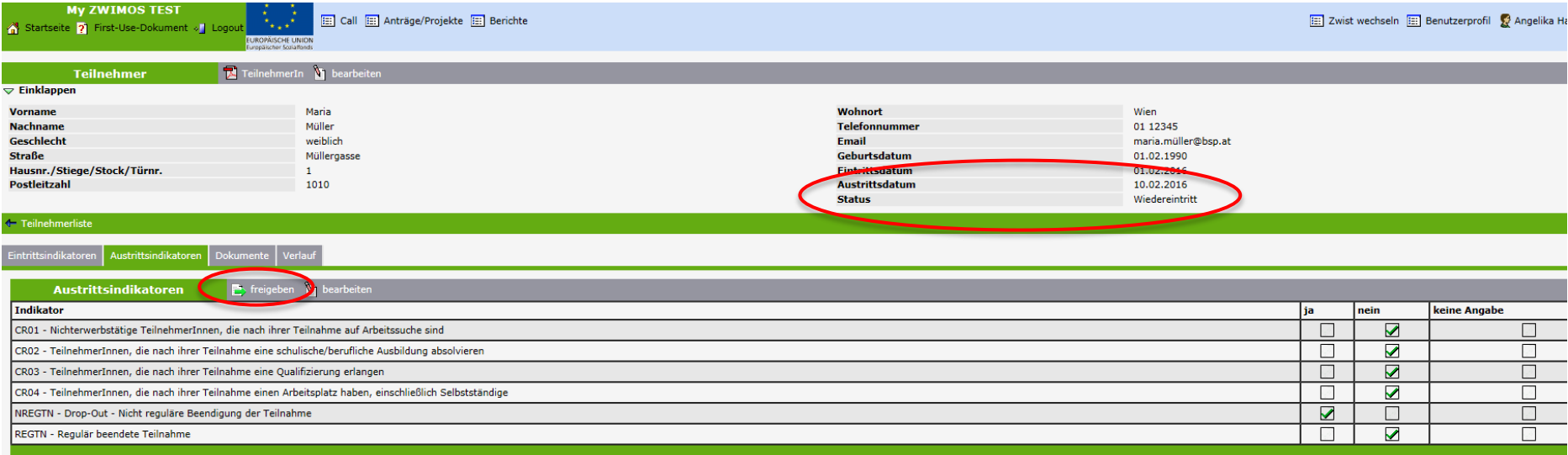

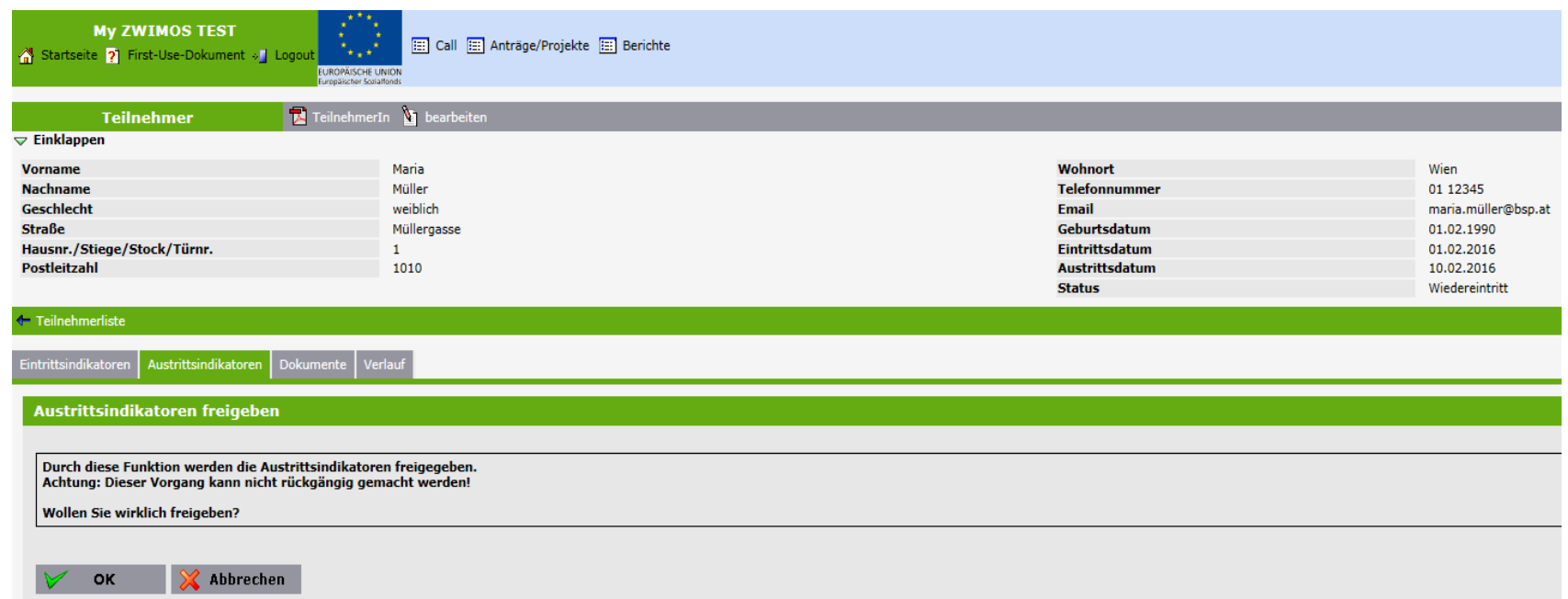

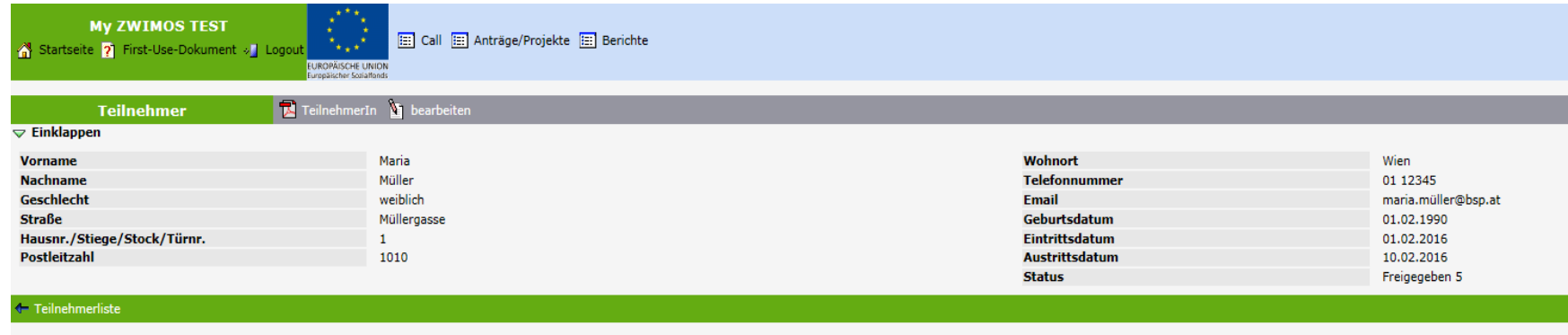

trittsindikatoren | Austrittsindikatoren | Dokumente | Verlauf

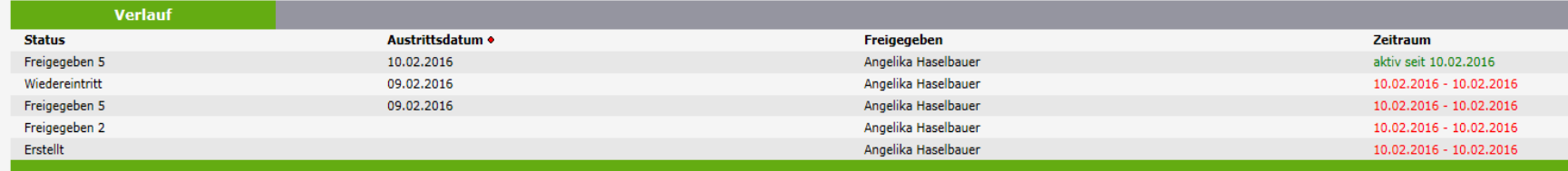

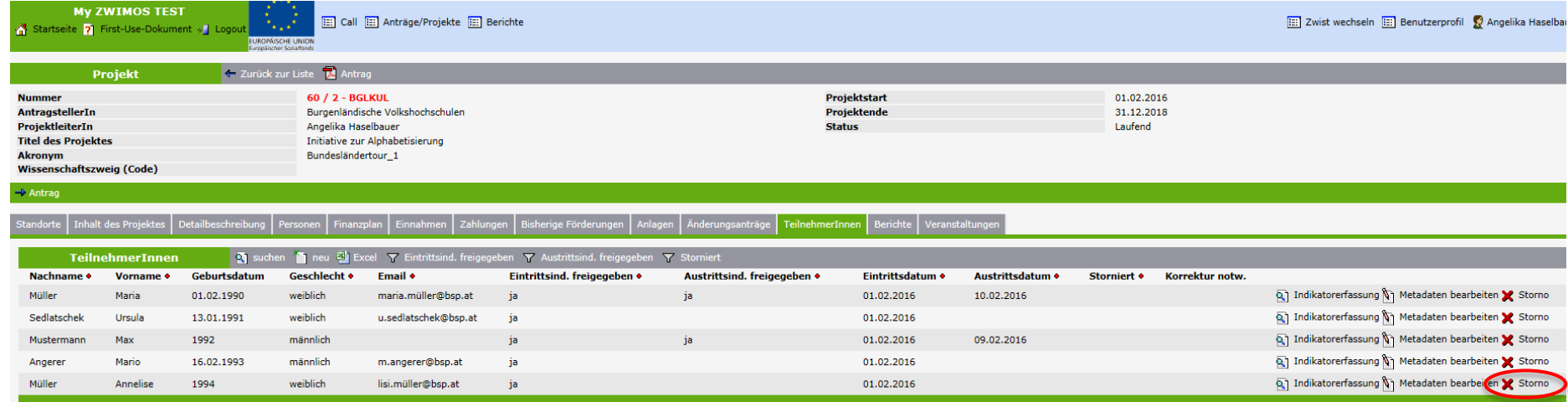

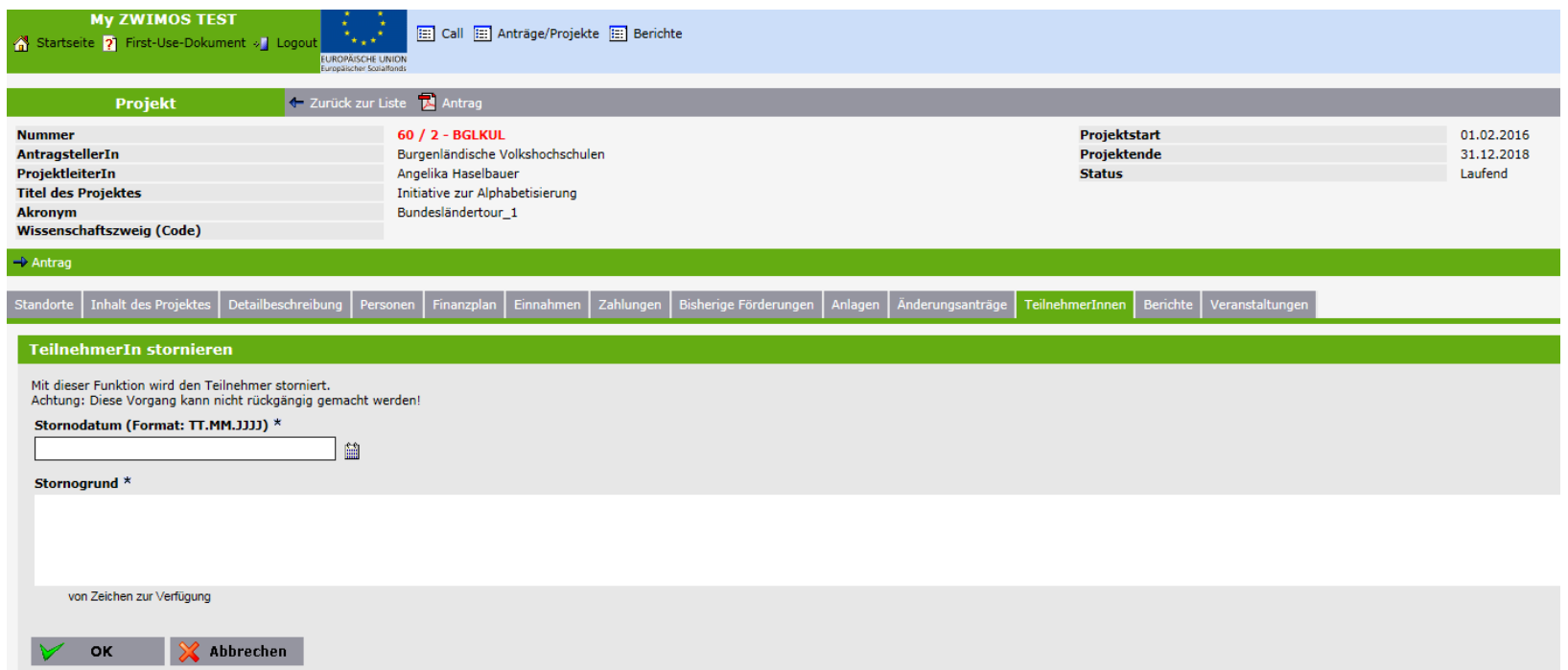

ja

1992

1994

16.02.1993

Mustermann

Angerer

Müller

Max

Mario

Annelise

männlich

männlich

weiblich

ja

ja

ja

m.angerer@bsp.at

lisi.müller@bsp.at

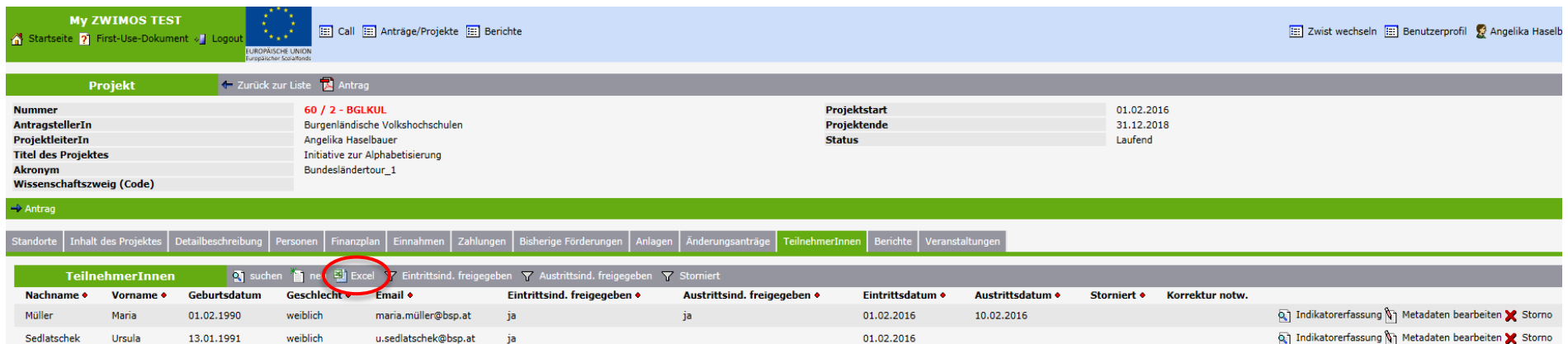

01.02.2016

01.02.2016

01.02.2016

09.02.2016

ia

Indikatorerfassung 1 Metadaten bearbeiten X Storno

Indikatorerfassung T Metadaten bearbeiten X Storno

Metadaten bearbeiten

Excel-Bericht TeilnehmerInnen

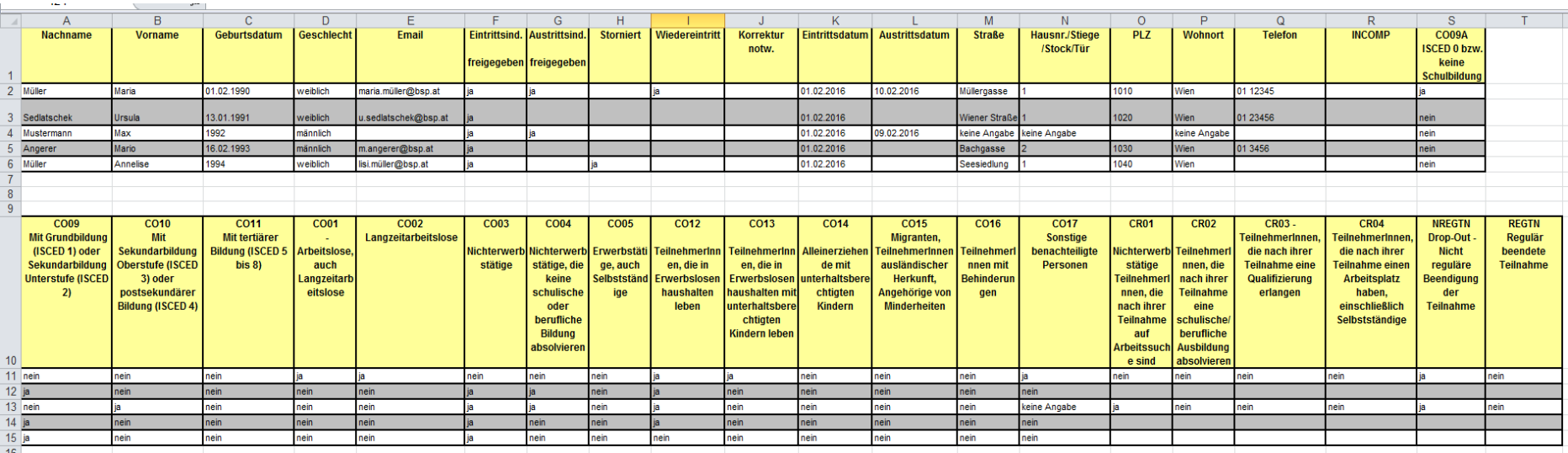

#### **ZWIMOS**

#### Bericht TeilnehmerInnen Indikatoren

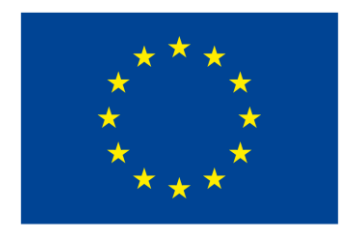

**EUROPÄISCHE UNION** Europäischer Sozialfonds

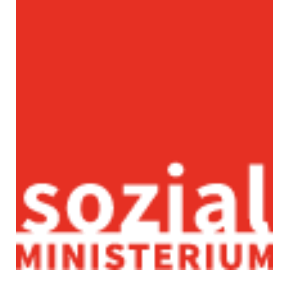

Bundesländertour 100

Bericht TeilnehmerIndikatoren

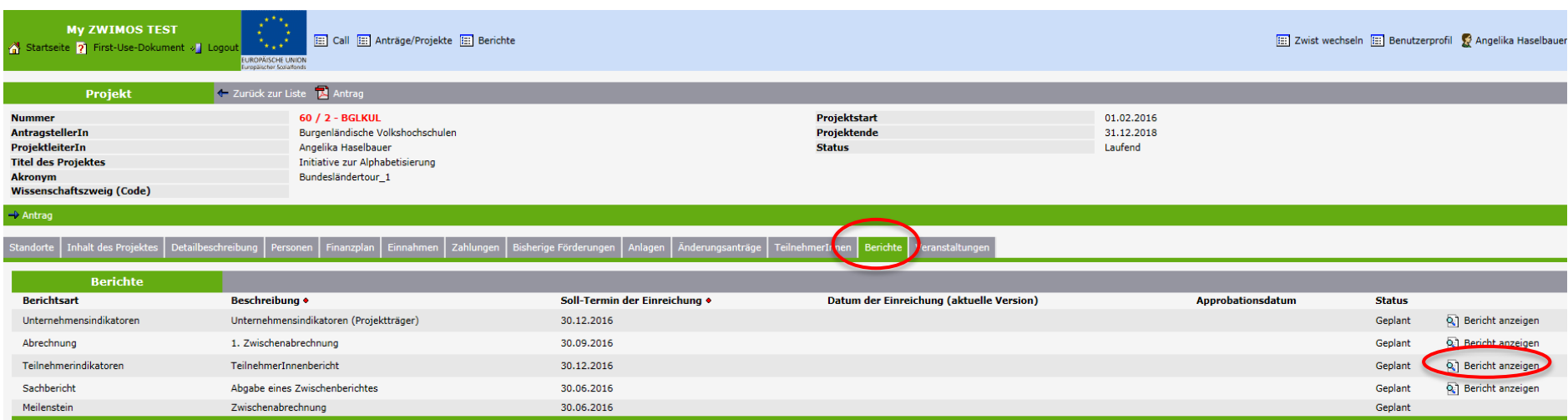

#### Der Projektträger hat die seitens der ZWIST vorgegebenen Berichte im vorgegebenen Zeitraum zu erbringen.

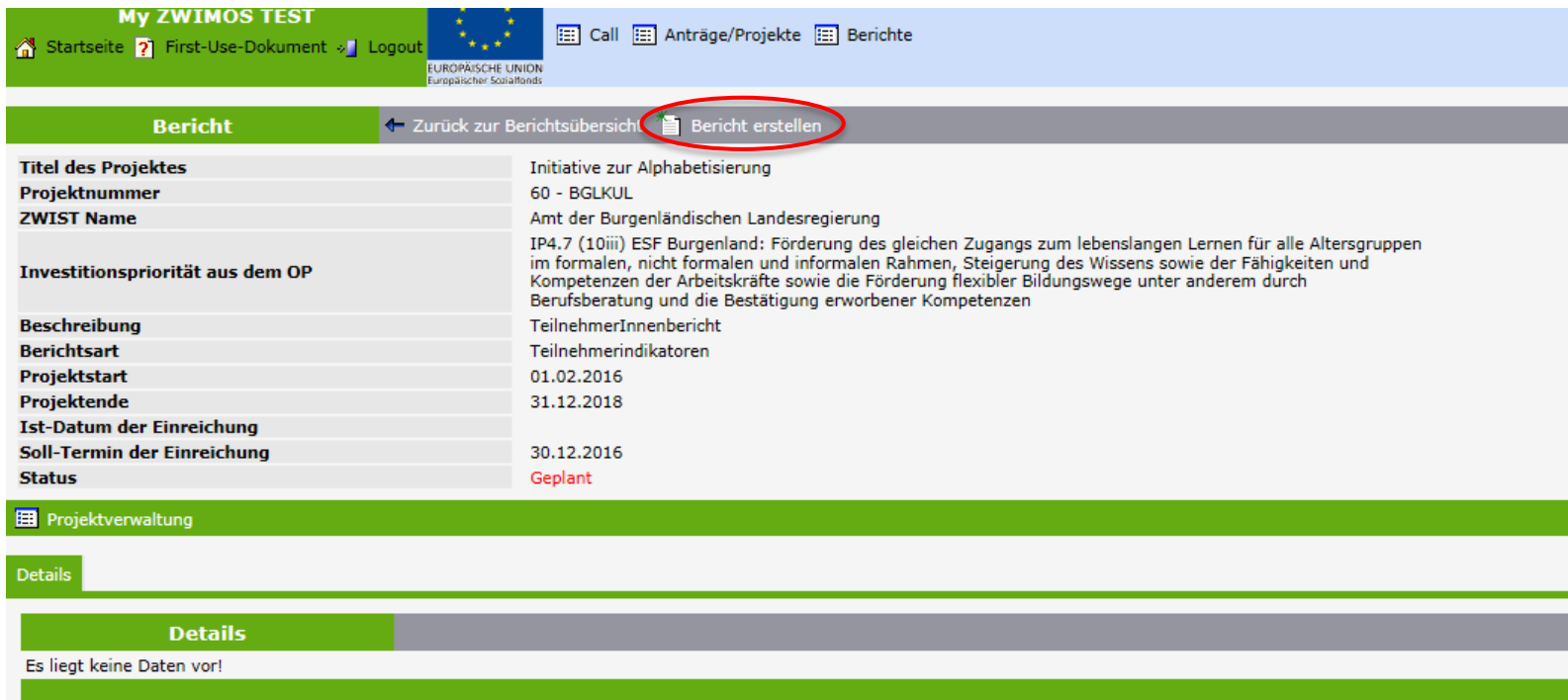

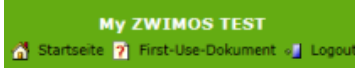

[22] Call [22] Antrage/Projekte [22] Berichte **FUROPÄISCHE UNID** 

#### **Bericht erstellen**

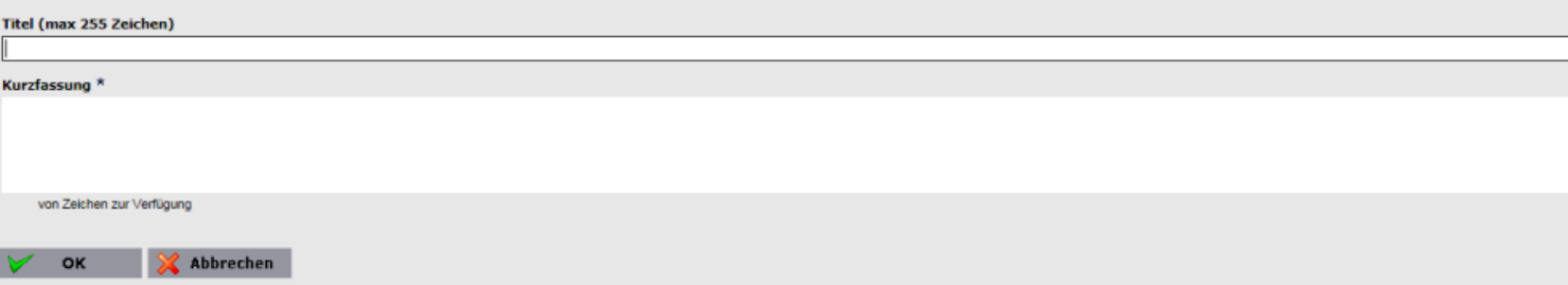

**My ZWIMOS TEST** 

**Bericht** 

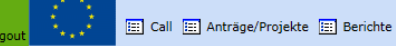

Startseite ? First-Use-Dokument » Lo

← Zurück zur Berichtsübersicht · einreichen

Bitte vergessen Sie nicht nach Eingabe aller berichtsrelevanten Daten, auf den Button "einreichen" zu drücken. Erst durch diese Maßnahme gilt der Bericht als abgegeben.

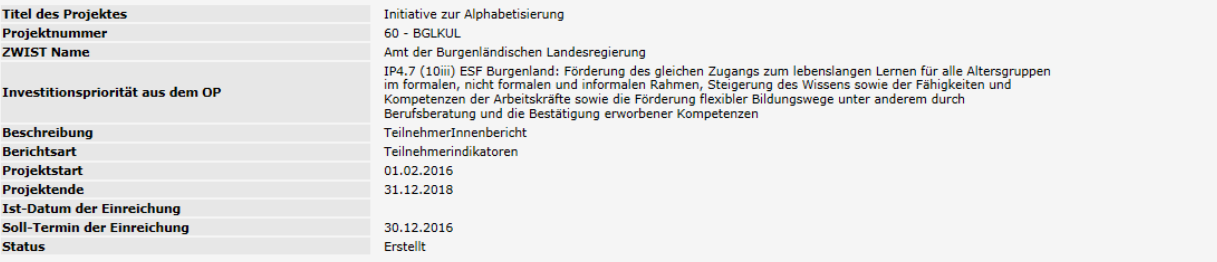

**E** Projektverwaltung

Details Berichtsdokument

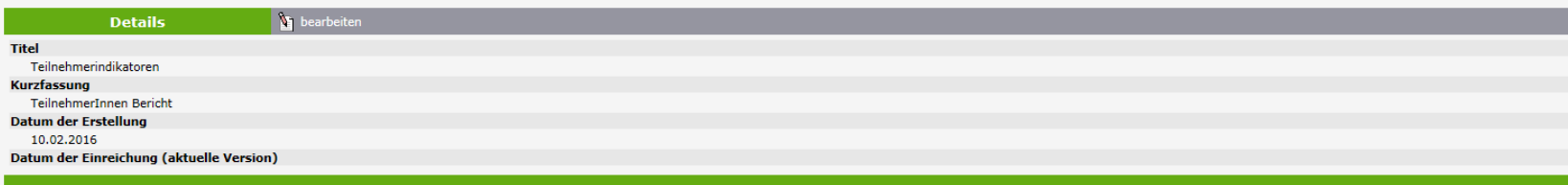

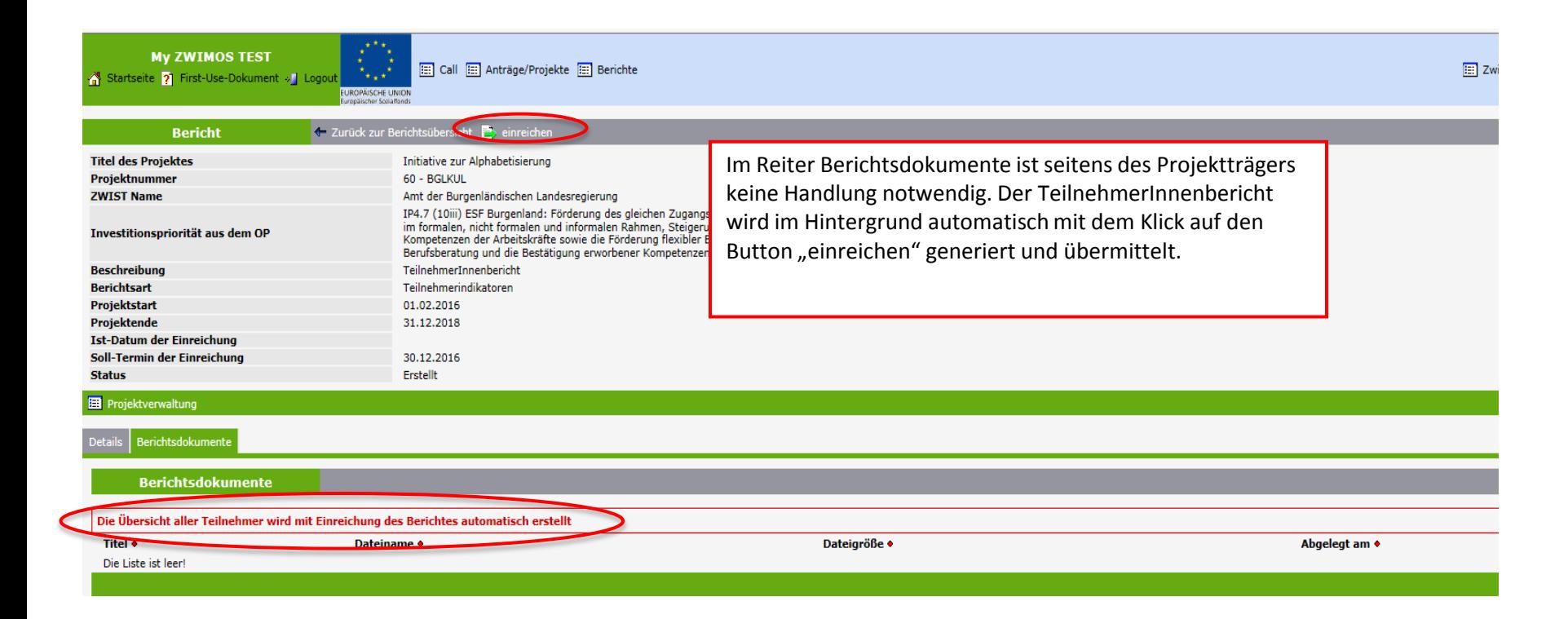

**MV ZWIMOS TEST** Zwist wechseln [33] Benutzerprofil S Angelika Call [33] Anträge/Projekte [33] Berichte Startseite ? First-Use-Dokument » Logou ROPÄISCHE UNION + Zurück zur Berichtsübersicht **Bericht Titel des Projektes** Initiative zur Alphabetisierung Projektnummer 60 - BGLKUL **ZWIST Name** Amt der Burgenländischen Landesregierung IP4.7 (10iii) ESF Burgenland: Förderung des gleichen Zugangs zum lebenslangen Lernen für alle Altersgruppen Investitionspriorität aus dem OP Berufsberatung und die Bestätigung erworbener Kompetenzen **Beschreibung** TeilnehmerInnenbericht **Berichtsart** Teilnehmerindikatoren 01.02.2016 Projektstart Projektende 31.12.2018 **Ist-Datum der Einreichung** Soll-Termin der Einreichung 30.12.2016 **Status** Eingereicht **ED** Projektverwaltung Berichtsdokumente **Berichtsdokumente** Die Übersicht aller Teilnehmer wird mit Einreichung des Berich TiteLa Dateiname • Dateigröße Abgelegt am Download 10.02.2016 TeilnehmerInListe\_10\_02\_2016 TeilnehmerInListe\_10\_02\_2016.xls 8704 Q anzeigen

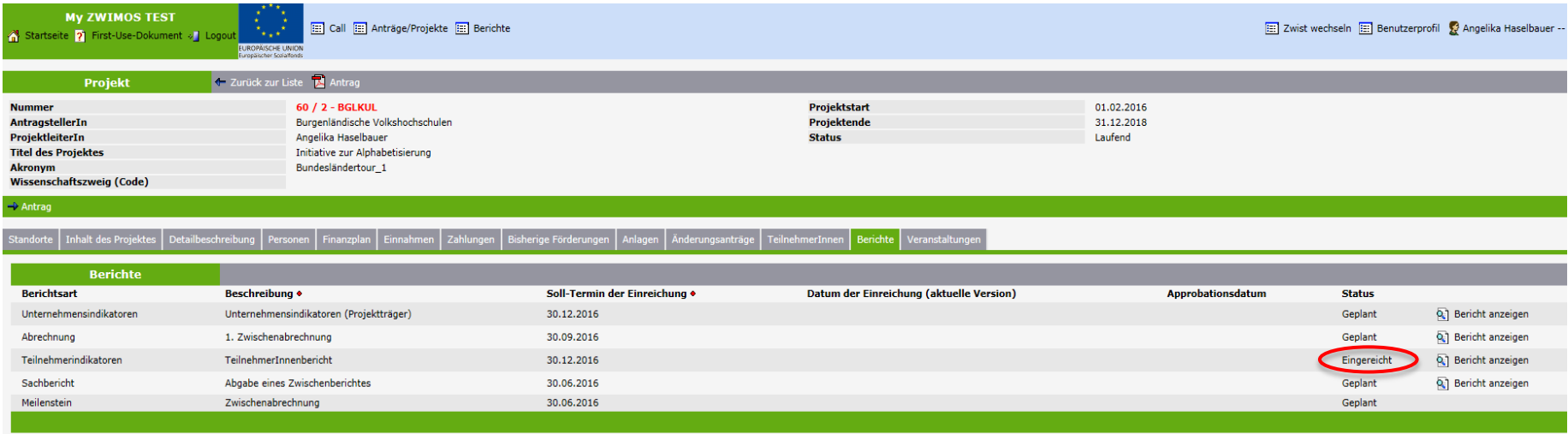

Die ZWIST prüft den eingereichten Bericht und kann diesen dann entweder approbieren oder ablehnen (Korrektur notwendig).

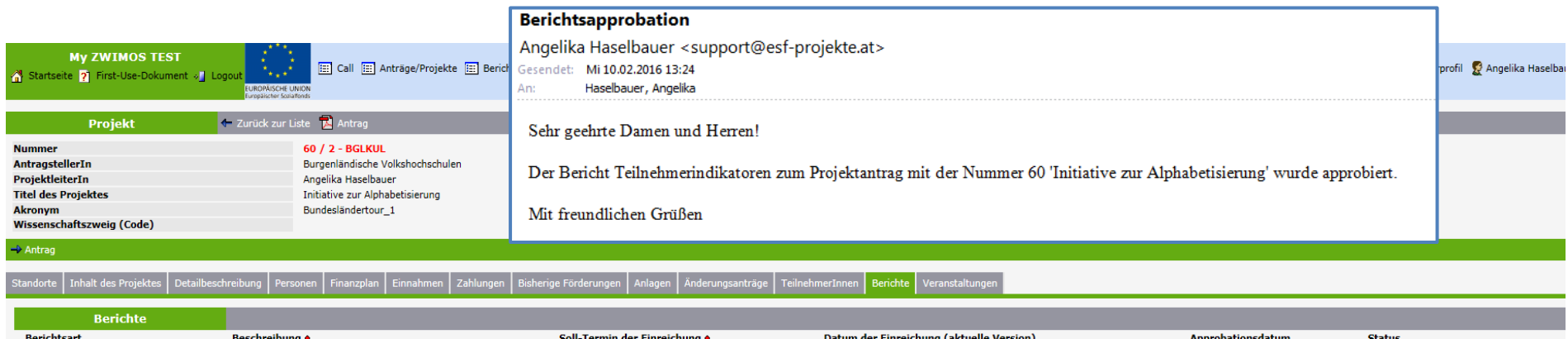

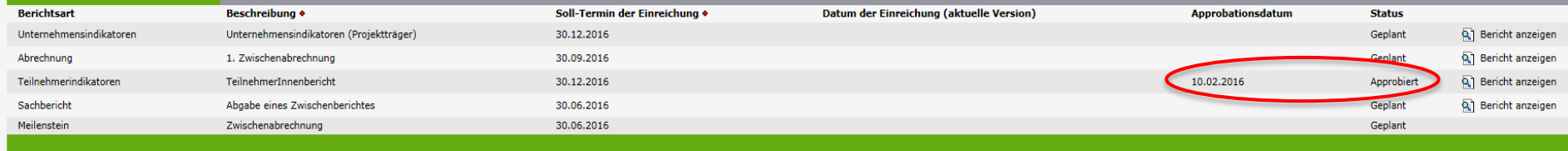
### **ZWIMOS**

### Sachberichte

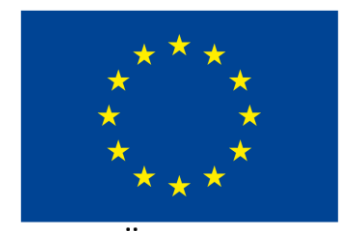

**EUROPÄISCHE UNION** Europäischer Sozialfonds

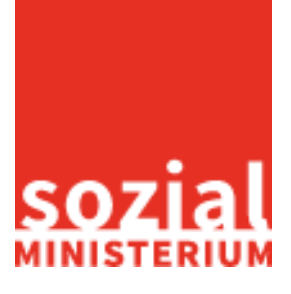

Bundesländertour 109

Sachbericht erstellen

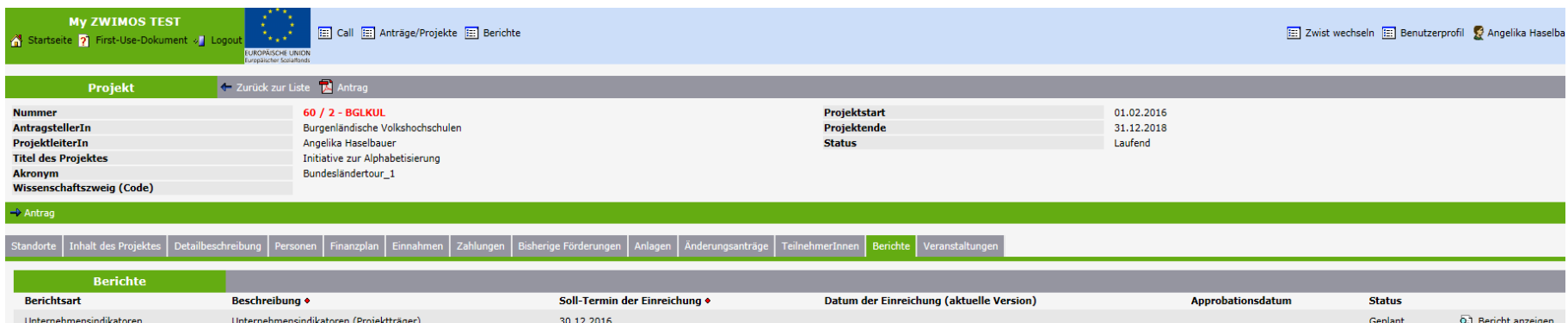

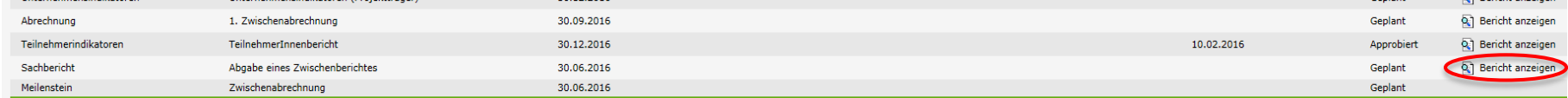

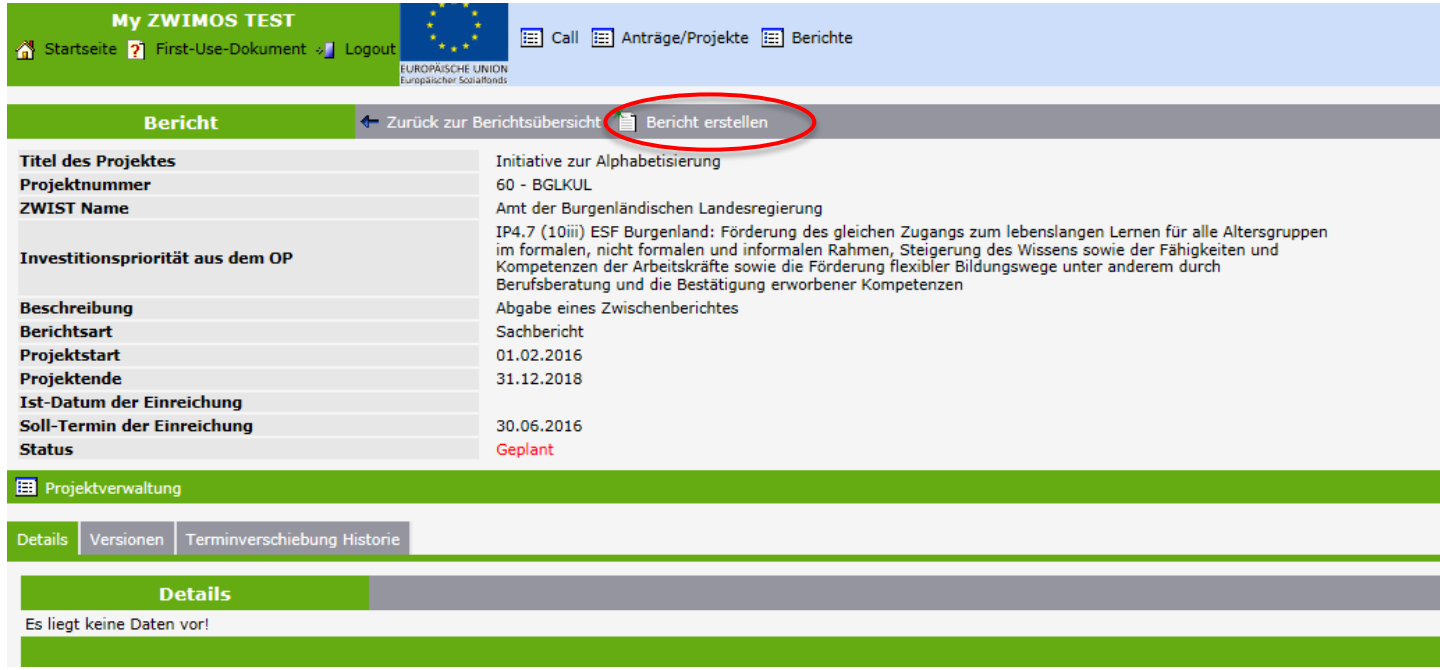

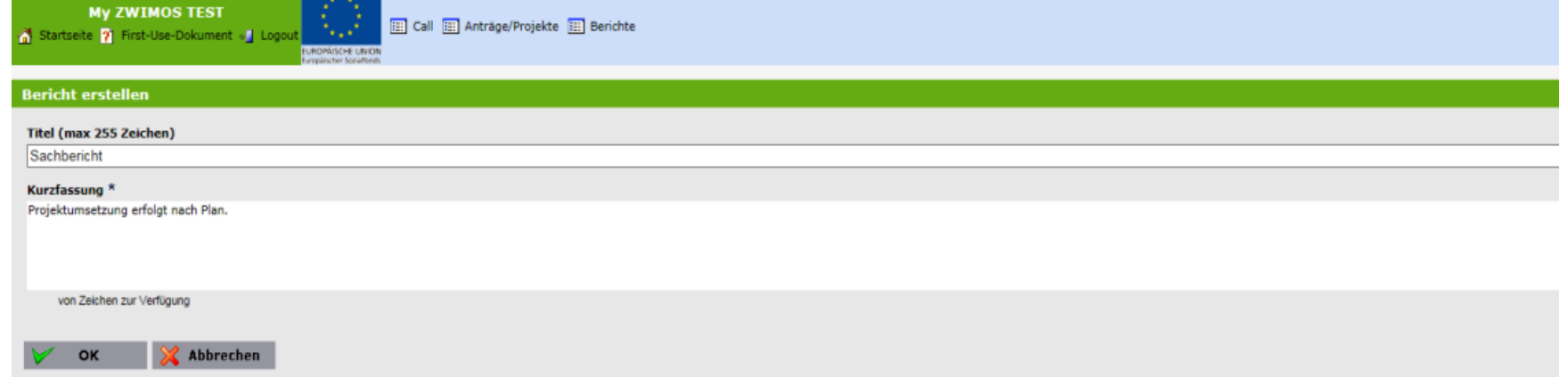

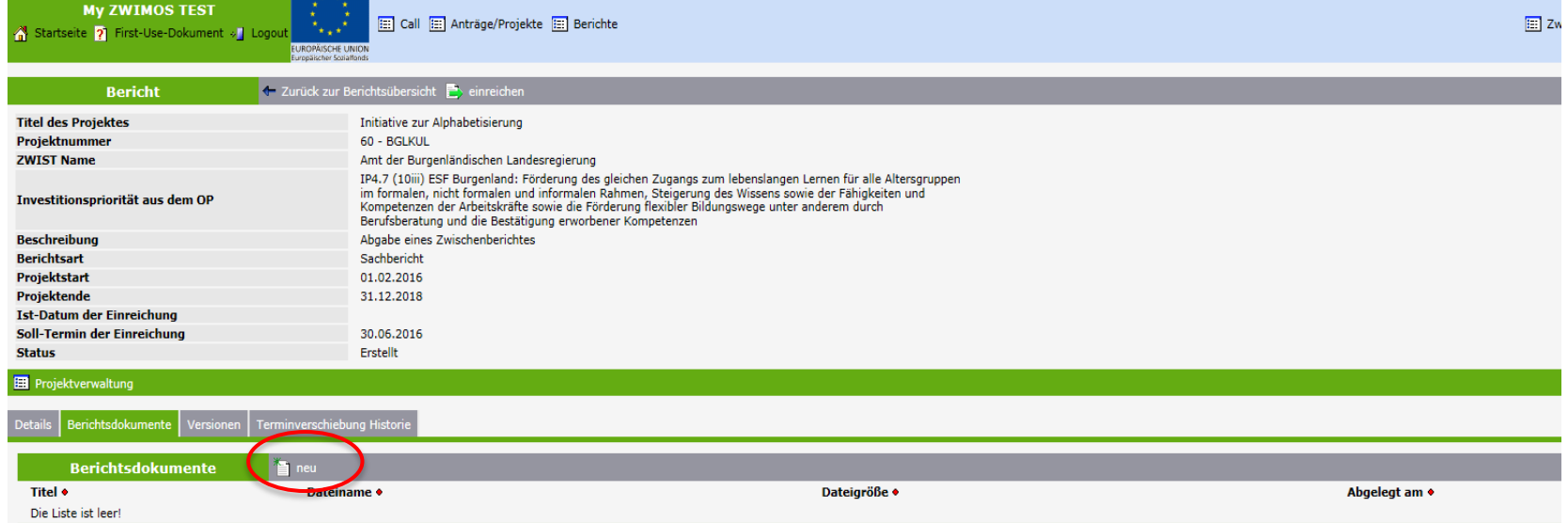

**My ZWIMOS TEST** Startseite 2 First-Use-Dokument » Logout

[22] Call [32] Anträge/Projekte [33] Berichte

**UROPÄISCHE UNION** 

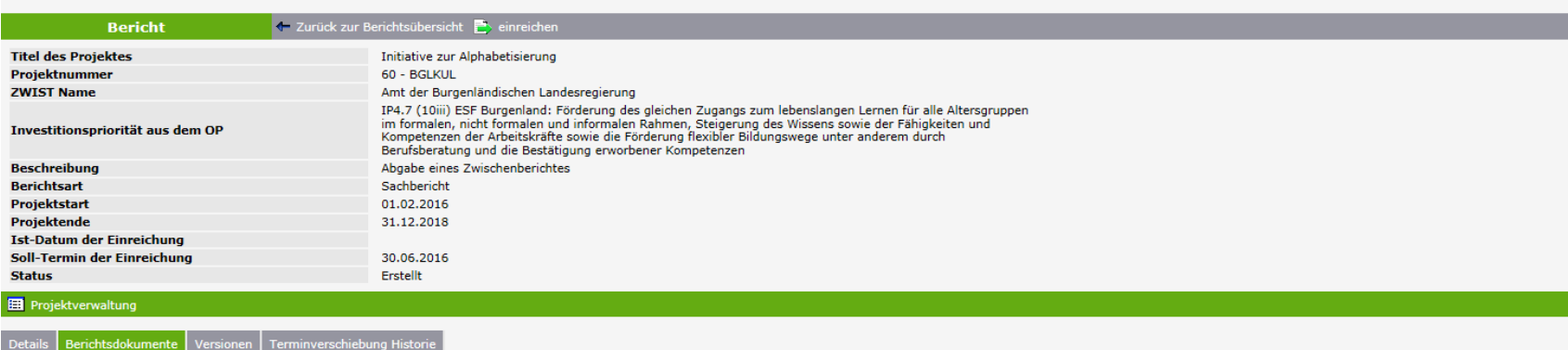

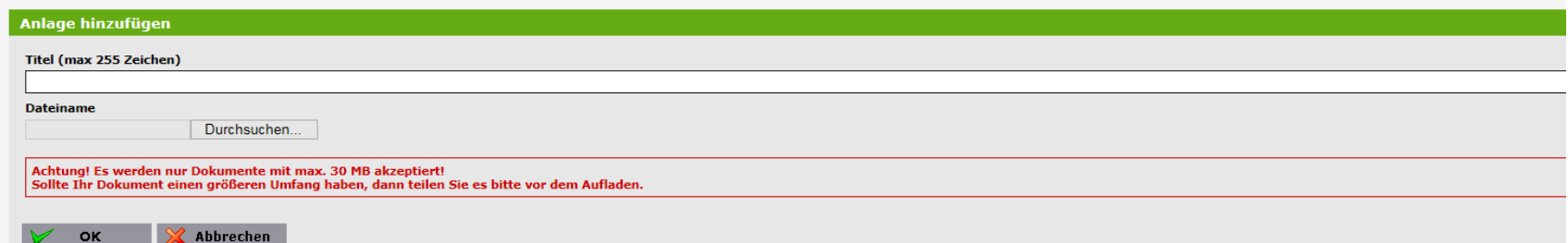

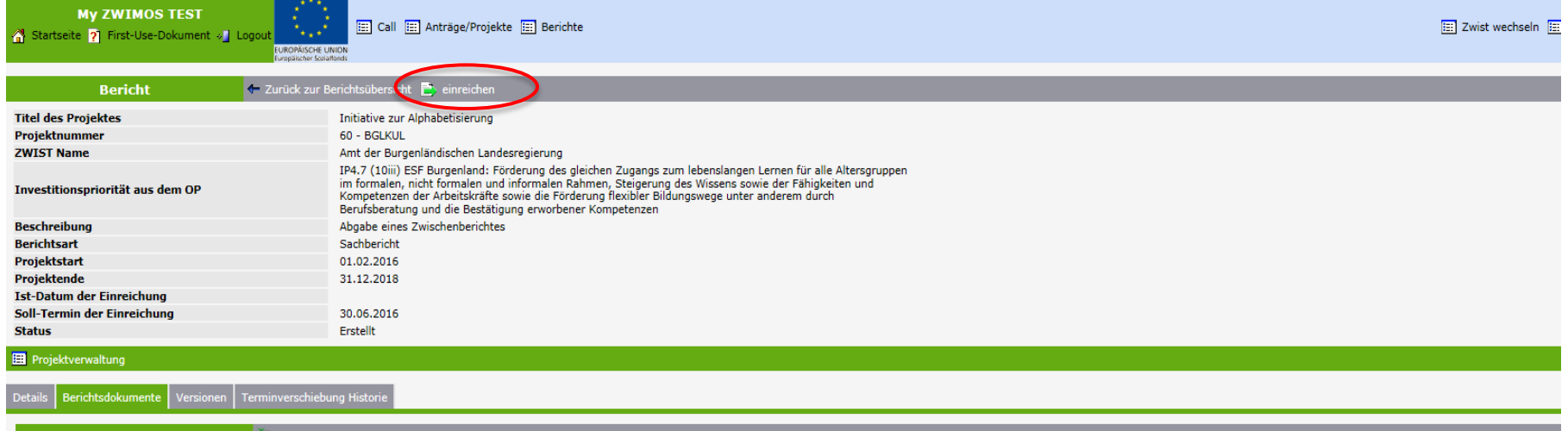

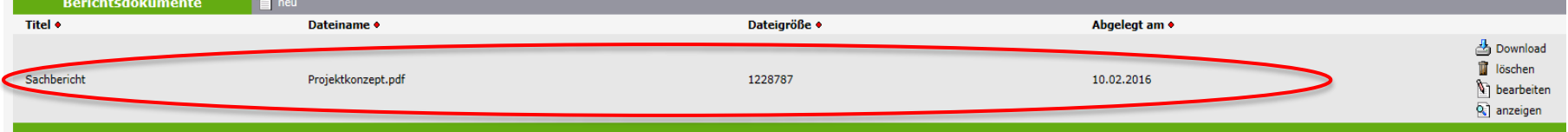

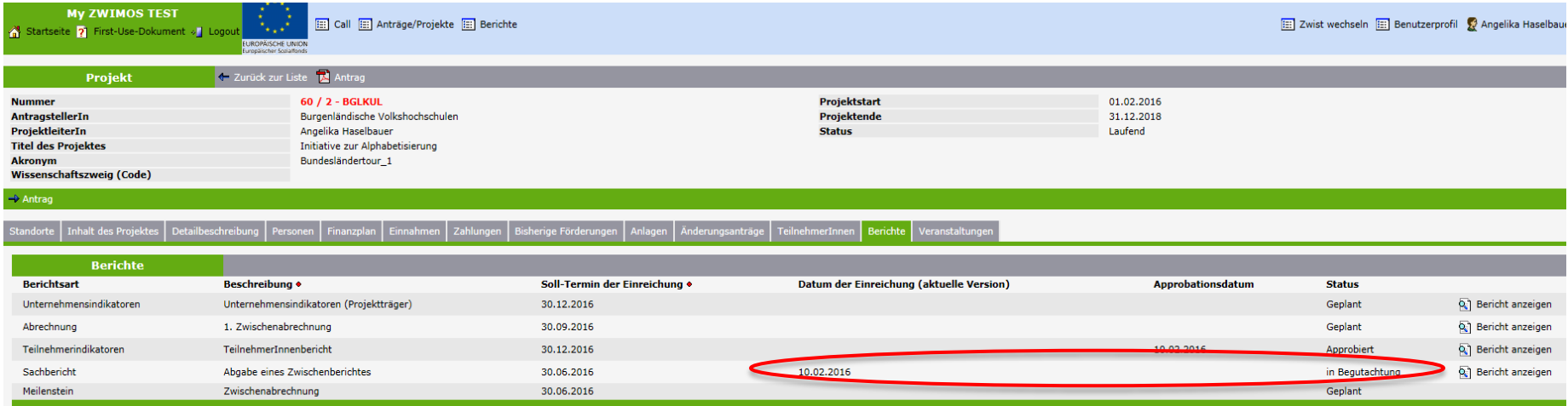

Die ZWIST prüft den eingereichten Bericht und kann diesen dann entweder approbieren oder ablehnen (Korrektur notwendig).

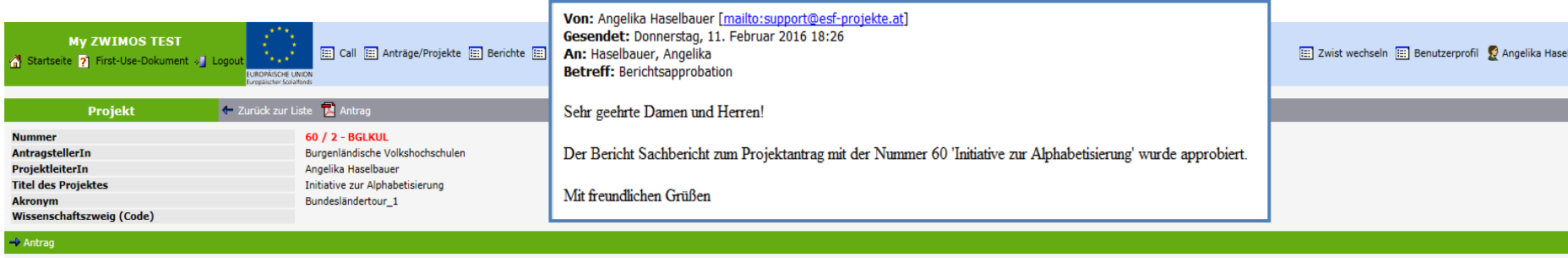

Standorte | Inhalt des Projektes | Detailbeschreibung | Personen | Finanzplan | Einnahmen | Zahlungen | Bisherige Förderungen | Anlagen | Änderungsanträge | TeilnehmerInnen | Berichte | Veranstaltunger

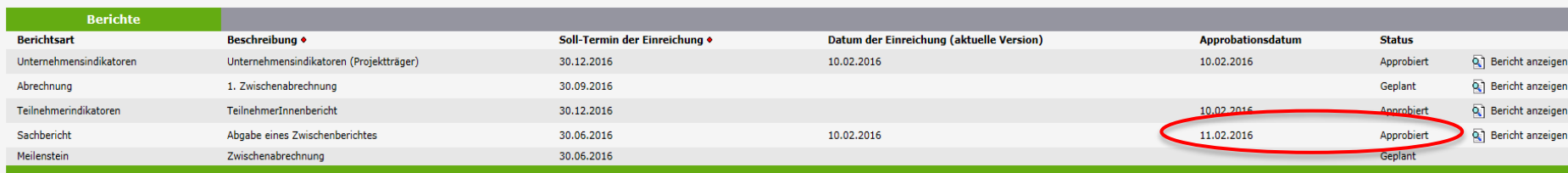

### **ZWIMOS**

### Unternehmensindikatoren

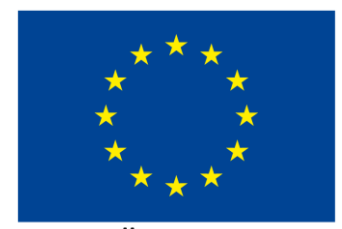

**EUROPÄISCHE UNION** Europäischer Sozialfonds

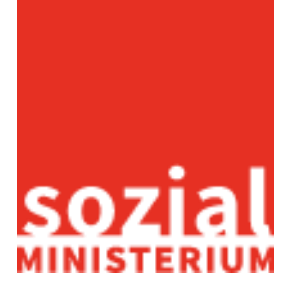

Bundesländertour 118

Bericht Unternehmensindikatoren

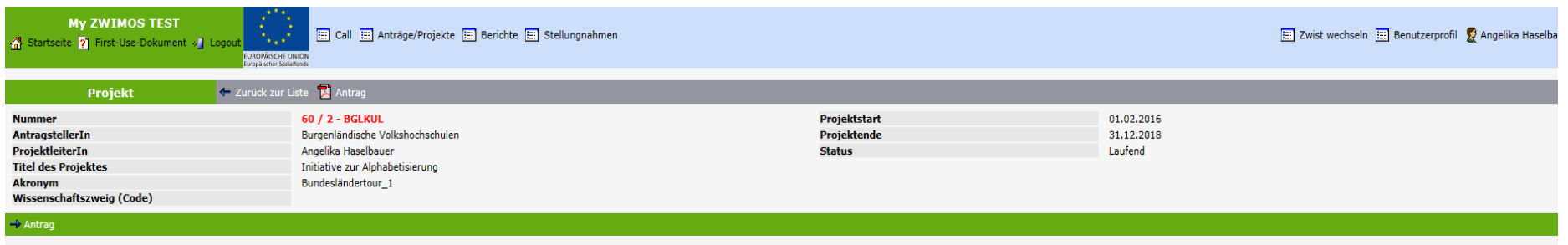

Berichte Veranstaltunge

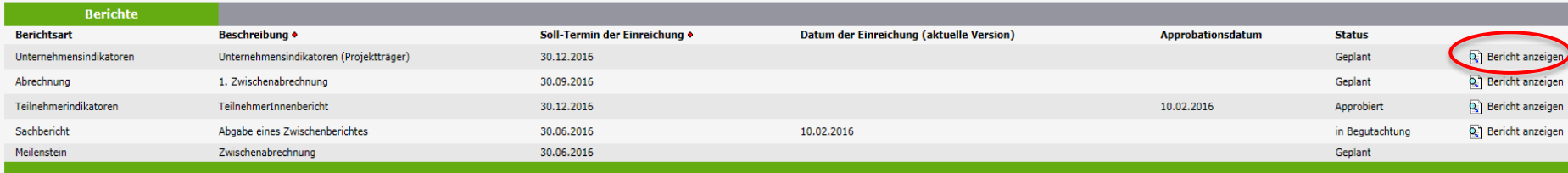

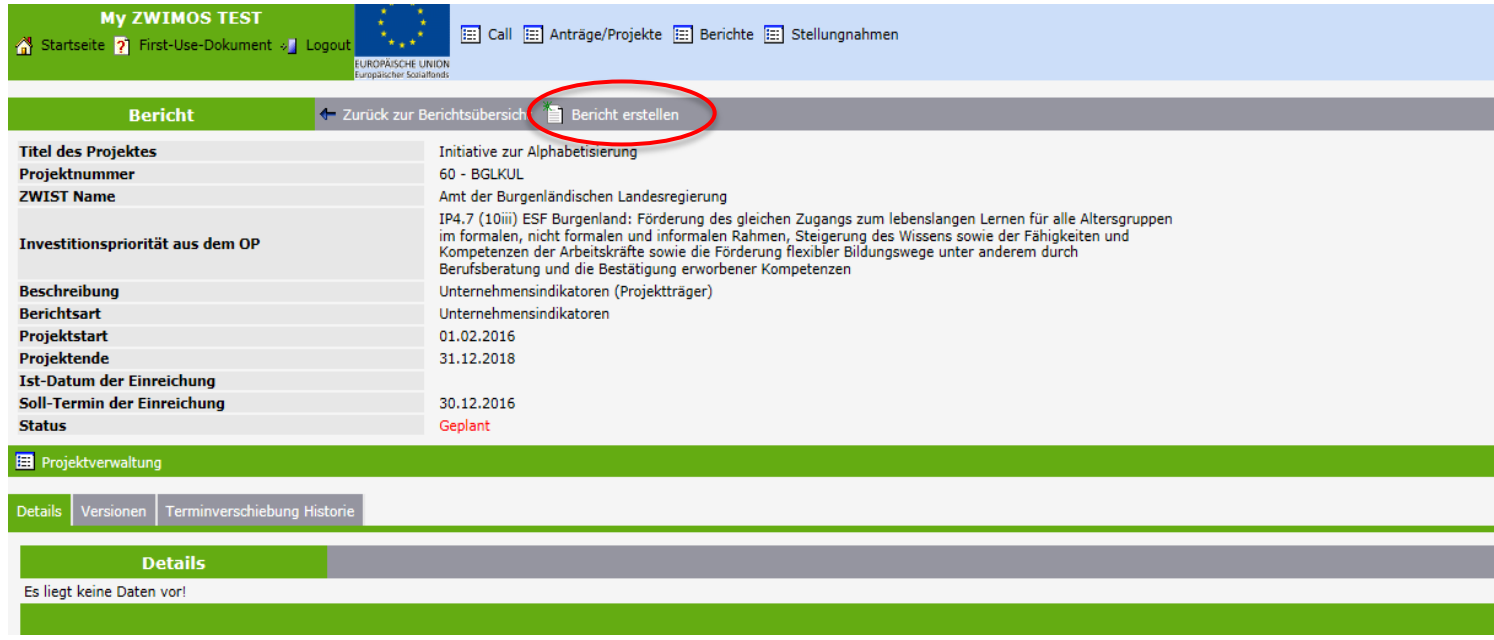

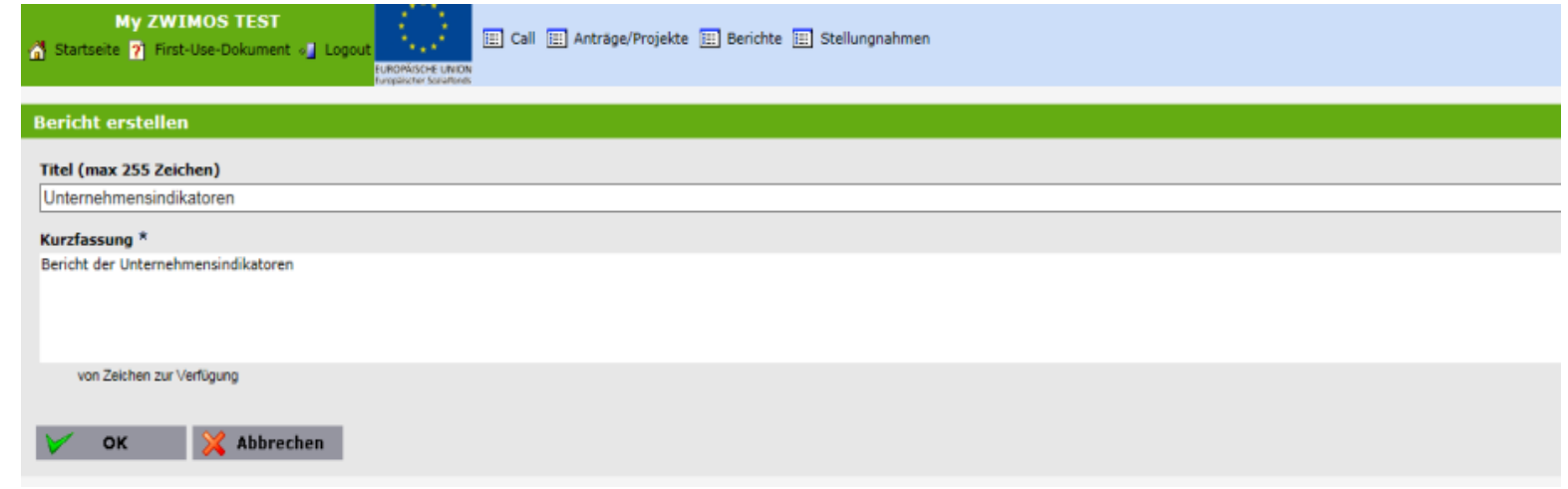

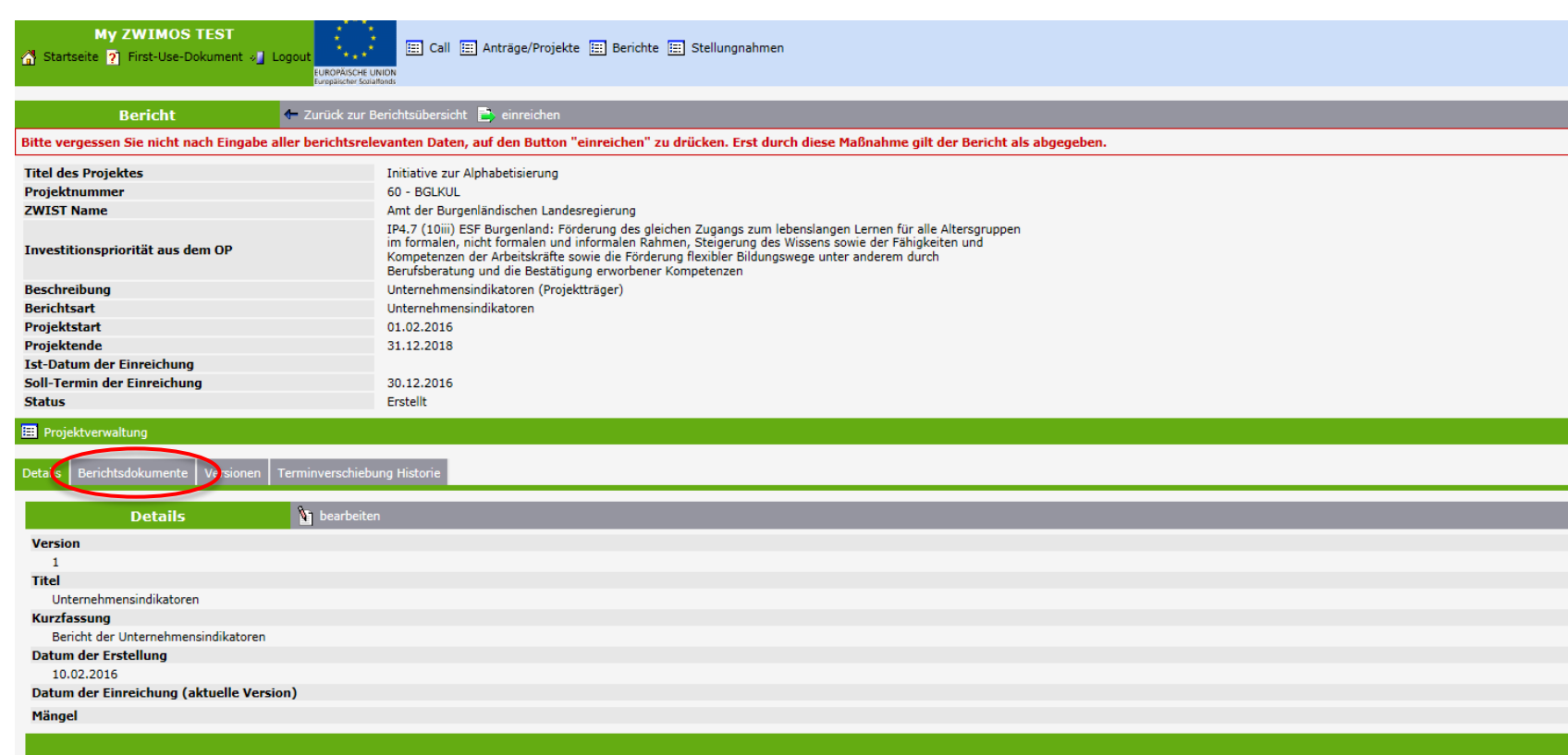

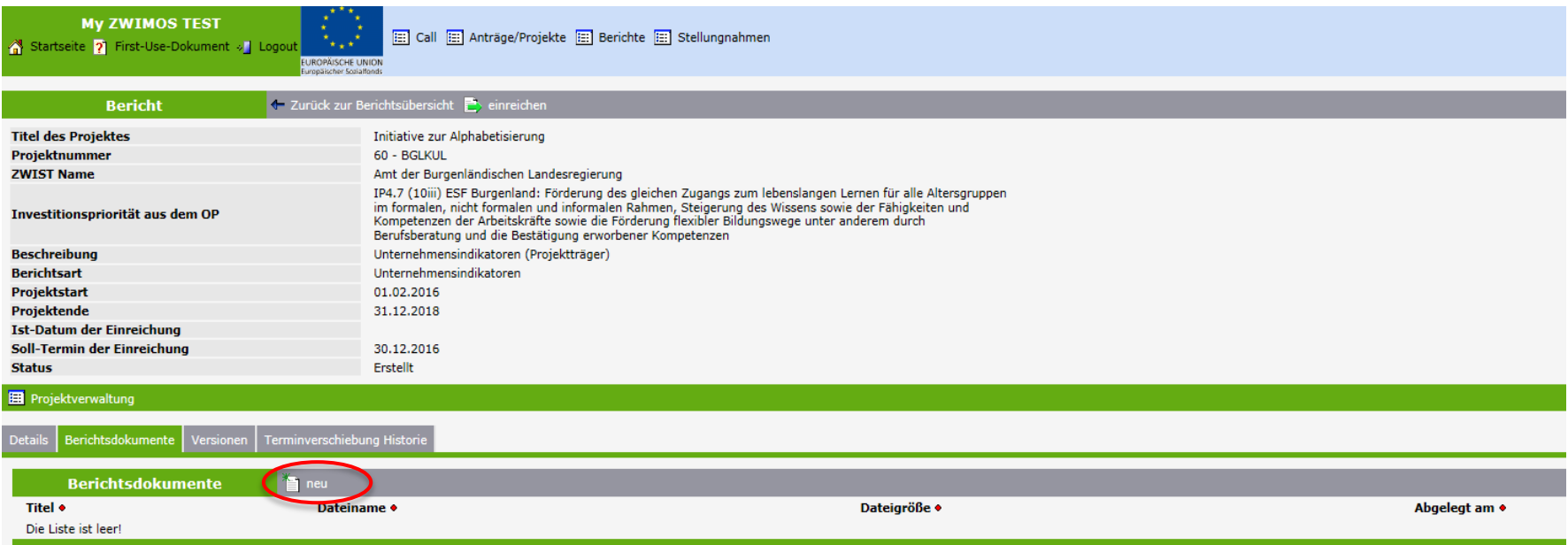

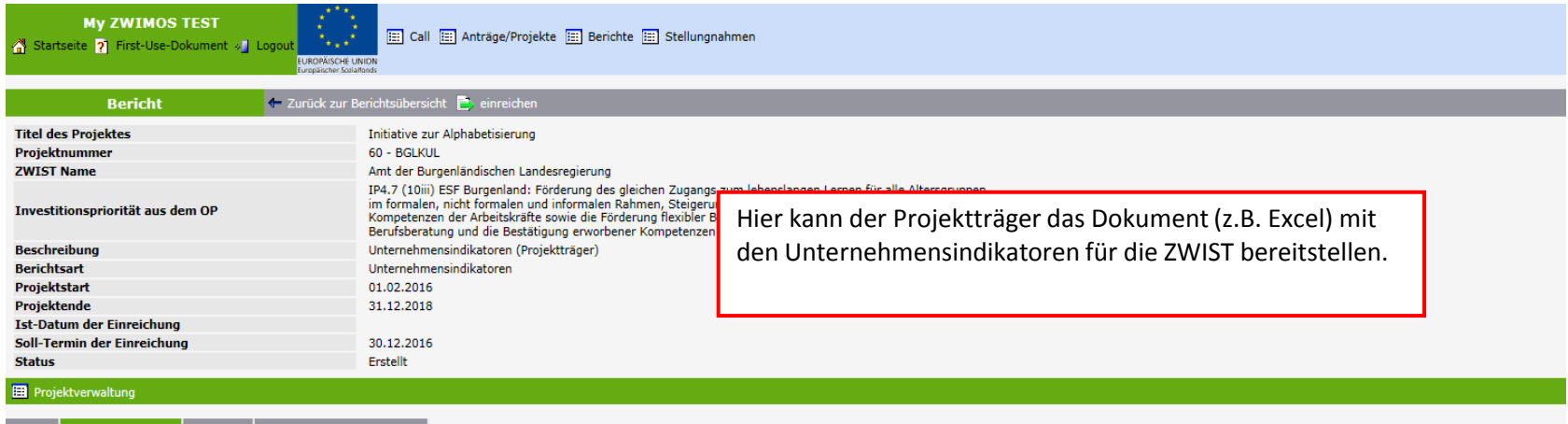

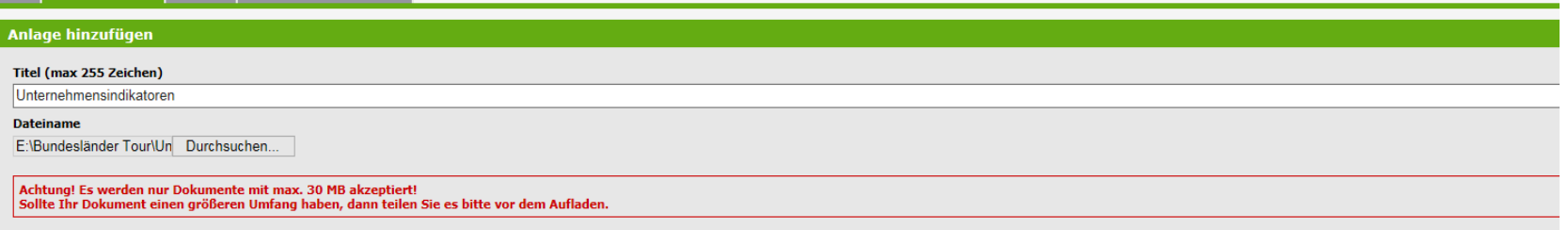

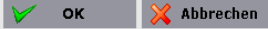

Berichtsdokumente | Versionen | Terminverschiebung Historie

Bundesländertour 124

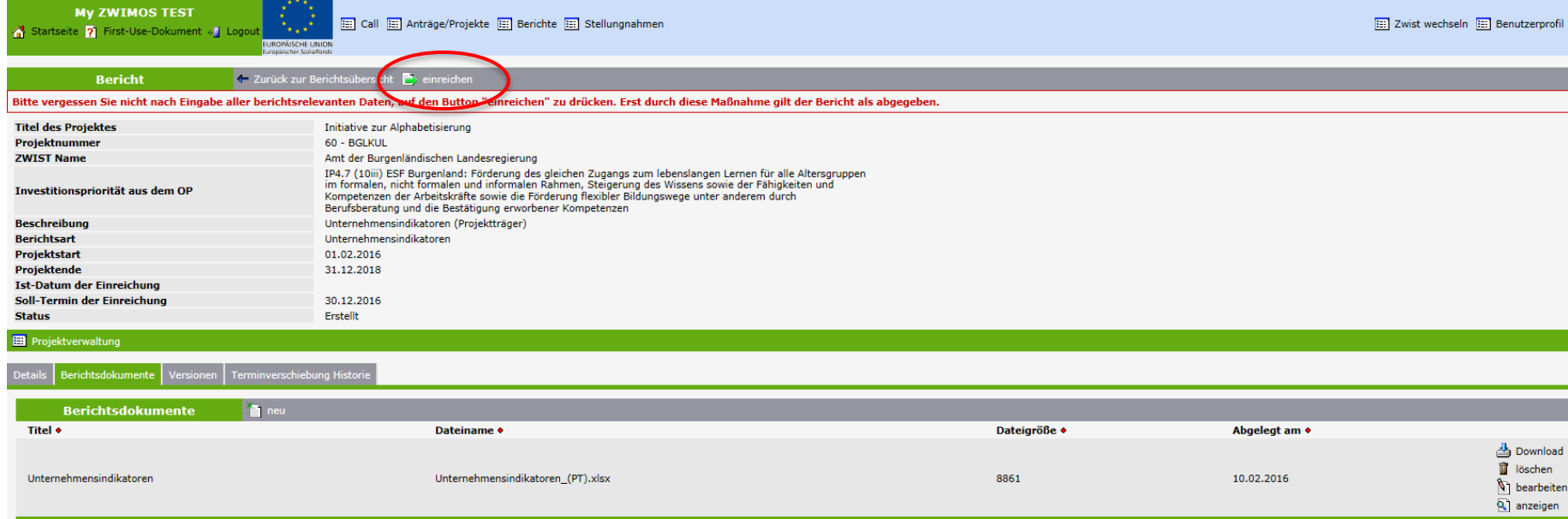

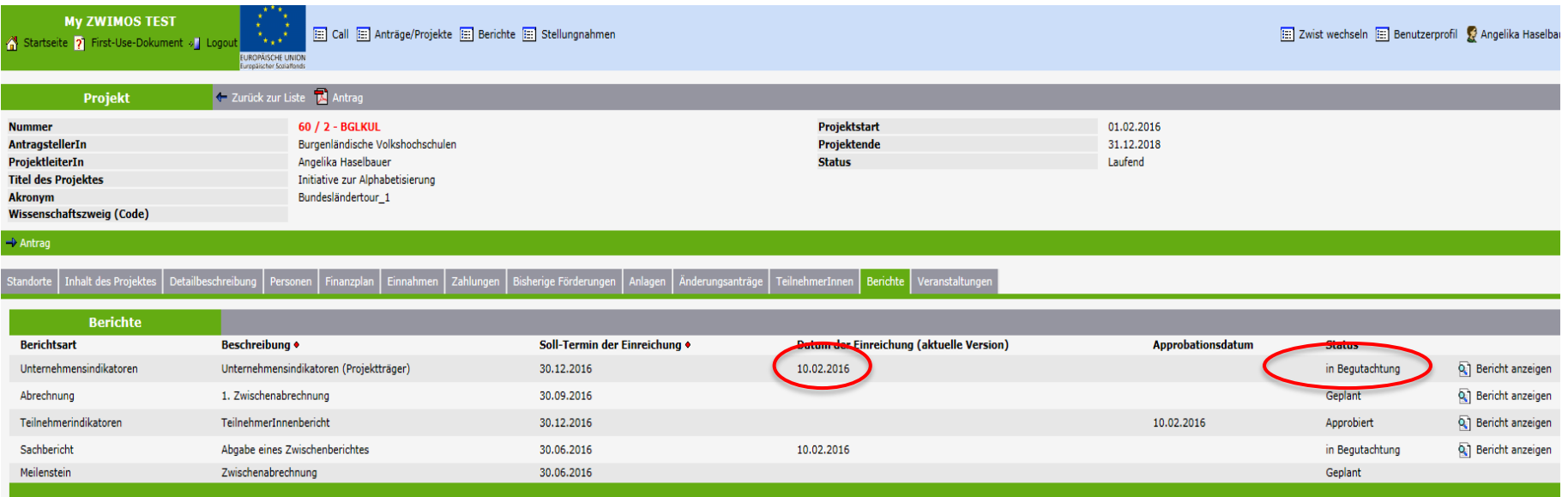

Die ZWIST prüft den eingereichten Bericht und kann diesen dann entweder approbieren oder ablehnen (Korrektur notwendig).

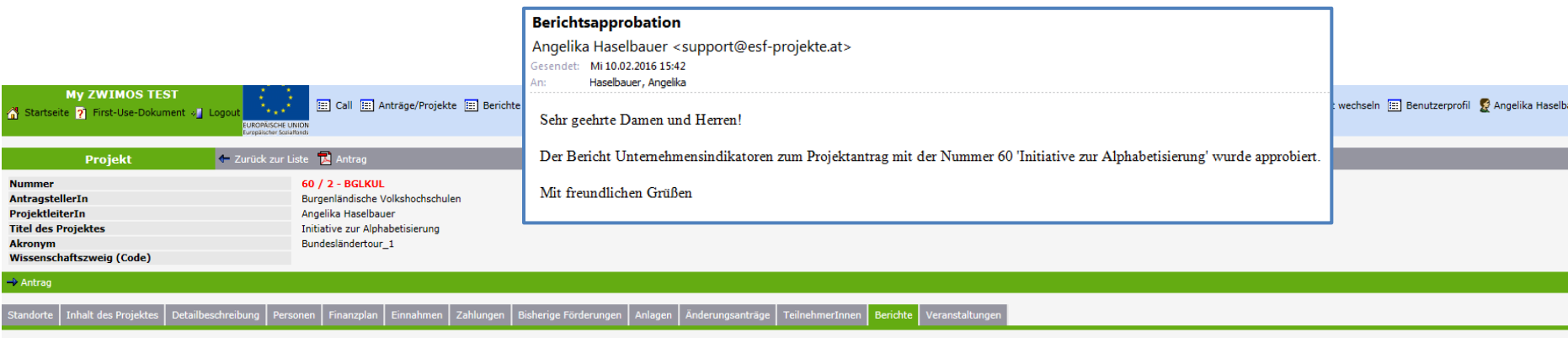

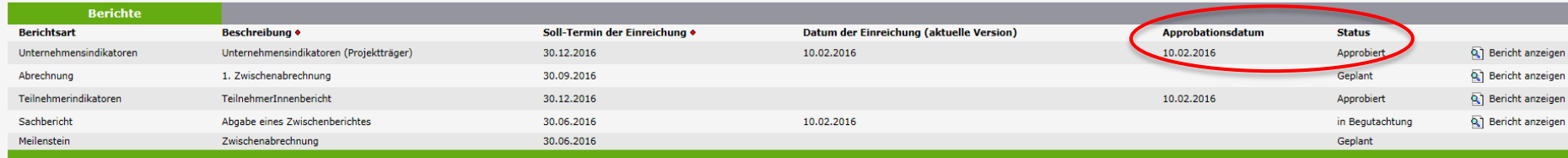

### **ZWIMOS**

### Abrechnung

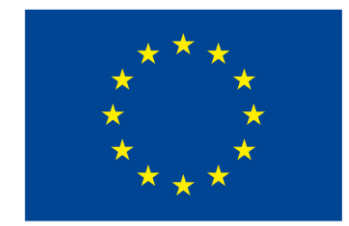

**EUROPÄISCHE UNION** Europäischer Sozialfonds

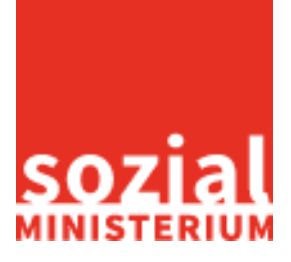

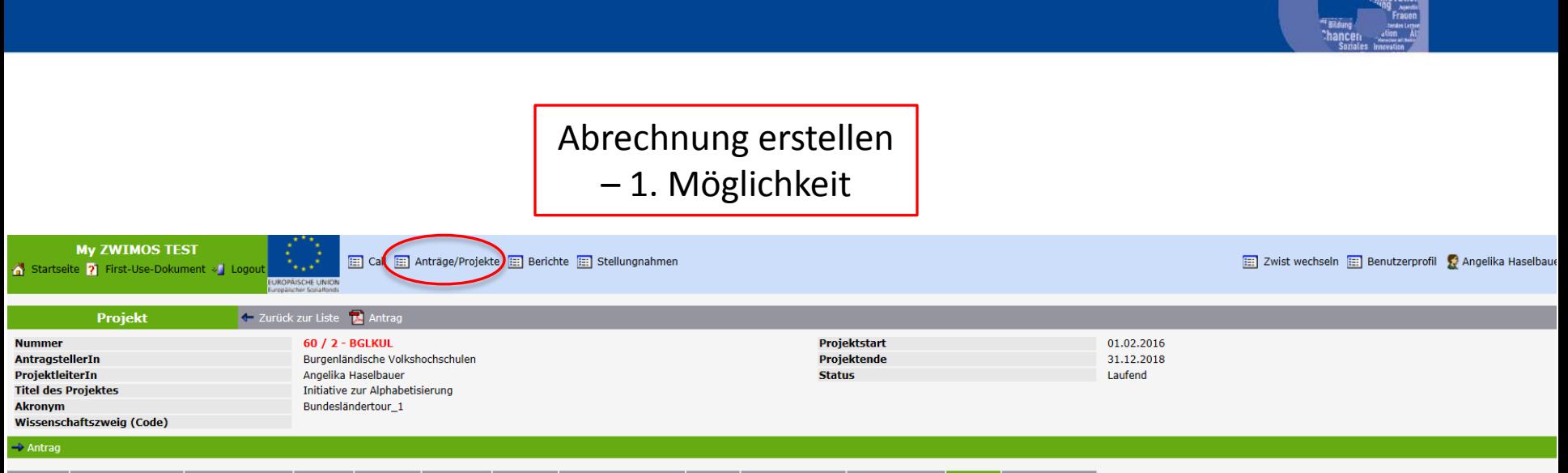

### nhalt des Projektes | Detailbeschreibung | Personen | Finanzplan | Einnahmen | Zahlungen | Bisherige Förderungen | Anlagen | Änderungsanträge | TeilnehmerInnen | Berichte | Veranstaltunge

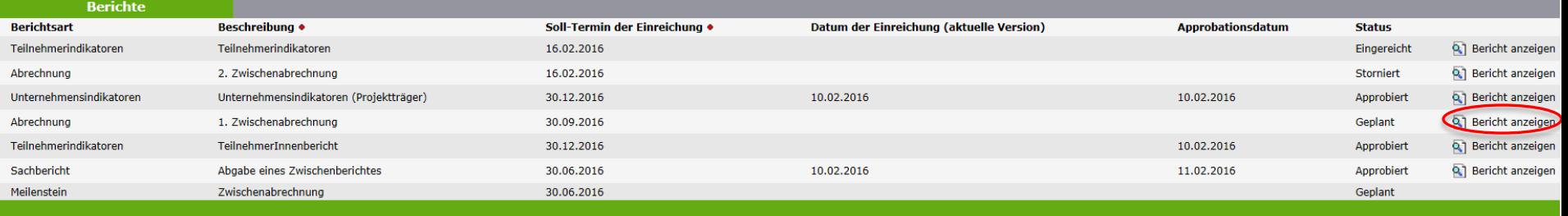

Anmerkung: Der Bericht scheint nur auf, wenn die ZWIST diesen definiert hat!

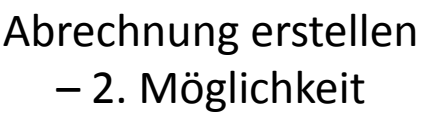

**My ZWIMOS TEST** Startseite ? First-Use-Dokument » Logout

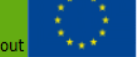

**UROPÄISCHE UNION** 

[: Call [: Anträge/Projekte<sup>r</sup> [: ] Berichte [: ] Stellungnahmen

**Berichte**  $Q_1$  suchen Projekttitel • Fälligkeit • ProjektleiterIn • **Berichtsart •** Status • Nummer • Haselbauer Initiative zur Alphabetisierung 30.06.2016 Q<sub>1</sub> Details 60 Abrechnung Geplant In Begutachtung (Entscheidung) Haselbauer Initiative zur Alphabetisierung 24.02.2016 Q1 Details 60 Abrechnung Haselbauer Initiative zur Alphabetisierung Teilnehmerindikatoren Q1 Details 60 16.02.2016 Eingereicht Haselbauer Initiative zur Alphabetisierung 30.12.2016 Unternehmensindikatoren Approbiert Q<sub>1</sub> Details 60 60 Haselbauer Initiative zur Alphabetisierung 30.12.2016 Durchführungsindikatoren (Zwist) Freigegeben Q<sub>1</sub> Details Q1 Details 60 Haselbauer Initiative zur Alphabetisierung 30.09.2016 Abrechnung In Begutachtung (Entscheidung) Initiative zur Alphabetisierung Teilnehmerindikatoren Q<sub>1</sub> Details Haselbauer 30.12.2016 Approbiert 60 Q<sub>1</sub> Details Haselbauer Initiative zur Alphabetisierung 30.06.2016 Sachbericht Approbiert 60 Haselbauer Q<sub>1</sub> Details 60 Initiative zur Alphabetisierung 30.06.2016 Meilenstein Geplant

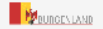

**Impressum** Bei technischen Fragen wenden Sie sich bitte an: support@esf-projekte.at

Version 0.0.5

Anmerkung: Der Bericht scheint nur auf, wenn die ZWIST diesen definiert hat!

[:::] Zwist wechsdika Haselbauer

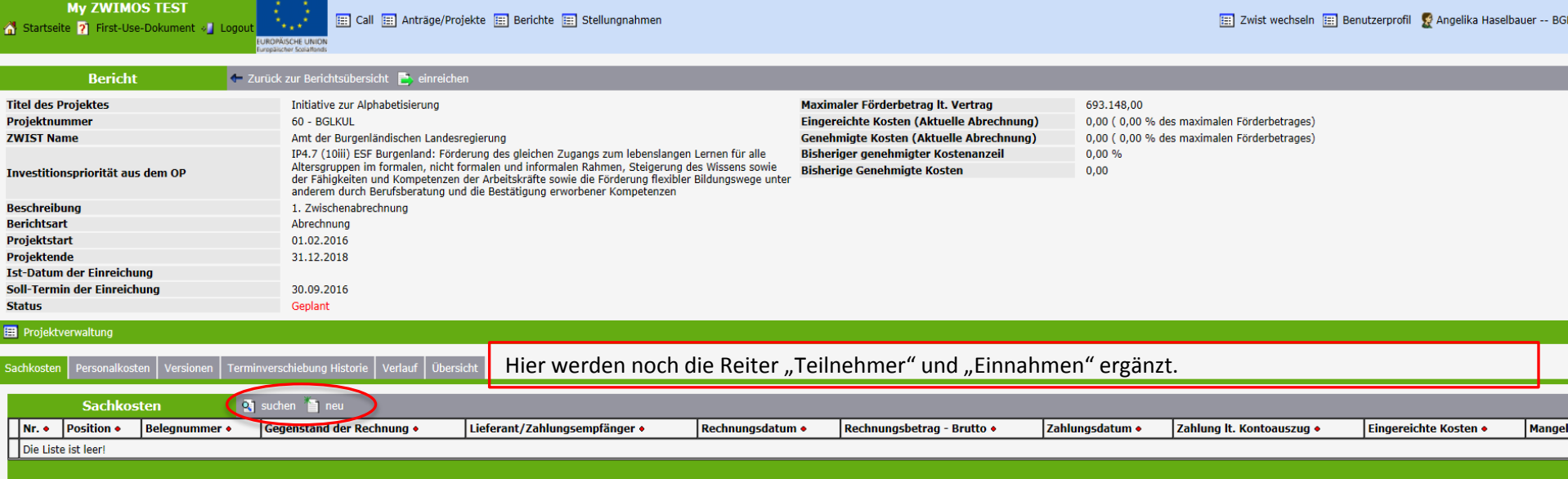

 Durch Klick auf dieses Symbol wird die betreffende Spalte sortiert.

Sachkosten Personalkosten Versionen Terminverschiebung Historie Verlauf Übersicht

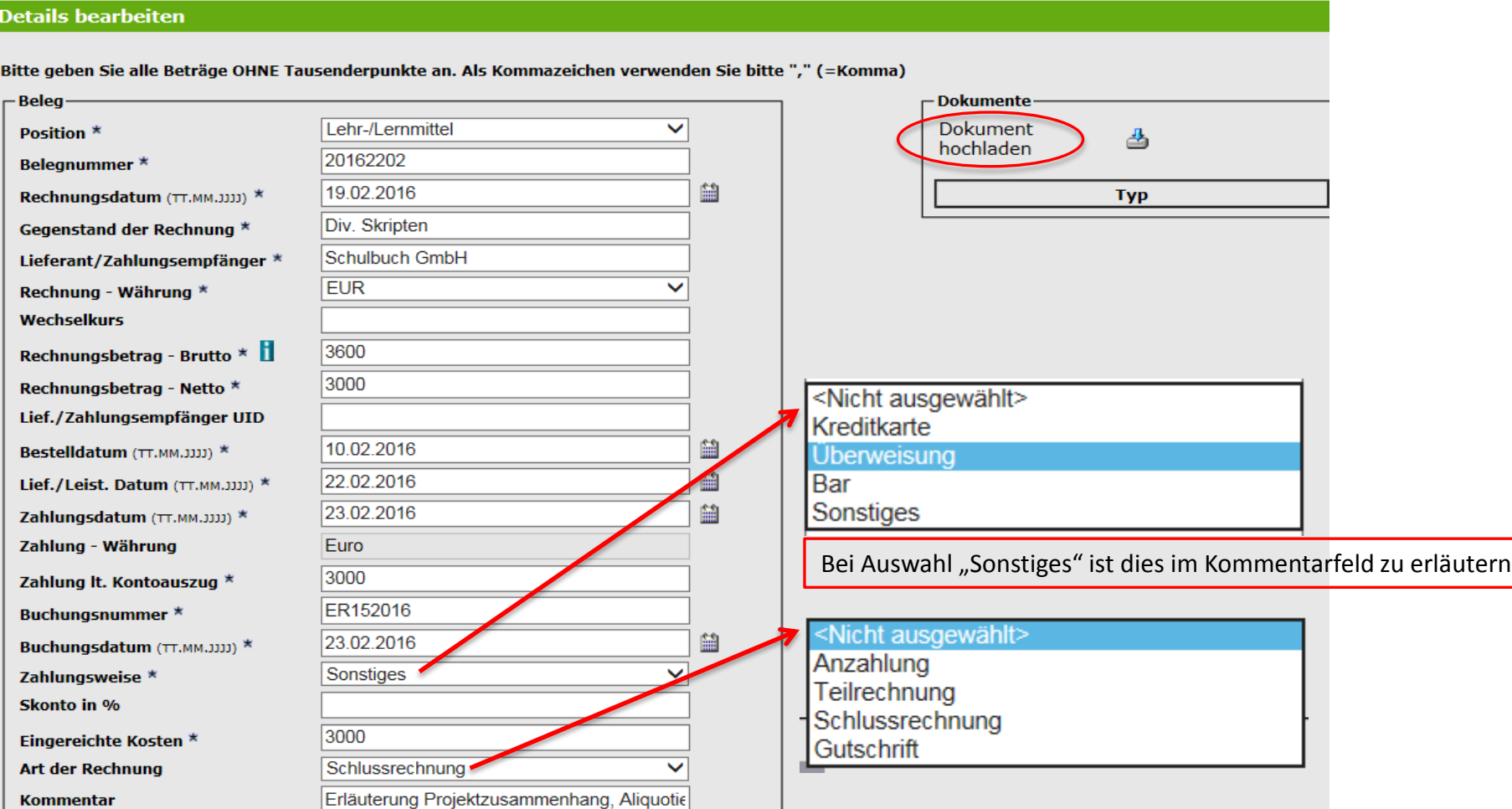

OK

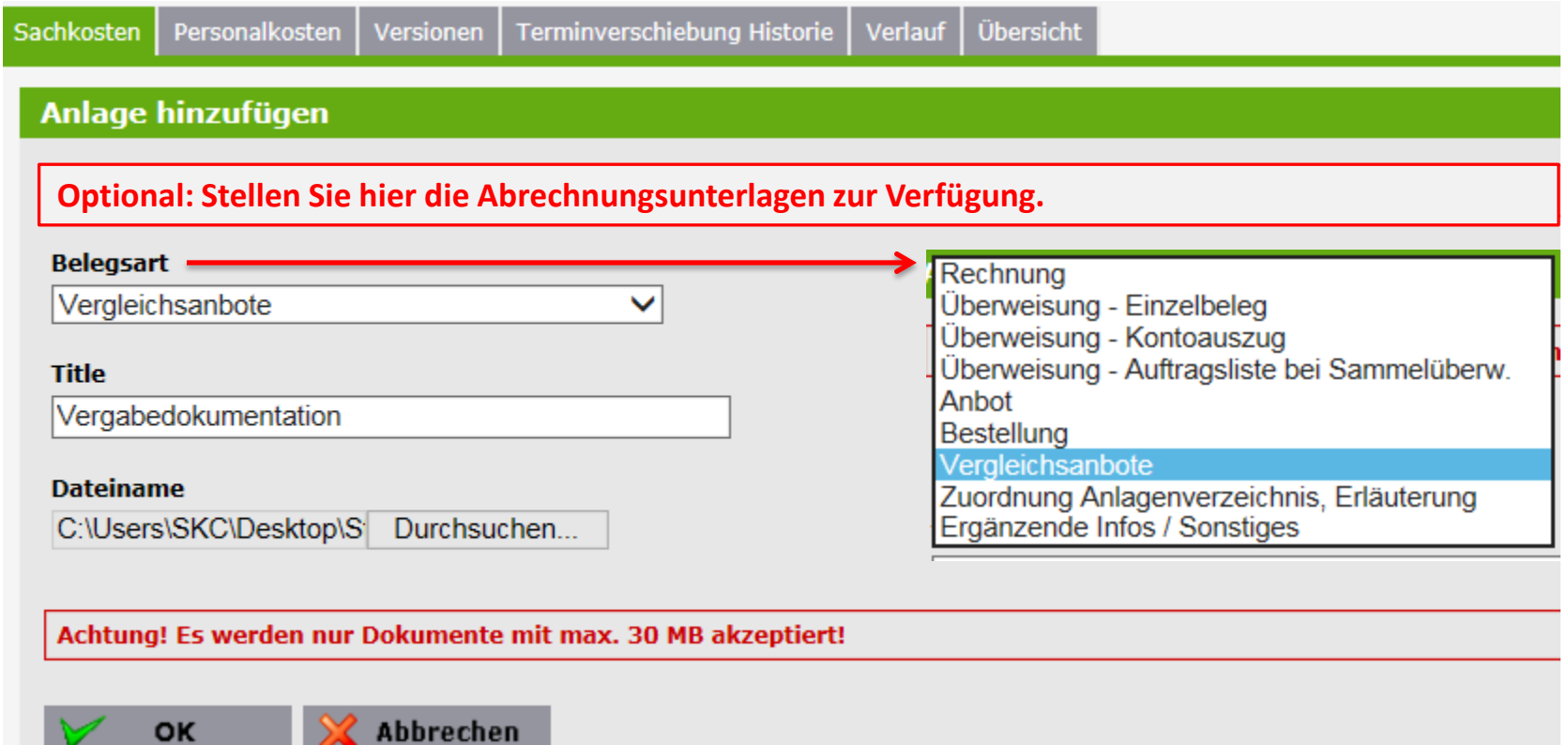

**OK** 

Personalkosten | Versionen | Terminverschiebung Historie | Verlauf | Übersicht

### **Details bearbeiten**

Bitte geben Sie alle Beträge OHNE Tausenderpunkte an. Als Kommazeichen verwenden Sie bitte "," (=Komma)

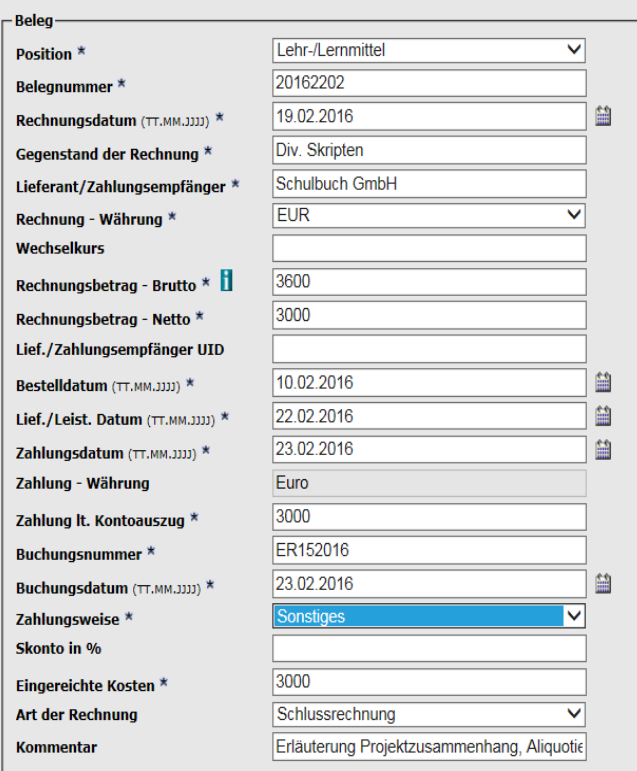

Abbrechen

OK

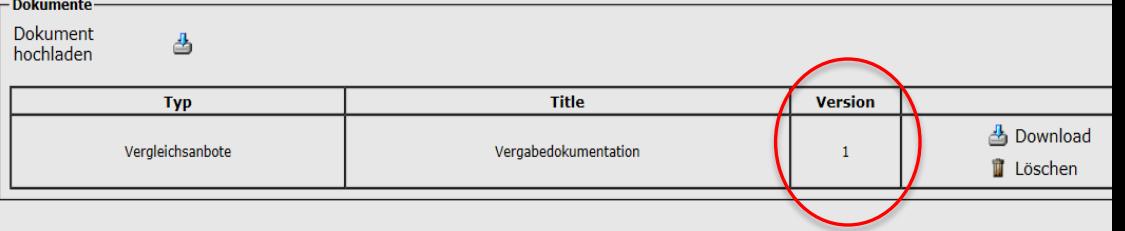

Das System nimmt eine automatische Versionierung der Dokumente vor. Somit ist immer ersichtlich, zu welchem Zeitpunkt des Prozesses ein Dokument zur Verfügung gestellt wurde und welches die aktuelle Version ist.

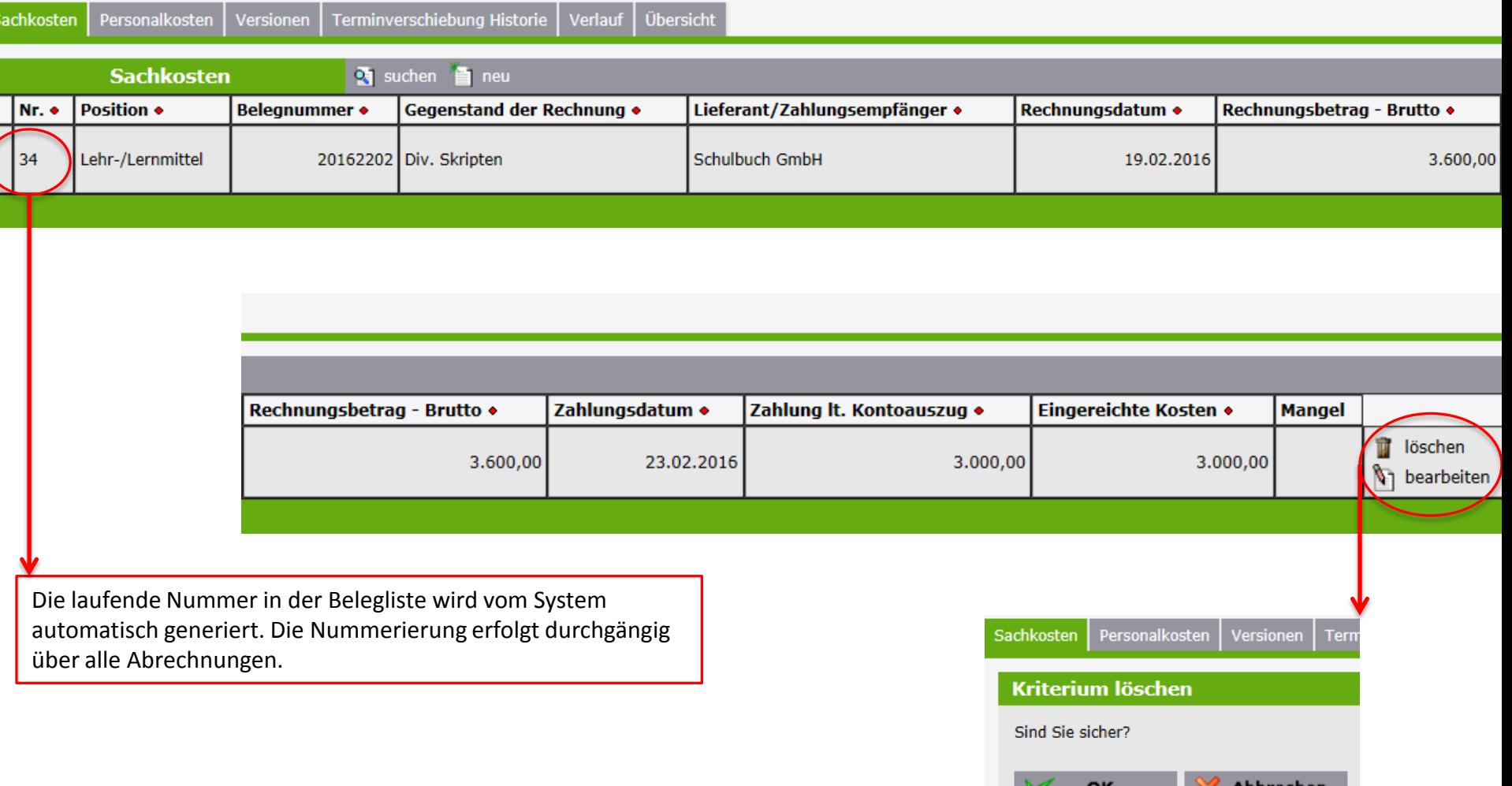

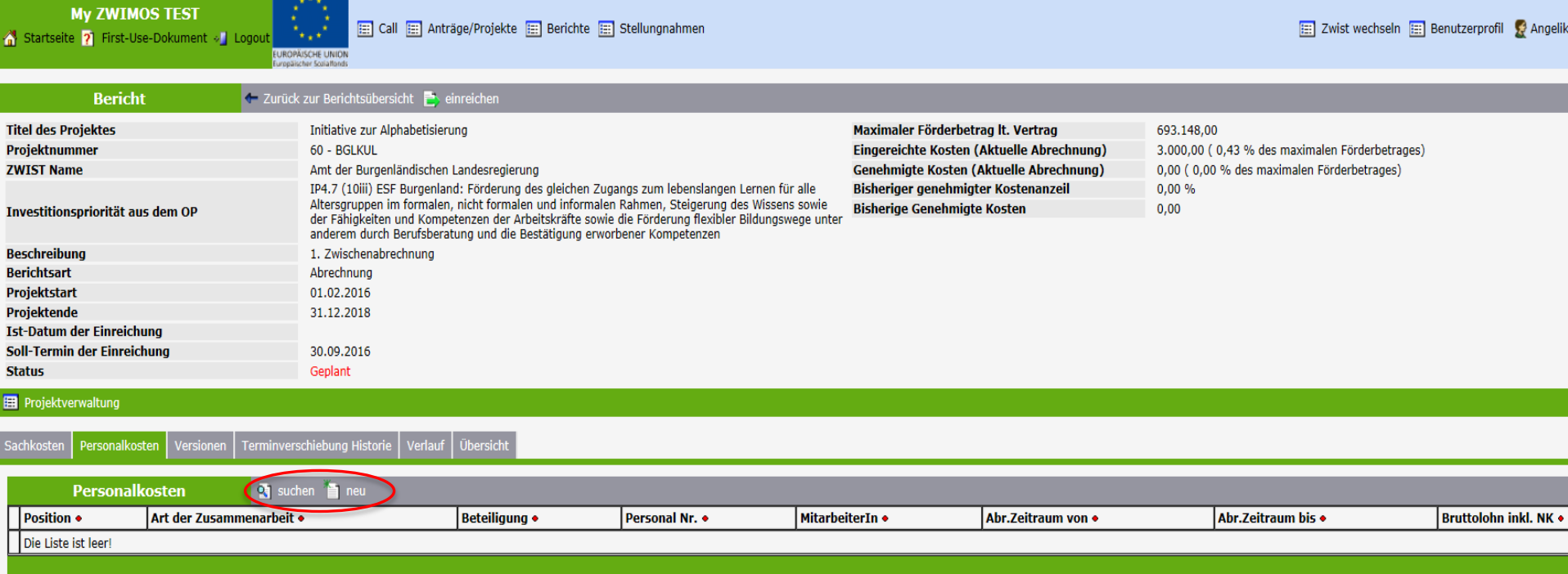

Durch Klick auf dieses Symbol wird die betreffende Spalte sortiert.

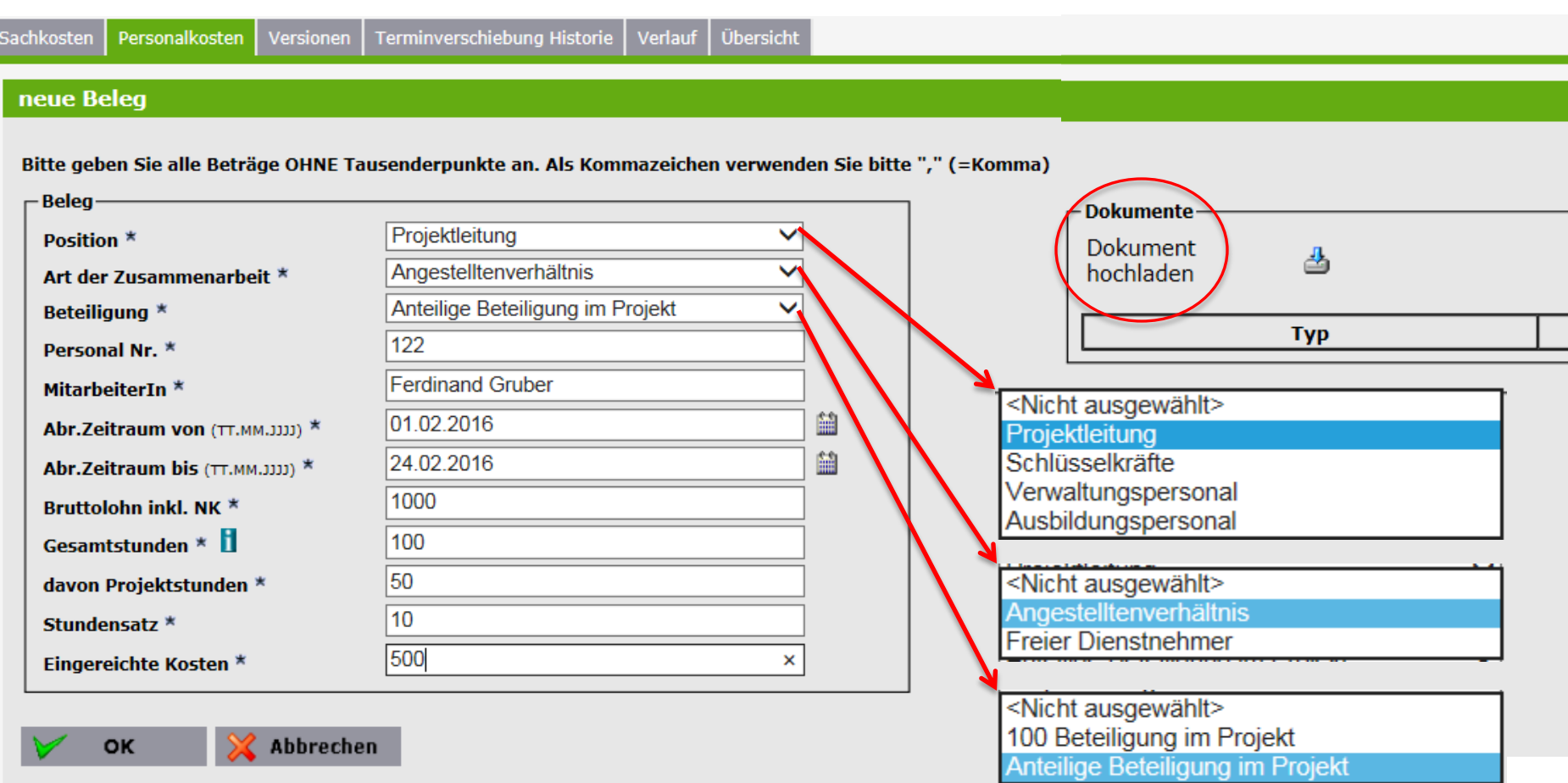

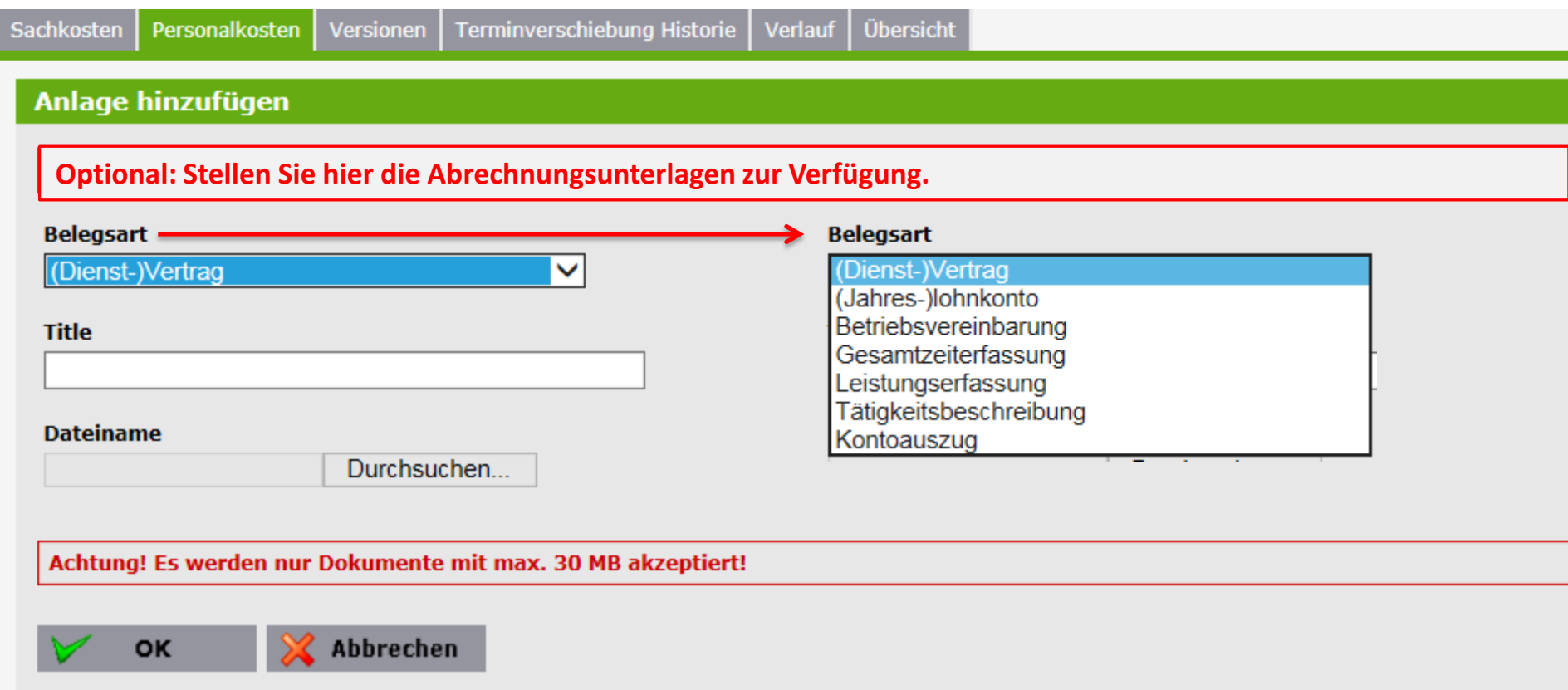

Personalkosten | Versionen | Terminverschiebung Historie | Verlauf | Übersicht Sachkosten

### **Details bearbeiten**

 $2.14$ 

Bitte geben Sie alle Beträge OHNE Tausenderpunkte an. Als Kommazeichen verwenden Sie bitte ","

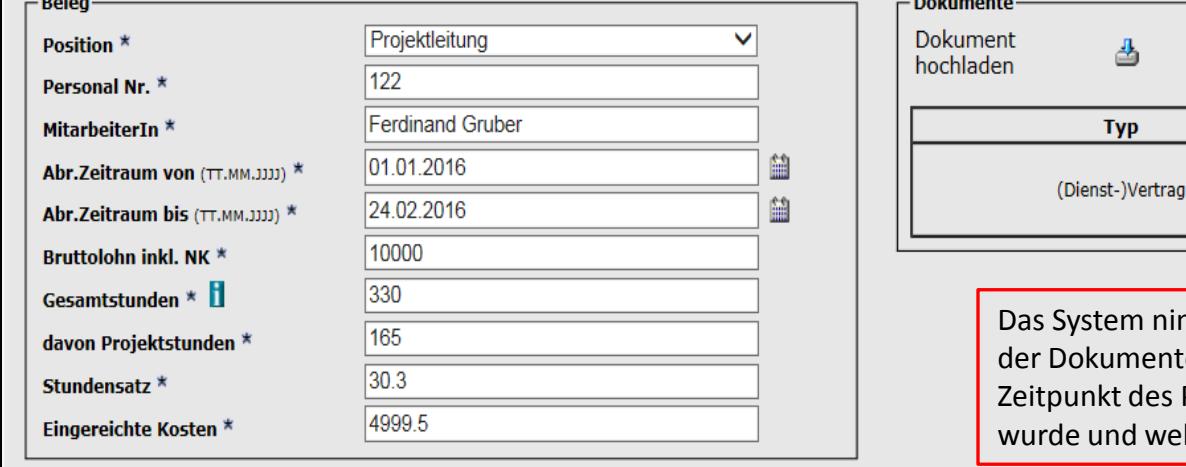

OK

Abbrechen

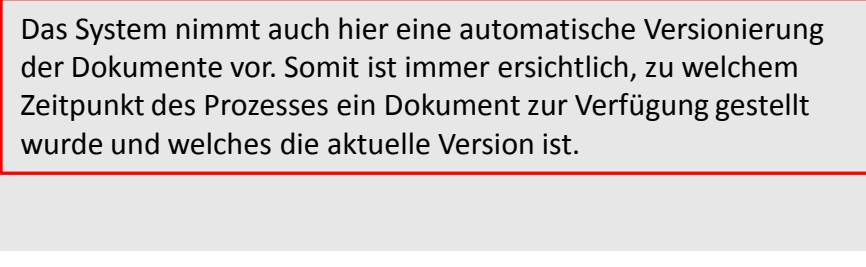

**Title** 

Dienstvertrag\_aktuell

**Version** 

 $\mathbf{1}$ 

소

**Typ** 

**凸** Download

**T** Löschen

**My ZWIMOS TEST** 

Startseite ? First-Use-Dokument » Logout

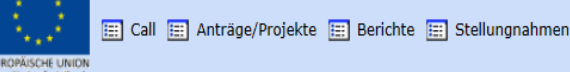

**Bericht** Lack zur Berichtsübersicht **Titel des Projektes** Initiative zur Alphabetisierung Maximaler Förderbetrag It. Vertrag 693.148,00 Projektnummer 60 - BGLKUL Eingereichte Kosten (Aktuelle Abrechnung) 7.999,50 (1,15 % des maximalen Förderbetrages) **ZWIST Name** Amt der Burgenländischen Landesregierung **Genehmigte Kosten (Aktuelle Abrechnung)** 0,00 (0,00 % des maximalen Förderbetrages) IP4.7 (10iii) ESF Burgenland: Förderung des gleichen Zugangs zum lebenslangen Lernen für alle Bisheriger genehmigter Kostenanzeil  $0,00%$ Altersgruppen im formalen, nicht formalen und informalen Rahmen, Steigerung des Wissens sowie **Bisherige Genehmigte Kosten**  $0,00$ Investitionspriorität aus dem OP der Fähigkeiten und Kompetenzen der Arbeitskräfte sowie die Förderung flexibler Bildungswege unter anderem durch Berufsberatung und die Bestätigung erworbener Kompetenzen **Beschreibung** 1. Zwischenabrechnung **Berichtsart** Abrechnung Projektstart 01.02.2016 **Projektende** 31.12.2018 **Ist-Datum der Einreichung** Soll-Termin der Einreichung 24.02.2016 Geplant **Status ED** Projektverwaltung Terminverschiebung Historie Verlauf Übersicht Personalkosten Versionen

**Verlauf Status** Geplant

aktiv seit 24.02.2016

Zeitraum

Hier wird dokumentiert, wann sich der Status der Abrechnung ändert! Durch Klick auf Einreichen erhält der Bericht den Status "In Begutachtung". 图 Zwist wechseln 图

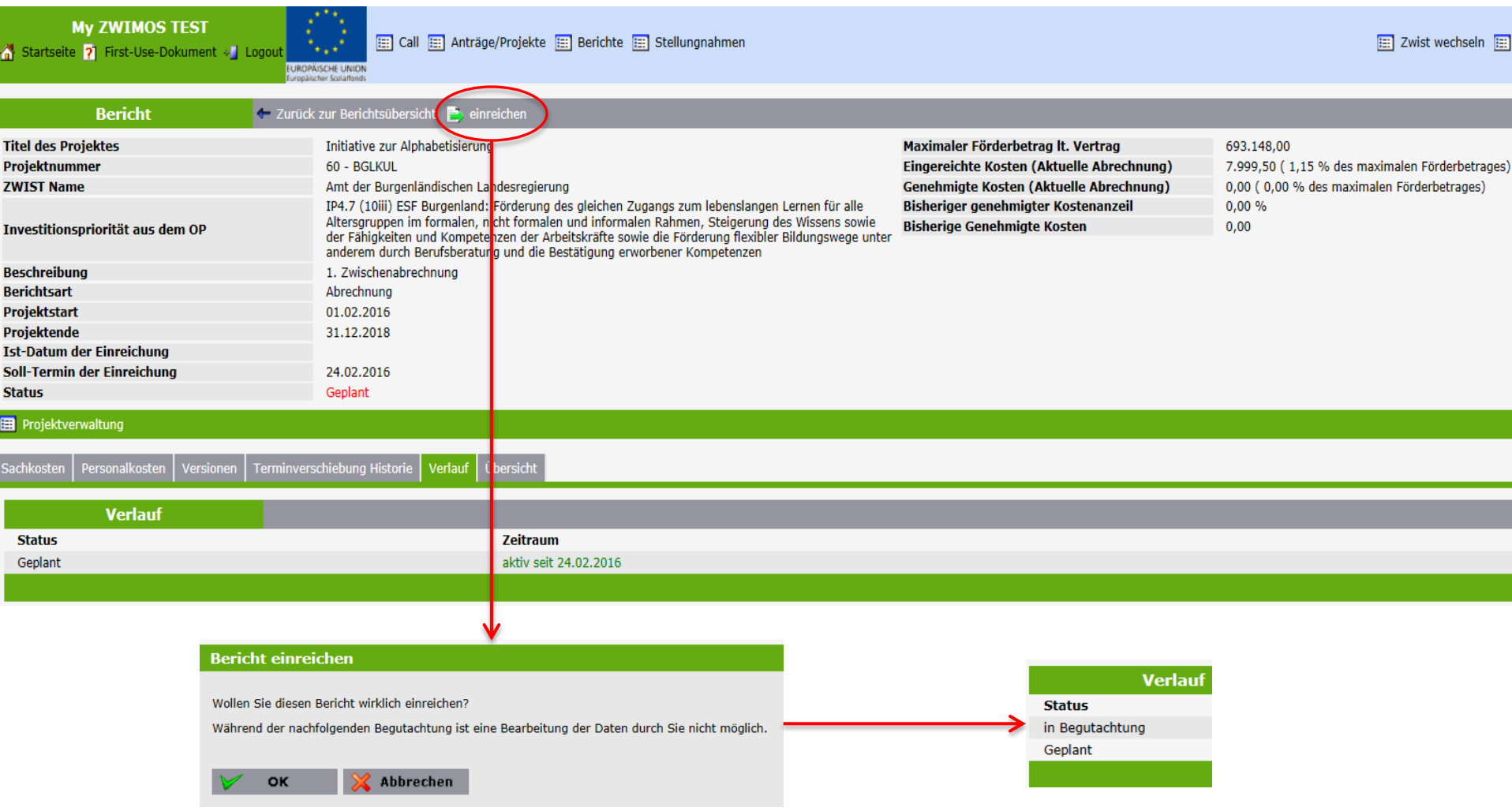

asch<br>
dre an<br>
Bildung<br>
"hance<br>
"s Jobs<br>
"s Jobs

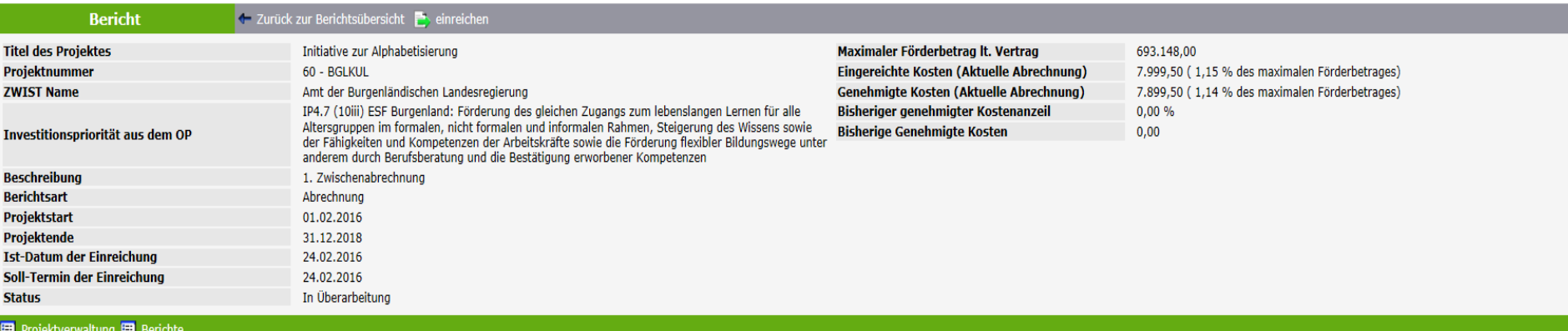

Terminverschiebung Historie | Verlauf | Übersicht Sachkosten | Personalkosten Versioner

S

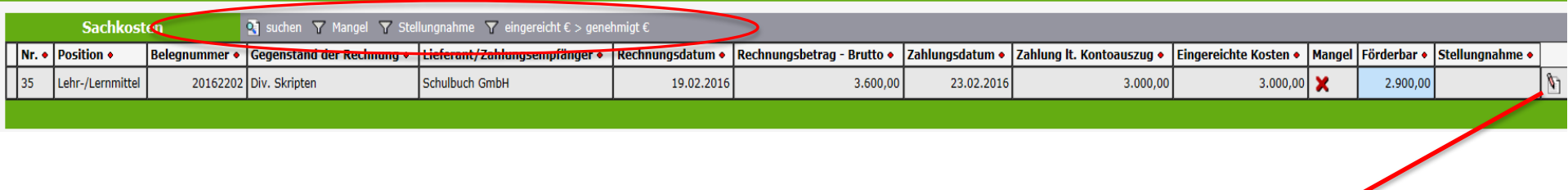

Bearbeitungsmaske aufrufen

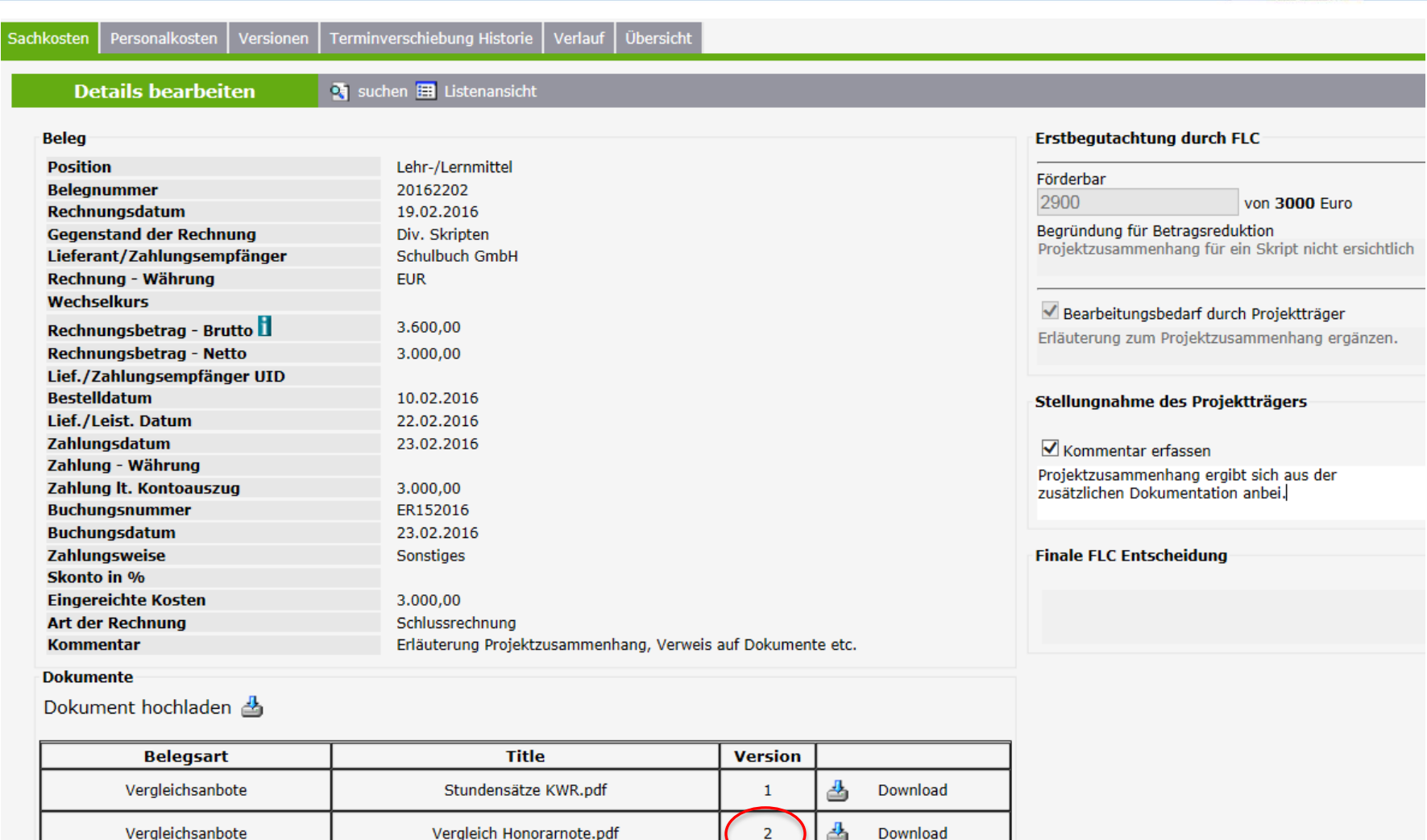

ö

OK

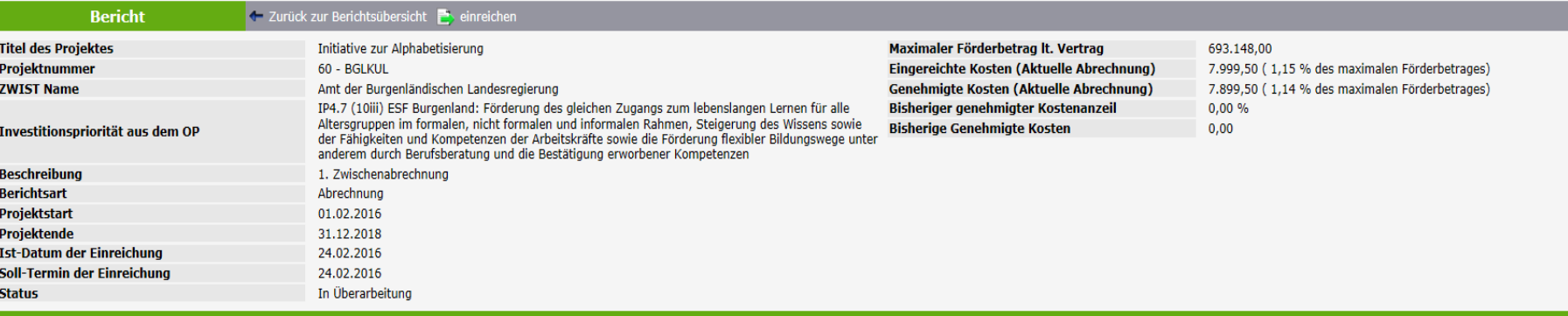

### **用 Projektverwaltung 用 Berichte**

Personalkosten | Versionen | Terminverschiebung Historie | Verlauf | Übersicht Sachkosten

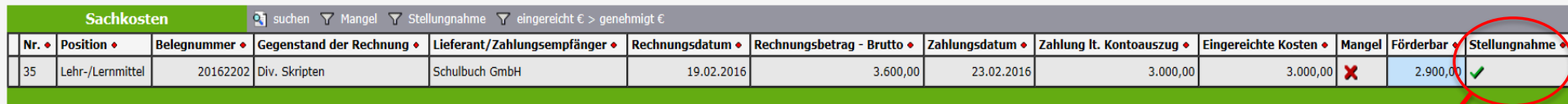

Wenn zu allen "Mängeln" eine Stellungnahme vorliegt, kann die Abrechnung erneut eingereicht werden!
# Berichtswesen – laufendes Projekt

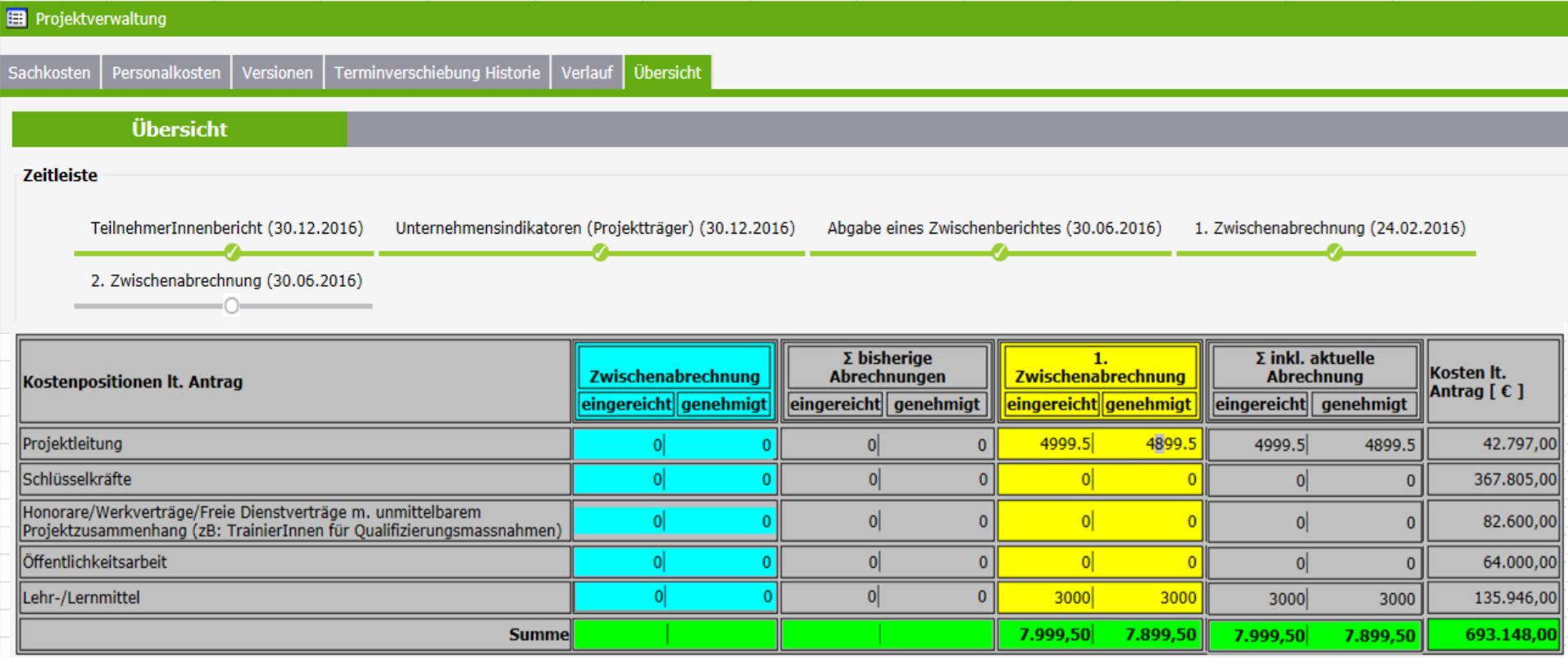

# Berichtswesen – laufendes Projekt

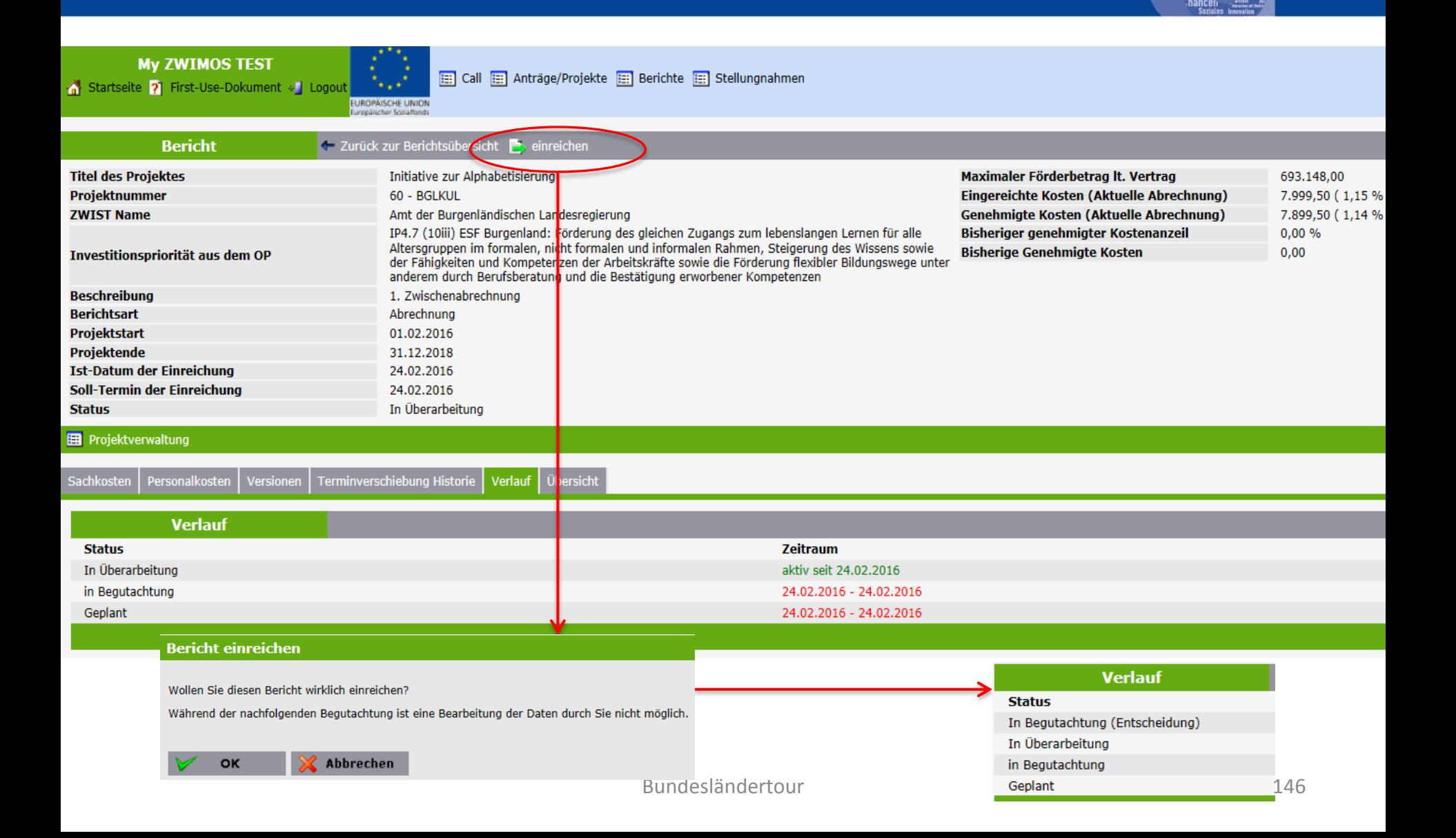

# Berichtswesen – laufendes Projekt

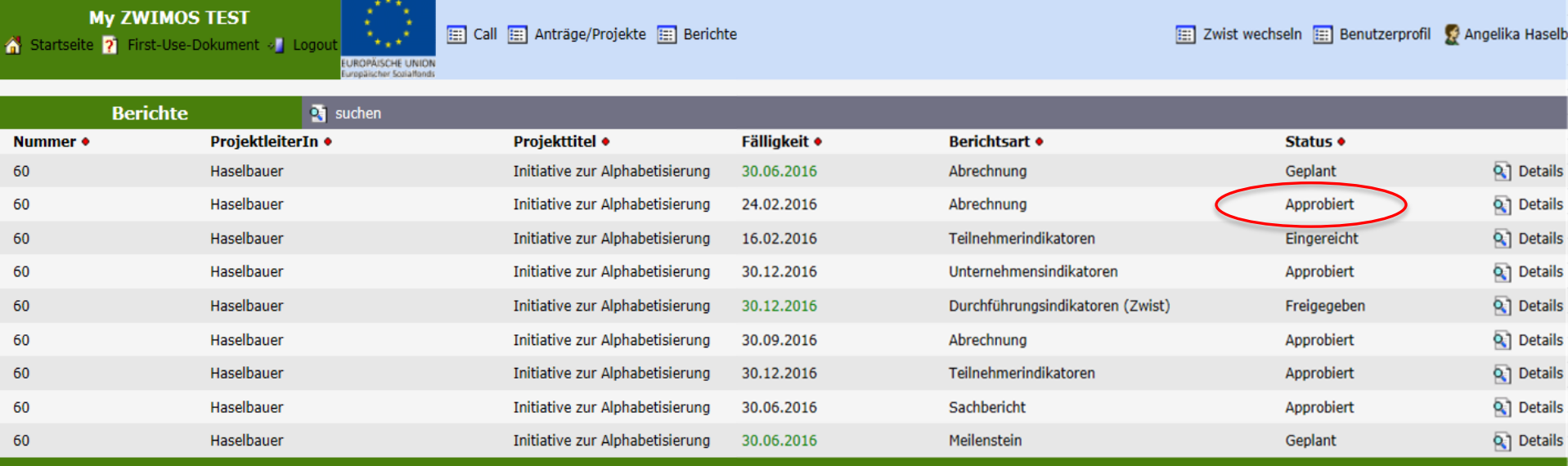

### Abrechnung abgeschlossen!

### **ZWIMOS**

## Netzwerkprojekte

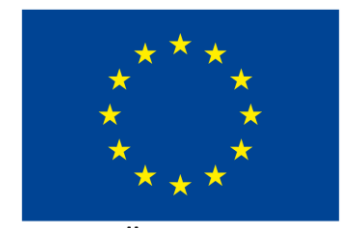

**EUROPÄISCHE UNION** Europäischer Sozialfonds

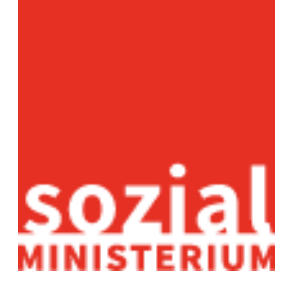

Bundesländertour 148

## Führender Projektpartner (Leader): Ersteller/-in legt Projektantrag an und erstellt Netzwerk

#### **Netzwerk**

Netzwerkprojekte bestehen aus einem Verbund mehrerer Einzelprojekte von unterschiedlichen Projektpartnern. Einer dieser Projektpartner muss in Bezug auf die Vertragserstellung mit der Zwischengeschaltenen Stelle als führende Organisation (Leader) agieren. Sowohl der führende Projektträger als auch die beteiligten Projektpartner führen in weiterer Folge inhaltlich und finanziell eigenständige Teilprojekte durch.

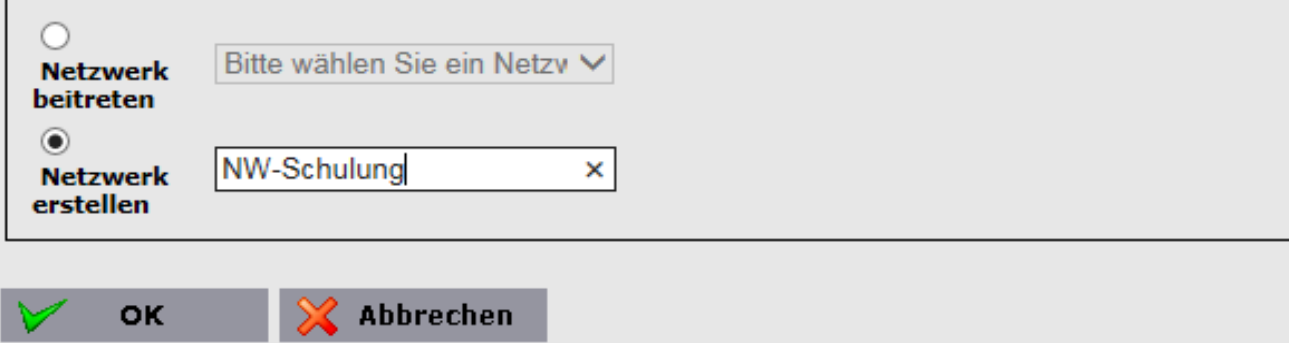

# Anlegen der weiteren Teilprojel

### Ersteller/-in legt alle Organisationen an

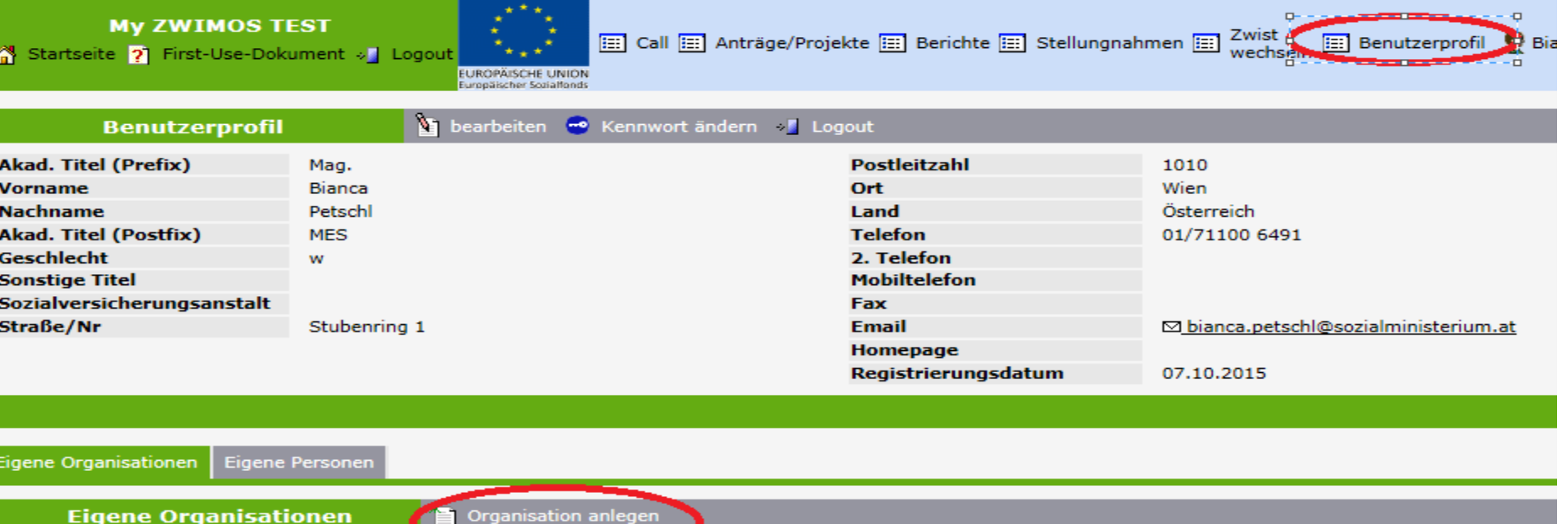

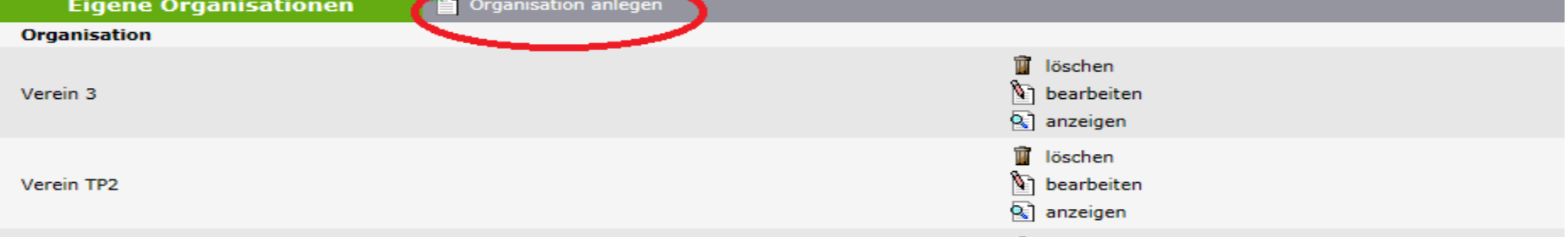

# Anlegen der weiteren Teilprojel

- Ersteller/-in legt Metadaten aller Teilprojekte an
- In Metadaten: Beitritt zum Netzwerk

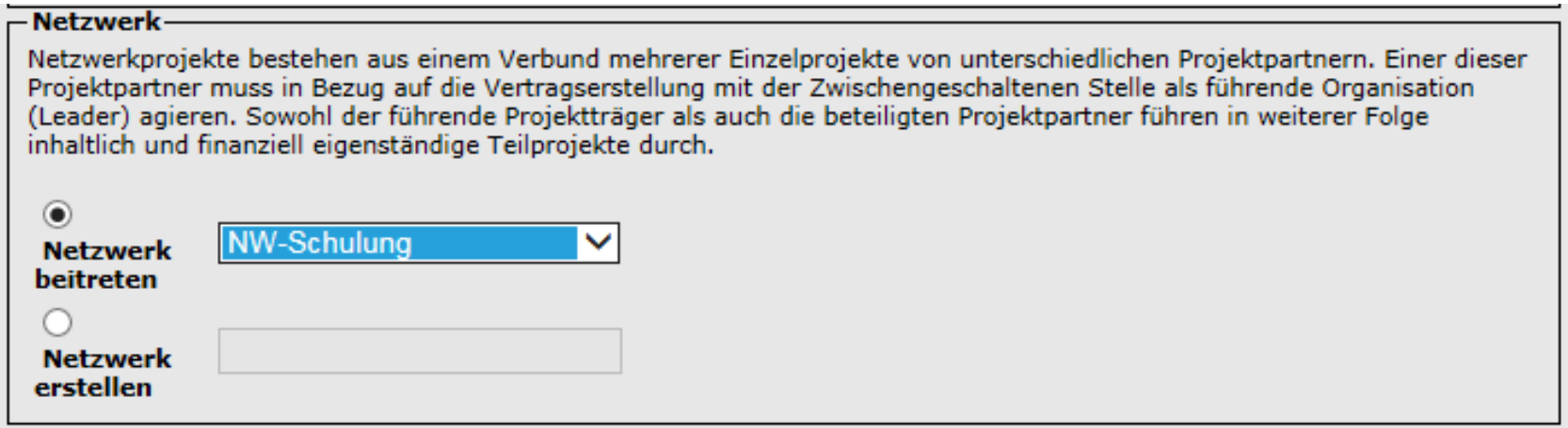

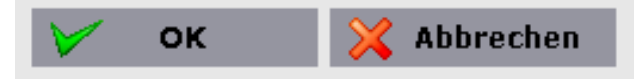

# ProjektleiterIn/Editorin von TP

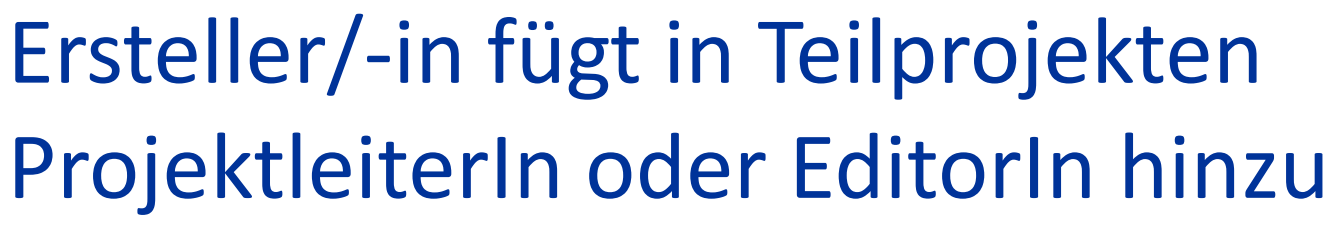

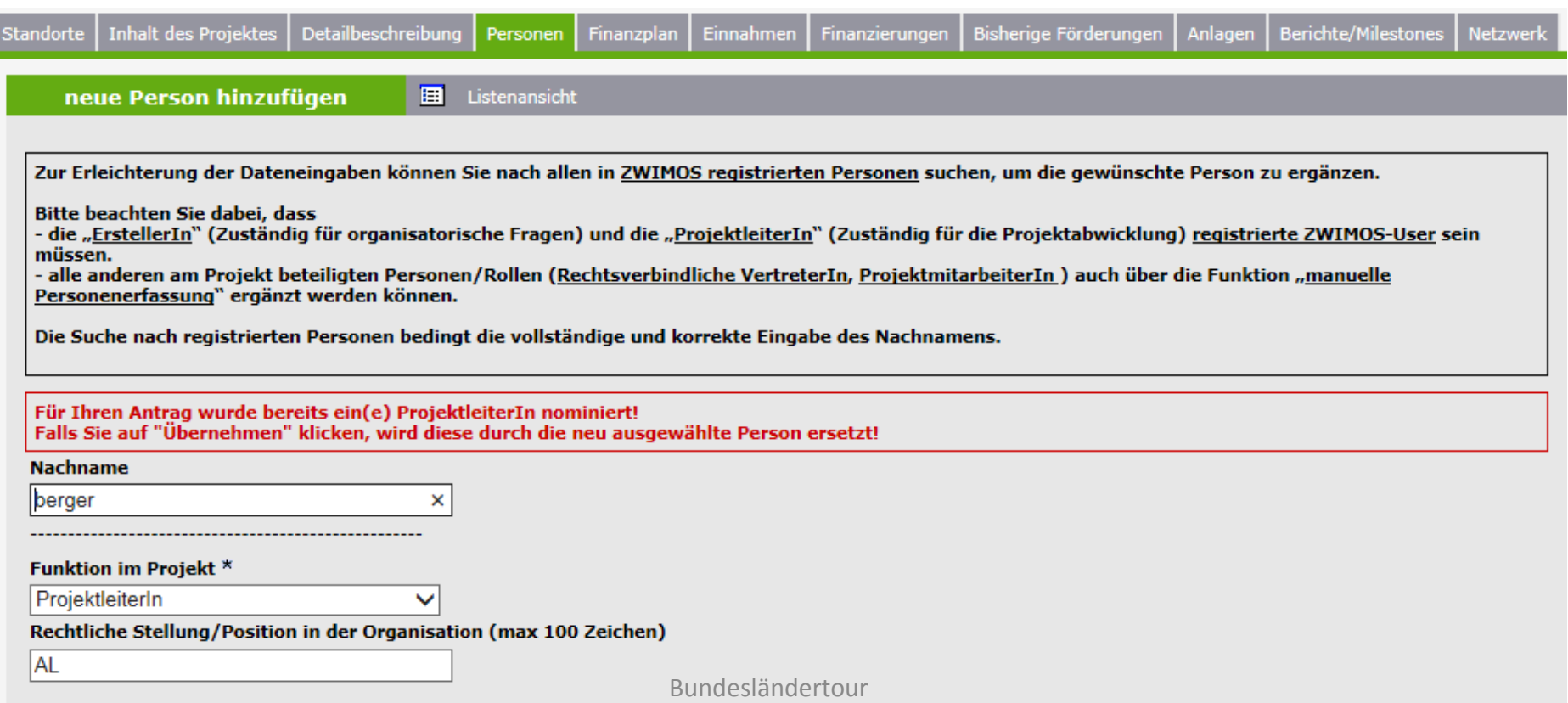

## Reiter "Netzwerk"

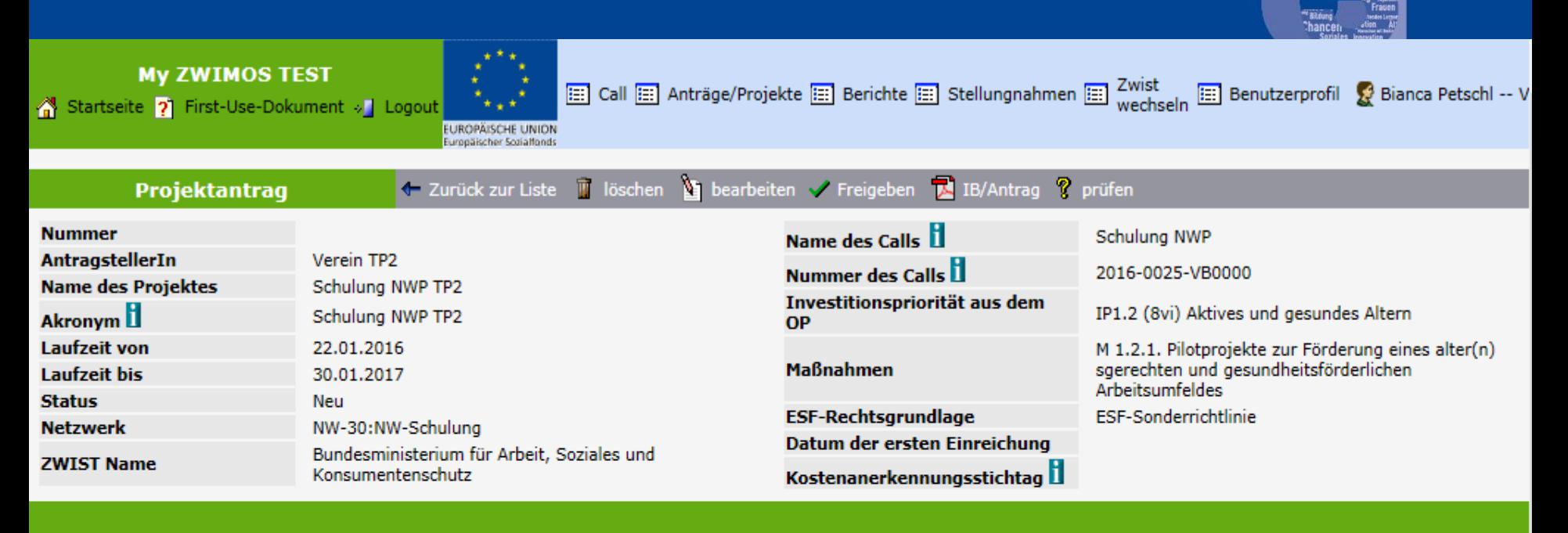

**Inhalt des Projektes** Detailbeschreibung **Finanzplan** Bisherige Förderungen Anlagen **Berichte/Milestones** Standorte Personen Einnahmen Finanzierungen **Netzwerk** 

#### **Netzwerk**

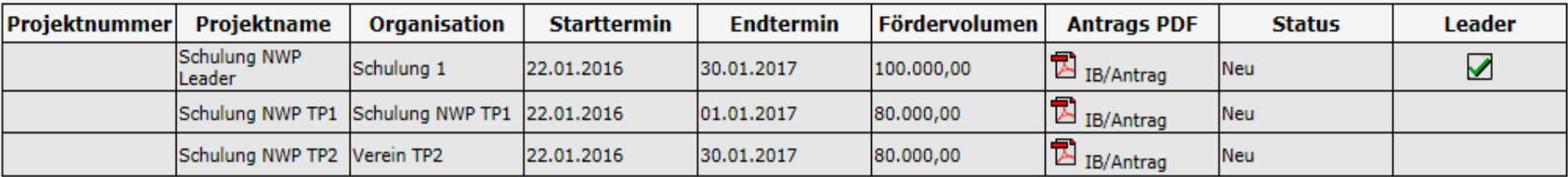

# NW verlassen; Leaderwechsel

#### **Netzwerk**

Netzwerkprojekte bestehen aus einem Verbund mehrerer Einzelprojekte von unterschiedlichen Projektpartnern. Einer dieser Projektpartner muss in Bezug auf die Vertragserstellung mit der Zwischengeschaltenen Stelle als führende Organisation (Leader) agieren. Sowohl der führende Projektträger als auch die beteiligten Projektpartner führen in weiterer Folge inhaltlich und finanziell eigenständige Teilprojekte durch.

Dieser Antrag/dieses Projekt agiert als führender Projektpartner (Leader) für das Netzwerk "NW-Schulung".

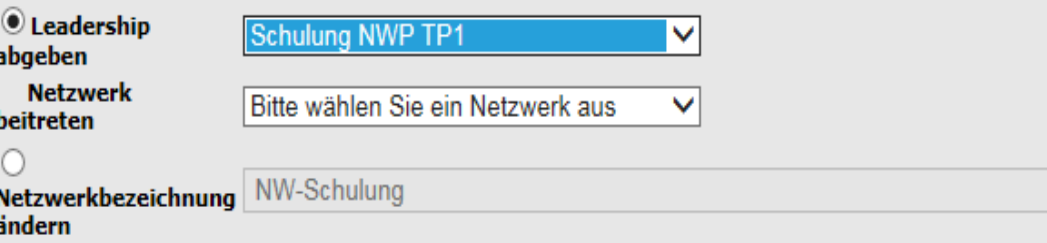

## Verwaltung von NWP

- Unabhängige Anträge, Genehmigungen, Berichte
- Gemeinsamer Vertrag und Projektstart sowie Vertragsänderungen
- Fördermittel über Leader